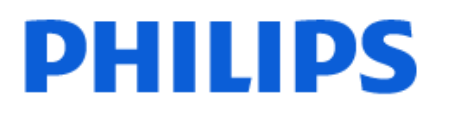

Television

*8359 Series*

# Vartotojo vadovas

43PUS8359 50PUS8359 55PUS8359 65PUS8359

Register your product and get support at www.philips.com/TVsupport

## Turinys

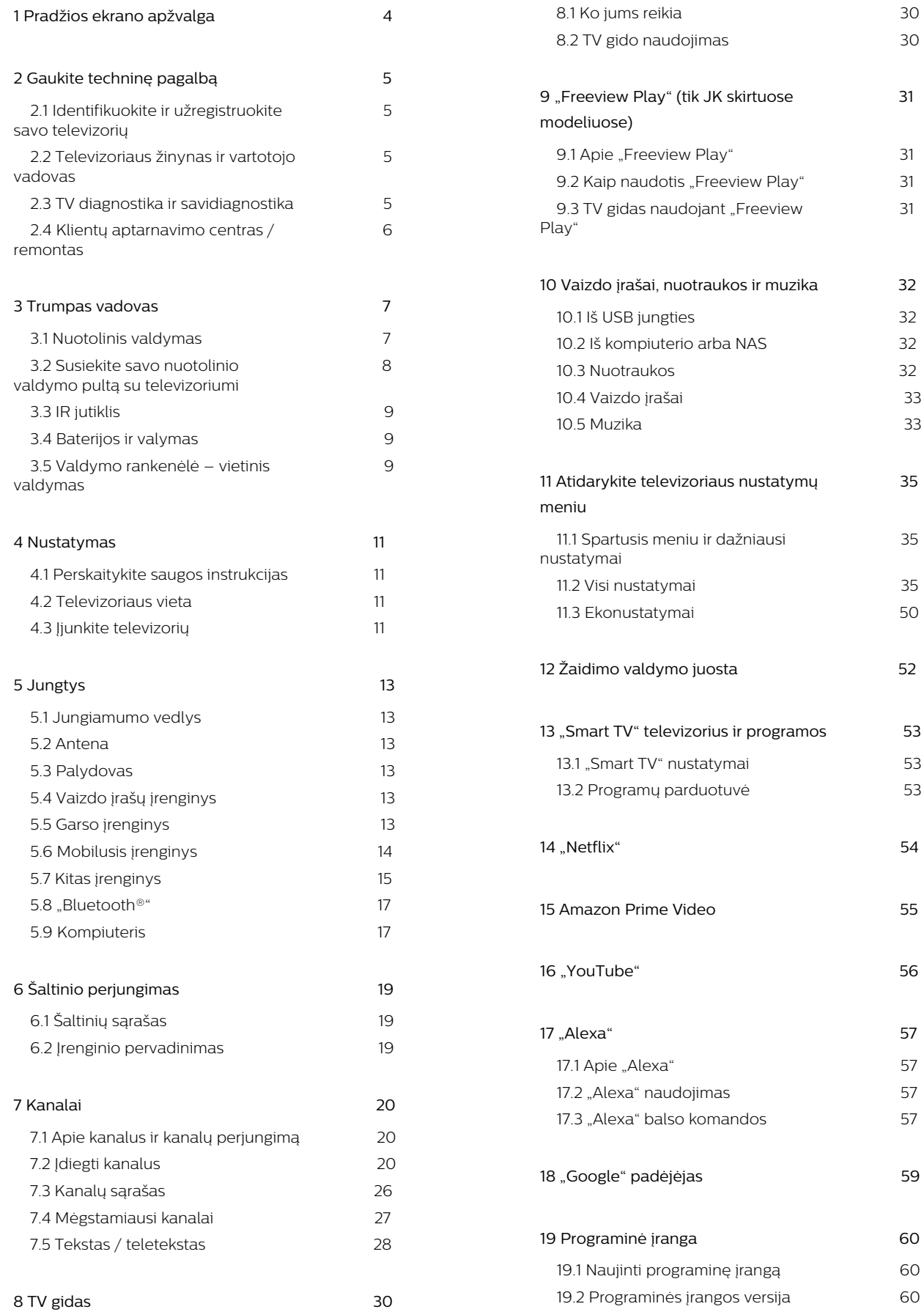

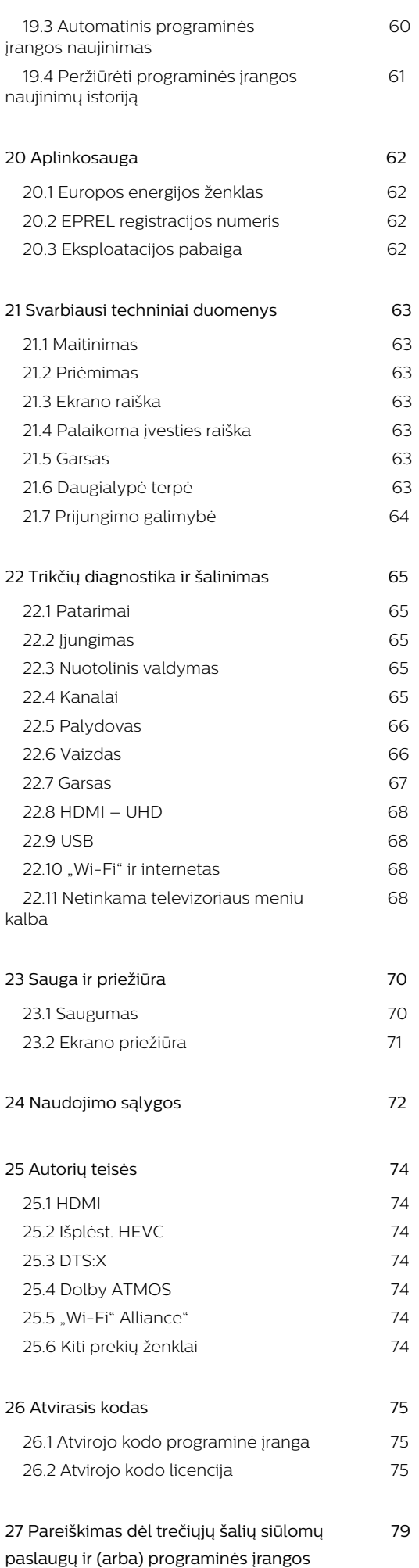

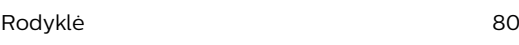

# <span id="page-3-0"></span>1. Pradžios ekrano apžvalga

Jei norite išnaudoti visas "Smart TV" televizoriaus galimybes, prijunkite televizorių prie interneto. Paspauskite  $\bigoplus$  (Pagrindinis) nuotolinio valdymo pulte, kad atvertumėte pradžios ekraną. Kaip ir išmaniajame telefone ar planšetiniame kompiuteryje, pradžios ekranas yra svarbiausia televizoriaus vieta. Pradžios ekrane galite nuspręsti, ką žiūrėti, naršydami programų pramogų parinktis.

Jūsų pradžios ekranas yra suskirstytas į eilutes, kad galėtumėte atrasti puikų savo mėgstamų programų turinį. Programos gali automatiškai pateikti savo rekomendaciją (jei yra) pagal savo pasirinkimą kaip atskirą eilutę pradžios ekrane.

#### Pradžios ekrano svarbiausi

Su daugybe tokių skirtukų kaip Namai, Nemokami kanalai, Programos ir  $\Omega$  leškoti galite atrasti savo paslaugų teikėjų ir populiarių programų filmų bei laidų. Skirtukas Nemokami kanalai yra nemokamo internetinio turinio kolekcija, apimanti naujienas, TV laidas ir filmus, gyvenimo būdo, pramogų, sporto, muzikos, vaikų ir komedijos kanalus. Skirtuke Programos yra programų kolekcija, leidžianti nuomotis filmus, skaityti laikraščius, žiūrėti vaizdo įrašus, klausytis muzikos, apsipirkti internetinėse parduotuvėse ir žiūrėti TV programas. Taip pat galite sužadinti įvesties laukelį paieškai, naudodami skirtuką Paieška .

#### Mėgstamiausios programos

Jūsų mėgstamos programos yra išdėstytos pirmoje eilutėje. Šioje eilutėje pateikiamos iš anksto įdiegtos programos. Šių programų eilės tvarka nustatyta pagal verslo sutartis su turinio paslaugų tiekėjais. Taip pat šioje eilutėje rasite programas, pvz., Žiūrėti TV, Interneto naršyklė, Medija ir kitas.

#### "YouTube" ir "Netflix"

Šioje eilutėje jūsų rekomenduojami vaizdo įrašai, prenumeraty ar "Trending YouTube" ir "Netflix" vaizdo įrašus.

#### Nustatymų pasirinkimas iš pradžios ekrano

Visų nustatymų meniu galite pasiekti pasinaudodami piktograma viršutiniame dešiniajame kampe. Taip pat "Philips TV" su įprastais nustatymais galite rasti Dažniausi nustatymai ir Spartusis meniu, kuriuos

galima atverti tiesiogiai per nuotolinio valdymo pultą.

#### TV gidas

Pasirinkite  $\equiv$  TV gidas , norėdami pasirinkti savo įdiegtų TV kanalų TV gidą.

#### Įrenginio piktograma

Pasirinkite **II SOURCES**, norėdami peržiūrėti ir keisti galimus šaltinius šiame TV.

Pastaba. Jei jūsų įdiegta šalis yra Vokietija, pagrindiniame ekrane bus papildomas Vertingo turinio skirtukas, rodantis Siūlomas programas.

# <span id="page-4-0"></span>2. Gaukite techninę pagalbą

## <span id="page-4-1"></span>2.1. Identifikuokite ir užregistruokite savo televizorių

#### <span id="page-4-3"></span>Identifikuokite savo televizorių – nurodykite televizoriaus modelio ir serijos numerius

Gali reikėti nurodyti jūsų televizoriaus modelio ir serijos numerį. Šiuos skaičius rasite ant pakuotės etiketės arba tipo etiketėje televizoriaus galinėje pusėje arba apačioje.

#### Užregistruokite savo televizorių

Užregistruokite savo televizorių ir mėgaukitės įvairiais pranašumais, įskaitant visapusišką pagalbą (taip pat atsisiunčiamus išteklius), privilegijuotą prieigą prie informacijos apie naujus gaminius, išskirtinius pasiūlymus bei nuolaidas, galimybę laimėti prizus ir net dalyvauti specialiose apklausose apie naujus gaminius.

Eikite adresu [www.philips.com/TVsupport](http://www.philips.com/TVsupport)

## <span id="page-4-2"></span>2.2. Televizoriaus žinynas ir vartotojo vadovas

#### Spartusis meniu > 2 Žinynas

Norėdami atlikti savo televizoriaus diagnostiką ir daugiau apie jį sužinoti, galite naudotis funkcija "Žinynas".

• Televizoriaus informacija – rodyti televizoriaus modelio pavadinimą, serijos numerį ir programinės įrangos versiją .

• Kaip...: galite peržiūrėti instrukcijas, kaip nustatyti kanalus, rūšiuoti kanalus \*, naujinti televizoriaus programinę įrangą, prijungti išorinius įrenginius ir naudotis išmaniosiomis televizoriaus funkcijomis.

• TV diagnostika – atlikite TV diagnostiką ir patikrinkite televizoriaus būseną.

• Savipatikra – galite patikrinti, ar vaizdo, garso, tinklo ir kiti nustatymai veikia tinkamai.

• Naujinti programinę įrangą: tikrinami pasiekiami programinės įrangos naujinimai.

• Vartotojo vadovas: skaitykite vartotojo vadove pateikiamą informaciją apie televizorių.

• Trikčių diagnostika ir šalinimas - raskite atsakymus į

dažniausiai užduodamus klausimus.

- Gamykliniai nustatymai: atstatomi visi gamykliniai nustatymai.
- Iš naujo įdiegti televizorių: įdiekite iš naujo arba pakartokite visą televizijos diegimą.
- Kontakto informacija : parodo šalies ar regiono telefono numerį ar žiniatinklio adresą.
- \* Kanalų rūšiavimas galimas tik tam tikrose šalyse.

\*\* Ambilight" nustatymas skirtas tik "Ambilight" funkciją palaikantiems modeliams.

## 2.3. TV diagnostika ir savidiagnostika

#### TV diagnostika

Galite atlikti TV diagnostiką ir patikrinti televizoriaus būseną. Diagnostikos pabaigoje televizorius išvalys atminties talpyklą ir uždarys visas nenaudojamas programas, kad galėtų toliau sklandžiai veikti.

Kaip atlikti TV diagnostikos testą:

1 - Pasirinkite **s<sup>\$</sup>** Spartusis

meniu > Žinynas > TV diagnostika ir paspauskite OK.

**2 -** Pasirinkite Pradėti ir atlikite diagnostikos testų seriją.

**3 -** Kai testavimas bus baigtas, galėsite peržiūrėti toliau nurodytų elementų būseną.

- Nuotolinis valdymas
- Maitinimas
- Vaizdas
- Garsas
- Išorinių įrenginių prijungimas
- Tinklas
- TV imtuvas
- Išvalyti saugyklos atmintį
- Programos

**4 -** Pasirinkite OK ir uždarykite rezultatų puslapį, kad grįžtumėte į TV diagnostikos vedlį.

5 - Paspauskite  $\leftarrow$  Atgal, norėdami išeiti iš TV diagnostikos TV diagnostika, pasirinkite Savipatikra, norėdami atlikti kitas diagnostikos patikras, pasirinkite Peržiūrėti rezultatus, norėdami dar kartą peržiūrėti rezultatų puslapį.

#### Savipatikra

Savipatikra gali padėti pašalinti televizoriaus triktis patikrinant televizoriaus konfigūracijas.

Kaip atlikti savipatikrą:

1 - Pasirinkite  $\mathbf{B}^*$  Spartusis meniu >  $\mathbf{B}$  Žinynas > Savipatikra ir paspauskite OK.

**2 -** Pasirinkite šiuos elementus ir patikrinkite konfigūracijas.

• Tikrinti TV – galite patikrinti, ar tinkamai veikia vaizdas, garsas ir kiti nustatymai.

• Tikrinti tinklo ryšį: galima patikrinti tinklo ryšį.

• Tikrinti nuotolinio valdymo pultą – atlikite patikrinimą ir sužinokite, ar su televizoriumi gautas nuotolinio valdymo pultas veikia tinkamai.

• Peržiūrėti silpno signalo istoriją –

parodomas sąrašas su kanalų numeriais, kurie buvo automatiškai išsaugoti, kai signalas buvo silpnas.

## <span id="page-5-0"></span>2.4. Klientų aptarnavimo centras / remontas

Jei reikia pagalbos ar remonto paslaugų, skambinkite klientų aptarnavimo centro karštąja linija savo šalyje. Mūsų techninės priežiūros specialistai prireikus atliks reikiamus remonto darbus.

Telefono numerį rasite su televizoriumi pateiktoje spausdintoje dokumentacijoje. Arba susiraskite mūsų svetainėje adresu [www.philips.com/TVsupport](http://www.philips.com/TVsupport) ir pasirinkite savo šalį (jei reikia).

#### Televizoriaus modelio ir serijos numeris

Gali reikėti nurodyti jūsų televizoriaus modelio ir serijos numerį. Šiuos skaičius rasite ant pakuotės etiketės arba tipo etiketėje televizoriaus galinėje pusėje arba apačioje.

#### **A** Ispėjimas

Nebandykite televizoriaus taisyti patys. Tai gali būti rimtų susižeidimų, nepataisomo televizoriaus gedimo arba garantijos anuliavimo priežastis.

# <span id="page-6-0"></span>3. Trumpas vadovas

## <span id="page-6-1"></span>3.1. Nuotolinis valdymas

## Mygtukų apžvalga

#### Viršuje

Paslėptų mygtukų funkcija

Daugiau valdymo funkcijų suteikiantys paslėpti mygtukai parodomi paspaudus mygtuką 123. Mygtukas 123 yra nuotolinio valdymo pulto viduryje ir juo įjungiamas / išjungiamas paslėptų mygtukų režimas. Kai paslėptų mygtukų režimas įjungtas, skaičių mygtukai 0–9 ir medijos leidimo valdymo mygtukai bus su foniniu apšvietimu ir jais bus galima paleisti funkcijas. Kai paslėptų mygtukų režimas išjungiamas dar kartą paspaudus mygtuką 123 arba išjungiamas automatiškai, veiks įprasti nuotolinio valdymo pulto mygtukai.

#### **A** Įspėjimas

Užspringimo pavojus! Šio televizoriaus nuotolinio valdymo pulte yra smulkių detalių ir jis nėra tinkamas jaunesniems nei 5 metų vaikams.

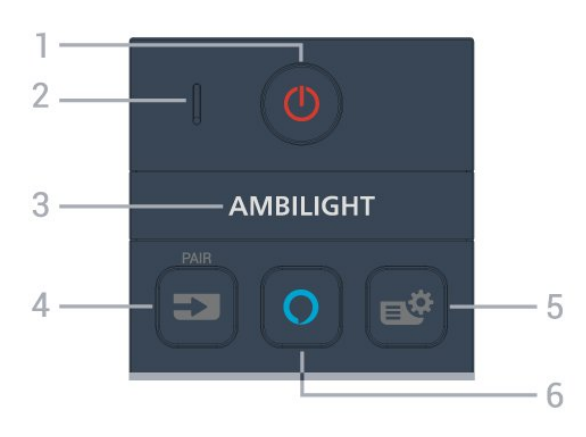

#### $1 - \Phi$  (Budėjimo režimas / jiungta)

Įjunkite televizorių arba vėl budėjimo režimą. Paspauskite ir tris sekundes palaikykite, kad televizorių paleistumėte iš naujo.

#### 2 – VOICE mikrofonas

#### $3 -$  AMBILIGHT

Norint pasirinkti vieną iš "Ambilight" stilių. \* "Ambilight" nustatymas skirtas tik "Ambilight" funkciją palaikantiems modeliams.

#### $4 - 2$  (ŠALTINIAI)

• Atidarykite ar uždarykite šaltinių meniu.

• Nuotolinio valdymo pultas susiejamas su televizoriumi.

#### 5 - (Spartusis meniu / MENIU)

Atidaryti spartųjį meniu su įprastomis televizoriaus funkcijomis. Laikykite nuspaudę mygtuką MENU, kad būtų parodyta žaidimo valdymo juosta, kai aptinkamas žaidimo signalas ir yra įjungtas žaidimo režimas.

#### $6 - \Omega$  Alexa

Norint pabudinti "Alexa", pertraukti "Alexa" atsaką arba sustabdyti Įspėjimą. Kai "Alexa" reaguoja į jūsų pasisakymą arba leidžia mediją, paspauskite dar kartą, kad sustabdytumėte arba patildytumėte atkūrimą.

#### Vidurys

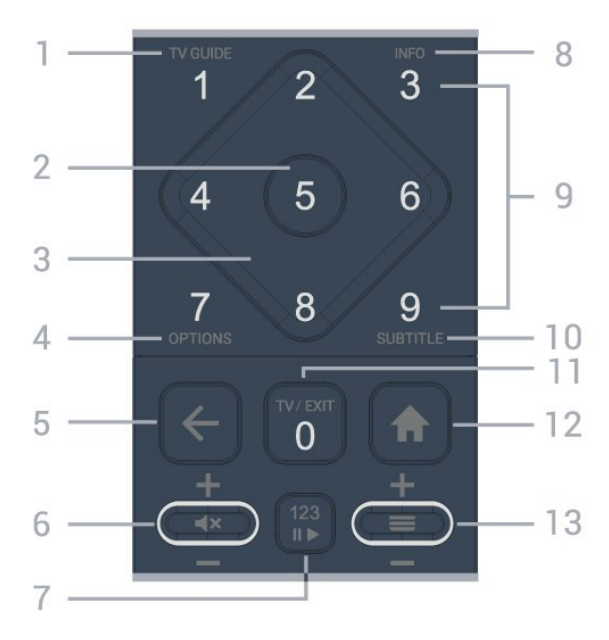

#### 1 – TV gidas  $(i\equiv)$

Atidarykite arba uždarykite TV gidą.

#### 2 – Mygtukas OK

Patvirtinkite pasirinkimą arba nustatymą. Žiūrint televiziją atidaromas kanalų sąrašas.

#### 3 – Rodyklių / naršymo mygtukai

Eikite į viršų, apačią, kairėn ar dešinėn.

#### $4 - OPTIONS ( \equiv )$

Norint atverti ar užverti parinkčių meniu.

#### $5 - \leftarrow$  (atgal)

Įjunkite ankstesnį kanalą, kurį buvote pasirinkę. Grįžkite į ankstesnį meniu. Grįžkite į ankstesnį programos / interneto puslapį.

#### 6 – Garsumas /  $\blacktriangleleft \times$  (nutildyti)

Stumkite aukštyn arba žemyn ir sureguliuokite garsumo lygį. Spauskite mygtuko vidurį ir garsą nutildykite arba jį vėl įjunkite.

#### 7 – 123 mygtukas

Įjunkite arba išjunkite paslėptų mygtukų funkciją ir

perjunkite įvairius mygtukų veikimo rinkinius.

#### $8 - INFO$  ( $\bullet$ )

Atidaryti arba uždaryti programos informaciją.

9 – Skaičių mygtukai (paslėpti mygtukai įjungiami paspaudus 123 mygtuką) Tiesiogiai pasirinkite reikiamą kanalą.

#### 10 – SUBTITLE

Atidarykite subtitrų puslapį. Paspauskite ir palaikykite, kad atidarytumėte arba uždarytumėte tekstą / teletekstą.

#### $11 - TV$  ( $\text{uv}$ ) / EXIT

Toliau žiūrėkite televiziją arba išjunkite interaktyviąją televizoriaus programą. Vis dėlto jis gali neveikti tam tikrose programose; jo veikimas priklauso nuo trečiųjų šalių televizoriaus programų.

Paspaudus 123 mygtuką šis mygtukas bus pakeistas į skaičiaus mygtuką 0.

#### 12 -  $\bigoplus$  Pagrindinis

Norint atverti pagrindinį meniu.

#### $13 - \equiv$  (kanalas)

<span id="page-7-0"></span>Pastumkite žemyn arba aukštyn, kad įjunkite kitą arba ankstesnį kanalą iš sąrašo. atidaromas kitas arba ankstesnis teksto / teleteksto puslapis ir Paspauskite mygtuko vidurį, kad atidarytumėte kanalų sąrašą.

Dugnas

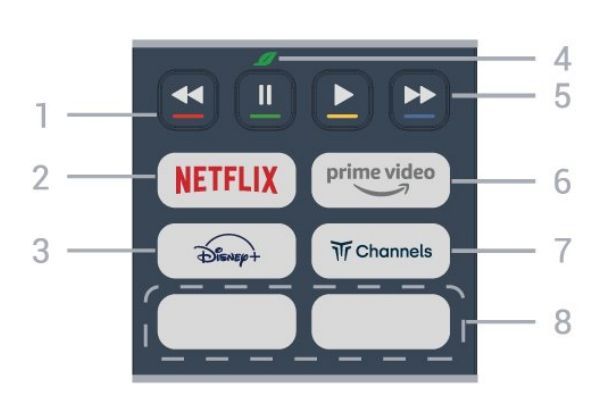

#### $1 - \bullet \bullet \bullet$  Spalvy mygtukai

Tiesioginis parinkčių pasirinkimas. Paspauskite mėlyną  $mygtukq \rightarrow$ , kad atidarytumėte Žinyną.

#### 2 – NETFLIX

• Jei turite "Netflix" narystės prenumeratą, "Netflix" galite naudotis ir šiame televizoriuje. Jūsų televizorius turi būti prijungtas prie interneto.

· Norėdami paleisti "Netflix", paspauskite NETFLIX, kad atidarytumėte "Netflix" iškart, kai televizorius yra įjungtas arba veikia budėjimo režimu. www.netflix.com

#### $3 - \frac{2}{\frac{1}{2}}$

Paleiskite programą "Disney+".

4 - Geko / žalias mygtukas

Paspauskite ir suaktyvinkite priminimą eiti į Ekonustatymų meniu; paspauskite ir palaikykite, kad pereitumėte į Ekonustatymų meniu tiesiogiai. Kai Ekonustatymų meniu suaktyvinamas ilgai paspaudus mygtuką kelis kartus, pranešimas nebebus rodomas.

5 - Atkūrimas (paslėpti mygtukai įjungiami paspaudus 123 mygtuką)

- $\cdot$  Paleisti  $\blacktriangleright$  pradėsite atkūrimą.
- $\cdot$  Pristabdyti  $\blacksquare$  pristabdysite atkūrimą
- $\cdot$  Atsukti atgal  $\triangleleft$  atsukite atgal
- $\cdot$  Persukti į priekį  $\rightarrow$  greitai persukite į priekį
- $6 \sum_{i=1}^{m}$

Paleisti programą "Amazon prime video".

#### $7 - \overline{w}$  Channels

Paleisti programą, Titan Channels".

#### 8 - Spartieji mygtukaj

Paspauskite spartųjį mygtuką ir paleiskite programą arba transliuojamą mediją tiesiogiai. Spartieji mygtukai gali skirtis pagal regioną arba šalį.

## 3.2. Susiekite savo nuotolinio valdymo pultą su televizoriumi

Šis nuotolinio valdymo pultas siunčia komandas televizoriui "Bluetooth®" ryšiu ir IR (infraraudonaisiais spinduliais).

• Daugelis veiksmų šiuo nuotolinio valdymo pultu atliekami IR (infraraudonaisiais spinduliais).

• Jei norite pasinaudoti "Alexa" balso komandomis, televizorių turite susieti su nuotolinio valdymo pultu.

Kai pradėsite pradinį televizoriaus diegimą, televizorius paprašys jūsų paspausti ir palaikyti paspaudus mygtuką PAIR, tai padarius, bus atliktas susiejimas.

#### Pastaba:

**1 -** kai sėkmingai įjungiamas nuotolinio valdymo pulto siejimo režimas, nuotolinio valdymo pulto priekyje aplink mikrofoną pradeda mirksėti LED indikatorius.

**2 -** Kad susieta būtų sėkmingai, siejimo metu nuotolinio valdymo pultą reikia laikyti arti televizoriaus (1 m atstumu).

**3 -** Jei paspaudus Alexa televizoriuje nepaleidžiamas "Alexa" valdymas balsu, susieti nepavyko.

**4 -** Prieš įjungiant siejimo režimą patartina palaukti, kol televizorius bus visiškai paleistas ir bus paleisti visi fone veikiantys procesai, kitaip pranešimas su tolesnėmis instrukcijomis gali būti parodytas per vėlai, ir tai gali neigiamai paveikti siejimo procesą.

Susiejimas arba pakartotinis susiejimas

Jei nutrūko siejimo ryšys su nuotolinio valdymo pultu, televizorių su juo galite susieti dar kartą.

Kad susietumėte, galite paprasčiausiai paspausti ir palaikyti paspaustą mygtuką SOURCES (PAIR) (maždaug 3 sek.).

Arba eikite į  $\bigoplus$  (Pradžia) > Nustatymai > Belaidis ryšys ir tinklas > Nuotolinio valdymo pultas > Susieti nuotolinio valdymo pultą, tada vykdykite ekrane pateikiamas instrukcijas.

Sėkmingai susiejus pasirodys pranešimas.

Nuotolinio valdymo pulto programinė įranga

 $\bigoplus$  (Pradžia) > Nustatymai > Belaidis ryšys ir tinklas > Nuotolinio valdymo pultas > Nuotolinio valdymo pulto informacija

Susieję nuotolinio valdymo pultą, galite patikrinti dabartinės nuotolinio valdymo pulto programinės įrangos versiją.

 $\bigoplus$  (Pradžia) > Nustatymai > Belaidis ryšys ir tinklas > Nuotolinio valdymo pultas > Naujinti nuotolinio valdymo pulto programinę įrangą

Patikrinkite, ar yra nuotolinio valdymo pulto programinės įrangos atnaujinimų.

## <span id="page-8-0"></span>3.3. IR jutiklis

Televizorius gali gauti komandas ir iš nuotolinio valdymo pulto, siunčiančio komandas IR (infraraudonųjų spindulių) ryšiu. Jeigu naudojate tokį nuotolinio valdymo pultą, visada nukreipkite nuotolinio valdymo pultą į infraraudonųjų spindulių jutiklį televizoriaus priekyje.

<span id="page-8-2"></span>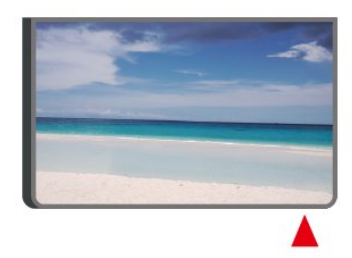

#### **A** Ispėjimas

<span id="page-8-1"></span>Nestatykite jokių daiktų prieš televizoriaus IR jutiklį, nes jie gali blokuoti IR signalą.

## 3.4. Baterijos ir valymas

#### Pakeiskite baterijas

Išsami informacija apie nuotolinio valdymo pulto baterijas pateikiama trumpajame vadove, kurį rasite gaminio pakuotėje.

Jei televizorius nereaguoja į nuotolinio valdymo pulto mygtukų paspaudimus, gali būti išsikrovę maitinimo elementai.

Norėdami pakeisti maitinimo elementus, atidarykite maitinimo elementų skyrių galinėje nuotolinio valdymo pulto pusėje.

**1 -** Stumdami rodyklės kryptimi atidarykite maitinimo elementų dangtelį.

**2 -** Pakeiskite senas baterijas naujomis. Patikrinkite, ar elementų galai sudėti teisingai.

**3 -** Vėl uždarykite maitinimo elementų dangtelį stumdami, kol jis spragtelės.

• Išimkite maitinimo elementus, jei ilgai nenaudojate nuotolinio valdymo pulto.

• Maitinimo elementus utilizuokite vadovaudamiesi vietiniais eksploatacijos pabaigos reikalavimais.

Daugiau informacijos ieškokite Žinyne, pasirinkite Raktažodžiai ir ieškokite Eksploatacijos pabaiga.

#### Valymas

Jūsų nuotolinio valdymo pultas turi įbrėžimams atsparią dangą.

Valykite nuotolinio valdymo pultą minkšta drėgna šluoste. Niekuomet nevalykite televizoriaus ar nuotolinio valdymo pulto alkoholiu, cheminėmis medžiagomis ar buitiniais valikliais.

## 3.5. Valdymo rankenėlė – vietinis valdymas

Televizoriaus mygtukai

Jei nuotolinio valdymo pultas pasimetė arba išsikrovė jo baterijos, tam tikrus bendruosius veiksmus su televizoriumi vis tiek galite atlikti.

Jei norite atidaryti bendrąjį meniu…

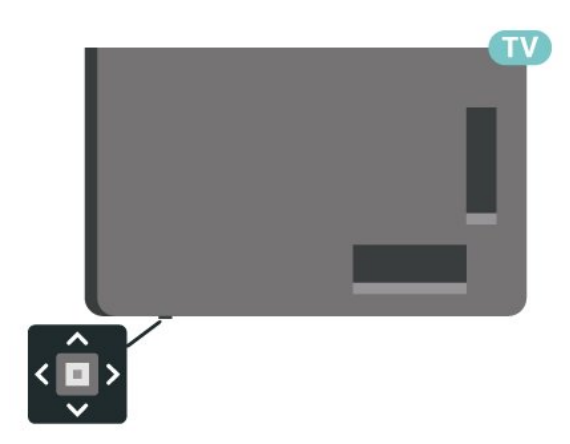

**1 -** Kai televizorius įjungtas, paspauskite televizoriaus apačioje esantį valdymo mygtuką, kad būtų parodytas bendrasis meniu.

**2 -** Spausdami kairėn arba dešinėn pasirinkite  $\blacktriangleleft$ ) Garsumas,  $\blacktriangleright$  Kanalas arba  $\sum$  Šaltiniai. Pasirinkite  $\sum$  Demonstraciją, kad paleistumėte demonstracinį filmą.

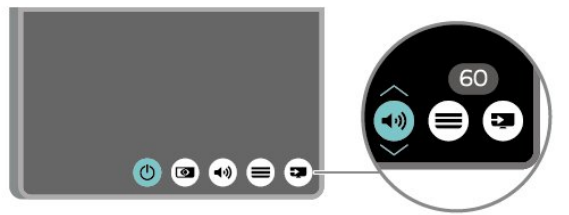

**3 -** Spauskite aukštyn ar žemyn ir sureguliuokite garsumą arba įjunkite kitą arba ankstesnį kanalą. Spausdami aukštyn ar žemyn taip pat galite eiti per šaltinių sąrašą bei pasirinkti imtuvą.

Šis meniu bus išjungtas automatiškai.

# <span id="page-10-0"></span>4. Nustatymas

## <span id="page-10-1"></span>4.1. Perskaitykite saugos instrukcijas

Prieš naudodamiesi televizoriumi perskaitykite saugos instrukcijas.

Jei norite perskaityti instrukciją, Žinyne > Vartotojo vadove paspauskite spalvos

mygtuką Raktažodžiai ir suraskite Sauga ir priežiūra.

## <span id="page-10-2"></span>4.2. Televizoriaus vieta

### Patarimai dėl vietos parinkimo

• Statykite televizorių taip, kad šviesa nekristų tiesiai į ekraną.

• Siekdami geriausio "Ambilight" efekto pritemdykite apšvietimą kambaryje.

• Tinkamiausias atstumas žiūrėti televizorių yra toks, kai atstumas iki ekrano yra 2–5 kartus didesnis už televizoriaus įstrižainę. Kai sėdite, akys turi būti viename lygyje su televizoriaus ekrano centru.

• Rekomenduojamas atstumas iki sienos:

A. Montuojant prie sienos televizorius turi būti 7–10 cm atstumu nuo sienos.

B. Kai televizorius naudojamas su stovu, jį reikia pastatyti 10–20 cm atstumu nuo sienos (priklauso nuo stovo dydžio).

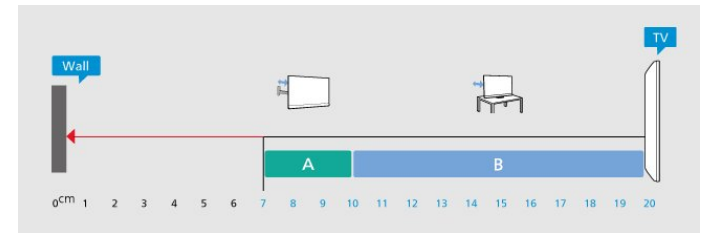

#### Pastaba.

<span id="page-10-3"></span>Laikykite televizorių toliau nuo dulkes sukeliančių šaltinių, pavyzdžiui, nuo viryklių. Rekomenduojama reguliariai valyti dulkes, kad jos nepatektų į televizoriaus vidų.

## Televizoriaus stovas

Televizoriaus stovo montavimo instrukcijas rasite su televizoriumi gautoje trumpojoje instrukcijoje. Jei pametėte šią instrukciją, galite ją atsisiųsti iš [www.philips.com/TVsupport](http://www.philips.com/TVsupport).

Naudodami televizoriaus modelio numerį, suraskite ir atsisiųskite trumpąją instrukciją.

### Tvirtinimas prie sienos

Jūsų televizorius taip pat yra parengtas tvirtinti prie sieninio laikiklio (parduodamo atskirai).

Sieninio laikiklio dydis priklauso nuo galinės korpuso dalies tipo; informacija, kuris dydis yra tinkamas jūsų televizoriui, pateikiama trumpajame vadove, kurį rasite gaminio pakuotėje.

Pirkdami sieninį laikiklį atsižvelkite į toliau pateiktą sieninio laikiklio dydį.

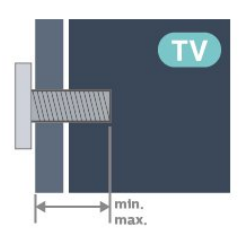

• 43PUS83x9

100x200, M6 (min.: 10 mm, maks: 12 mm) • 50PUS83x9

200x300, M6 (min.: 10 mm, maks: 16 mm)

• 55PUS83x9

200x300, M6 (min.: 10 mm, maks: 16 mm) • 65PUS83x9

300x300, M6 (min.: 12 mm, maks: 20 mm) • 75PUS83x9

300x300, M8 (min.: 12 mm, maks: 25 mm) • 85PUS83x9

600x400, M8 (min.: 24 mm, maks. 28 mm)

#### Atsargiai

Tvirtinant televizorių prie sienos reikia specialių įgūdžių, šį darbą turi atlikti kvalifikuotas asmuo. Televizoriaus laikiklis ant sienos turi atitikti saugos standartus pagal televizoriaus svorį. Prieš televizorių pastatydami, taip pat perskaitykite informaciją apie atsargumo priemones.

TP Vision Europe B.V. neprisiima atsakomybės už netinkamą tvirtinimą arba bet kokį kitokį tvirtinimą, dėl kurio įvyksta nelaimingas atsitikimas arba susižalojama.

## 4.3. Įjunkite televizorių

### Prijunkite maitinimo laidą

 $\cdot$  liunkite maitinimo laida į

televizoriaus POWER (maitinimo) jungtį, esančią televizoriaus gale.

• Įsitikinkite, kad maitinimo laidas tvirtai įkištas į jungtį.

• Užtikrinkite, kad maitinimo kištukas elektros lizde būtų visada pasiekiamas.

• Atjungdami maitinimo laidą, visada traukite už kištuko, o ne už laido.

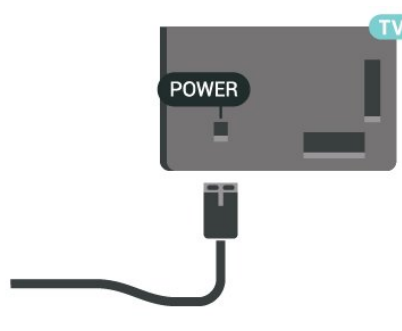

Nors budėjimo režimu televizorius naudoja labai mažai energijos, taupydami energiją atjunkite maitinimo laidą, jei ilgą laiką nenaudojate televizoriaus.

### Įjungta arba parengties režimas

Prieš įjungdami televizorių, įsitikinkite, kad maitinimo laidą prijungėte prie POWER jungties televizoriaus nugarėlėje.

#### Įjungimas

Paspauskite mažą valdymo mygtuką televizoriaus apačioje.

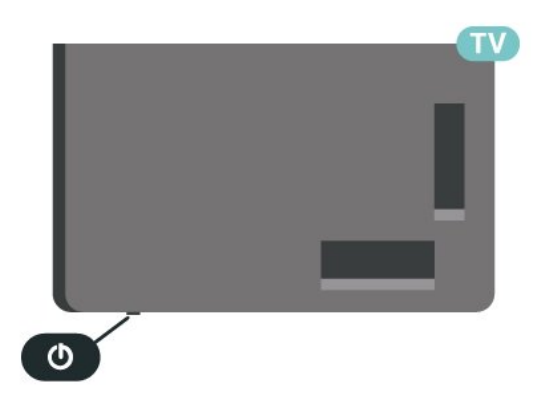

#### Perjungimas į parengties režimą

Norėdami perjungti televizorių į budėjimo režimą, nuotolinio valdymo pulte paspauskite  $\bullet$ . Taip pat galite paspausti nedidelį valdymo mygtuką televizoriaus apačioje.

Įjungus budėjimo režimą, televizorius lieka prijungtas prie maitinimo šaltinio, bet vartoja labai mažai energijos.

Kad televizorių visiškai išjungtumėte, ištraukite maitinimo laido kištuką.

Atjungdami maitinimo laido kištuką, traukite už kištuko, o ne už laido. Turite visada patogiai pasiekti maitinimo kištuką, maitinimo laidą ir lizdą.

## <span id="page-12-1"></span><span id="page-12-0"></span>5.1. Jungiamumo vedlys

Visada junkite įrenginį prie televizoriaus su geriausios kokybės jungtimi. Be to, naudokite geros kokybės laidus, kad būtų užtikrintas geras vaizdo ir garso perdavimas.

<span id="page-12-4"></span>Kai prijungiate įrenginį, televizorius atpažįsta jo tipą ir suteikia kiekvienam įrenginiui tinkamą tipo pavadinimą. Jei norite, tipo pavadinimą galite pakeisti. Jei įrenginio tipo pavadinimas nustatomas teisingai, šaltinių meniu pasirinkus šį įrenginį televizorius automatiškai jiungia tinkamiausius televizoriaus nustatymus.

## <span id="page-12-2"></span>5.2. Antena

Įkiškite antenos kištuką iki galo į Antenos lizdą, esantį televizoriaus galinėje pusėje.

Galite prijungti savo anteną arba antenos signalą iš kolektyvinės antenos sistemos. Naudokite IEC koaksialinę 75 omų RD antenos jungtį.

Naudokite šią antenos jungtį DVB-T ir DVB-C įvesties signalams.

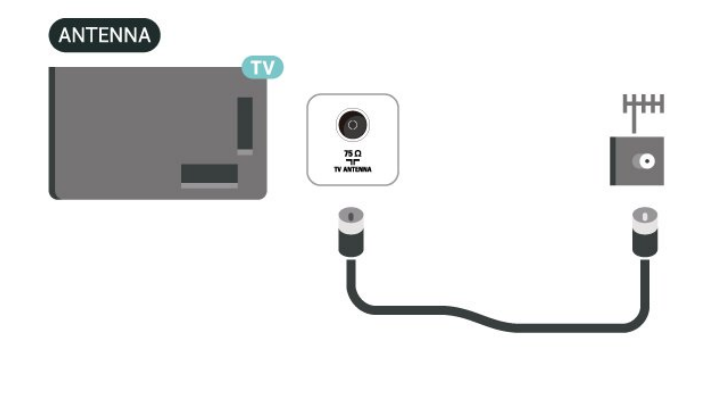

## <span id="page-12-5"></span><span id="page-12-3"></span>5.3. Palydovas

Prijunkite F tipo palydovinę jungtį prie palydovinės antenos lizdo SAT, esančio televizoriaus galinėje pusėje.

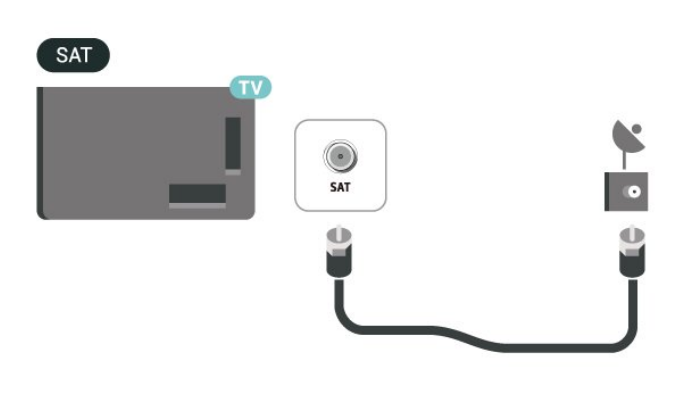

## 5.4. Vaizdo įrašų įrenginys

### HDMI

HDMI jungtis užtikrina geriausią vaizdo ir garso kokybę.

Geriausia signalo perdavimo kokybė pasiekiama naudojant ne ilgesnį nei 5 m didelės spartos HDMI laidą, o prijungti įrenginiai turi palaikyti HDR nors vienoje HDMI jungtyje.

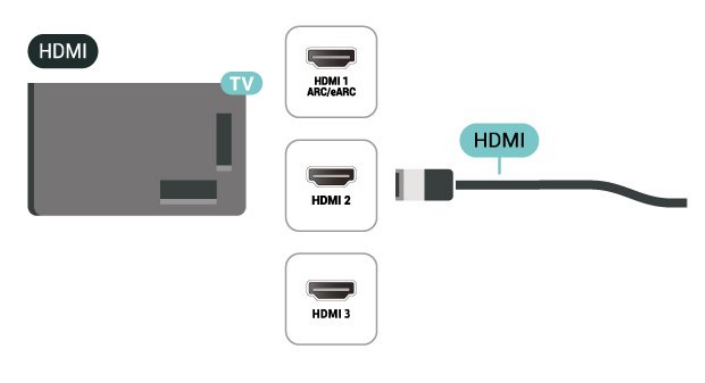

#### Apsauga nuo kopijavimo

HDMI prievadai palaiko HDCP (plačiajuosčio ryšio skaitmeninio turinio apsaugą). HDCP yra apsaugos nuo kopijavimo signalas, kuris neleidžia kopijuoti turinio iš DVD arba "Blu-ray" disko. Taip pat ši funkcija vadinama DRM (skaitmeniniu teisių valdymu).

## 5.5. Garso įrenginys

### HDMI ARC/eARC

Tik televizoriaus HDMI 1 turi HDMI ARC (garso grįžties kanalą).

Jeigu įrenginyje, dažniausiai namų kino sistemoje (NKS), taip pat yra HDMI ARC jungtis, prijunkite ją prie bet kurio šio televizoriaus HDMI lizdo. Kai naudojate HDMI ARC jungtį, jums nereikia jungti papildomo garso laido, kuriuo televizoriaus vaizdo garsas siunčiamas į NKS. HDMI ARC jungtis perduoda abu signalus.

HDMI eARC (patobulintas garso grąžinimo kanalas) yra patobulinta ankstesnio ARC versija. Jis palaiko naujausius didelės bitų spartos garso formatus iki 192 kHz, 24 bitų ir nesuglaudintas 5.1 ir 7.1 bei 32 kanalų nesuglaudintą garsą.

Pastaba: HDMI eARC galima tik naudojant HDMI 1. "eARC" naudokite didelės spartos HDMI laidą. Vienu metu galimas tik vienas "eARC" įrenginys.

<span id="page-13-0"></span>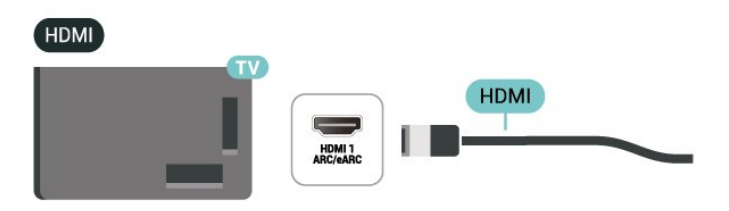

### Skaitmeninė garso išvestis – optinė

Garso išvestis – optinė – tai aukštos garso kokybės jungtis.

Ši optinė jungtis gali perduoti 5.1 garso kanalų signalus. Jeigu įrenginyje, dažniausiai namų kino sistemoje, nėra HDMI ARC jungties, šią jungtį galite naudoti su namų kino garso įvesties–optine jungtimi. Garso išvesties–optine jungtimi garsas perduodamas iš televizoriaus į namų kino sistemą.

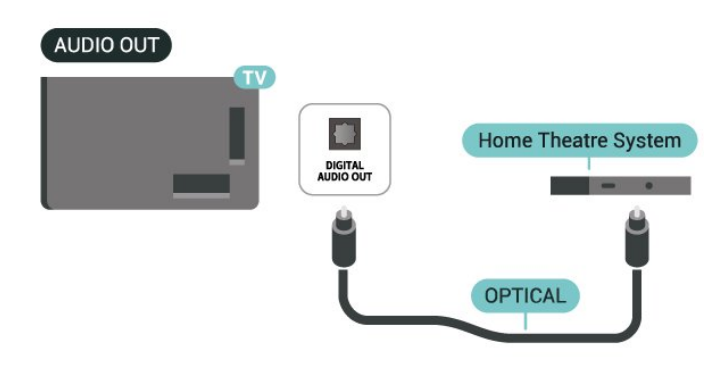

### Ausinės

Ausines galite prijungti prie  $\Omega$  jungties televizoriaus šone. Tai 3,5 mm minijungtis. Ausinių garsumo lygį galite reguliuoti atskirai.

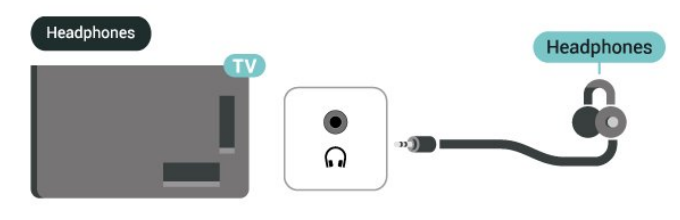

## 5.6. Mobilusis įrenginys

### Ekrano atvaizdavimas

#### Apie ekrano atvaizdavimą

Naudodamiesi ekrano atvaizdavimo funkcija televizoriaus ekrane galite peržiūrėti mobiliajame įrenginyje saugomas nuotraukas arba leisti muziką ir vaizdo įrašus. Mobilusis įrenginys ir televizorius turi būti veikimo diapazone, tai paprastai reiškia, kad reikia būti toje pačioje patalpoje.

Ekrano atvaizdavimo funkcijos naudojimas

Ekrano atvaizdavimo įjungimas

Paspauskite **3 SOURCES** > Ekrano atvaizdavimas

#### Turinio peržiūra televizoriaus ekrane

**1 -** Savo mobiliajame įrenginyje įjunkite ekrano atvaizdavimo funkciją.

**2 -** Savo mobiliajame įrenginyje pasirinkite televizorių. (Šis televizorius bus nurodytas kaip televizoriaus modelio pavadinimas.)

**3 -** Savo mobiliajame įrenginyje pasirinkite televizoriaus pavadinimą. Prijungę galite naudotis ekrano atvaizdavimo funkcijos privalumais.

#### Bendrinimo sustabdymas

Televizoriaus ar mobiliojo įrenginio ekrano vaizdo bendrinimą galite sustabdyti.

#### Įrenginyje

Ekrano atvaizdavimo funkciją galite išjungti naudodami tą pačią programą, kurią panaudojote jai paleisti, ir sustabdyti įrenginio ekrano rodinio siuntimą į televizoriaus ekraną. Televizoriuje matysite paskutinį kartą žiūrėtą programą.

#### Televizoriuje

Jei nebenorite įrenginio ekrano rodinio matyti televizoriuje, eikite į . . .

• spauskite **III** EXIT, kad jiungtumėte televizijos transliaciją;

 $\cdot$  spauskite  $\bigoplus$  (Pagrindinis), kad paleistumėte kitą televizoriaus funkciją;

· spauskite **3 SOURCES**, kad atidarytumėte šaltinių meniu ir pasirinktumėte prijungtą įrenginį.

#### Įrenginio blokavimas

Pirmą kartą iš įrenginio gavę užklausą dėl prisijungimo, tą įrenginį galite blokuoti. Tada ši ir visos kitos užklausos iš šio įrenginio ateityje bus ignoruojamos.

Jei norite užblokuoti įrenginį…

Pasirinkite Blokuoti… ir paspauskite OK.

#### Panaikinti visų įrenginių blokavimą

Visi anksčiau prijungti ir užblokuoti įrenginiai yra saugomi ekrano atvaizdavimo funkcijos ryšių sąraše. Jei sąrašą išvalysite, bus panaikintas visų blokuojamų įrenginių blokavimas.

Jei norite atblokuoti visus blokuojamus įrenginius…

 $\bigoplus$  (Pagrindinis) > Nustatymai > Belaidis tinklas ir tinklas > Laidinis arba "Wi-Fi" > Iš naujo nustatyti ekrano atvaizdavimo ryšius.

#### Anksčiau prijungto įrenginio blokavimas

Jei norite užblokuoti anksčiau prijungtą įrenginį, turite išvalyti ekrano atvaizdavimo ryšių sąrašą. Jei sąrašą išvalysite, vėl turėsite patvirtinti ryšį su kiekvienu įrenginiu ar jo blokavimą.

tinklai > Laidinis arba "Wi-Fi" > Iš naujo nustatyti ekrano atvaizdavimo ryšius.

#### Ekrano delsa

Kai ekrano rodiniui bendrinti naudojama ekrano atvaizdavimo funkcija, delsa yra maždaug 1 sek. Ji gali būti didesnė, jei naudojate senesnius įrenginius, kurių duomenų apdorojimo galia yra mažesnė.

## Programa "Philips Smart TV"

"Philips Smart TV programa išmaniajame telefone ar planšetiniame kompiuteryje – naujas jūsų televizoriaus kompanionas. Programoje galite perjungti kanalus ir reguliuoti garsumą – visai kaip nuotolinio valdymo pultu.

Atsisiųskite "Philips Smart TV" programą iš mėgstamos programų parduotuvės jau šiandien.

"Philips Smart TV" galima naudoti "iOS" ir "Android" sistemose, be to, ji yra nemokama.

Taip pat galite eiti  $\bigoplus$  (Pagrindinis) > Nustatymai  $>$  Belaidis ryšys ir tinklai  $>$  Laidinis arba "Wi-Fi"  $>$ Nuotolinio valdymo pultelio programos QR kodas ir paspausti OK; QR kodas pasirodys televizoriaus ekrane. Nuskaitykite QR kodą mobiliuoju įrenginiu ir vykdydami instrukcijas atsisiųskite ir įdiekite programą "Philips Smart TV". Naudojant šią programą jūsų mobilusis įrenginys ir "Philips" televizorius turi būti prijungti prie to paties "Wi-Fi" tinklo.

### **Get connected**

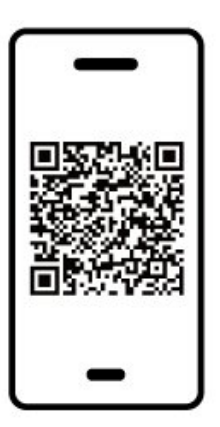

www.philips.com/c-w/country-selectorpage/tv/tv-remote-app.html

<span id="page-14-0"></span>Iš naujo nustatyti ekrano atvaizdavimo ryšius

Visi anksčiau prijungti įrenginiai yra saugomi ekrano atvaizdavimo ryšių sąraše.

Jei norite išvalyti visus prijungtus ekrano atvaizdavimo įrenginius:

 $\bigoplus$  (Pagrindinis) > Nustatymai > Belaidis ryšys ir

## 5.7. Kitas įrenginys

## CAM su lustine kortele – CI+

#### Apie "Cl+"

Šis televizorius yra paruoštas CI+ sąlyginei prieigai.

Naudodamiesi CI+ galite žiūrėti aukštos kokybės HD programas, pavyzdžiui, filmus ir sporto laidas, siūlomas skaitmeninės televizijos operatorių jūsų regione. Šias programas užkodavo televizijos operatorius, o jos iškoduojamos naudojant išankstinio mokėjimo CI+ modulį.

Skaitmeninės televizijos operatoriai, jums prenumeruojant jų geriausias programas, siūlo CI+ modulį (sąlyginės prieigos modulis, CAM) bei papildomą išmaniąją kortelę. Šioms programoms taikoma aukšto lygio apsauga nuo kopijavimo.

Jei reikia daugiau informacijos apie sąlygas ir taisykles, kreipkitės į skaitmeninės televizijos operatorių.

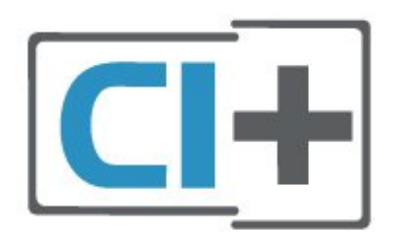

#### Lustinė kortelė

Skaitmeninės televizijos operatoriai pateikia šį CI+ modulį (sąlyginės prieigos modulį – CAM) ir lustinę kortelę, kai iš jų užsisakote papildomų programų.

Įstatykite lustinę kortelę į CAM modulį. Skaitykite iš operatoriaus gautas instrukcijas.

Jei į televizorių norite įstatyti CAM…

1. Apžiūrėkite CAM ir raskite tinkamą įdėjimo būdą. Netinkamai įdėjus kortelę gali sugesti CAM ir televizorius.

2. Žiūrėdami į televizoriaus nugarėlę, priekinę CAM dalį nukreipę į save, švelniai pastumkite CAM į lizdą COMMON INTERFACE.

3. Pastumkite CAM tiek, kiek jis įlįs, ir palikite jį lizde.

Kai televizorių įjungsite, gali praeiti kelios minutės, kol CAM bus suaktyvintas. Jei CAM modulis įstatytas, o abonentinis mokestis sumokėtas (paslaugų teikimo būdas gali skirtis), galėsite žiūrėti koduotus kanalus, kuriuos palaiko turima CAM lustinė kortelė.

CAM ir lustinė kortelė yra skirta tik jūsų televizoriui. Jei CAM išimsite, CAM palaikomų koduotų kanalų

#### nebegalėsite žiūrėti.

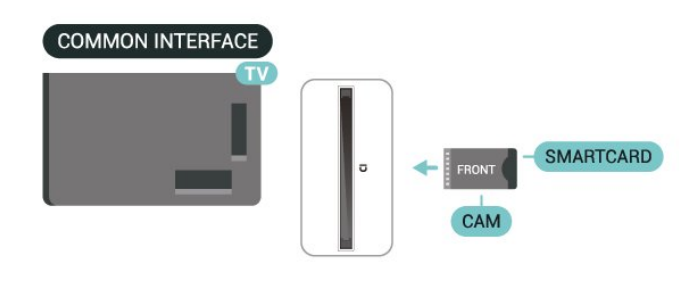

#### Nustatykite slaptažodžius ir PIN kodus

Naudodamiesi kai kuriais CAM, kad galėtumėte žiūrėti jai priskirtus kanalus, turėsite įvesti PIN kodą. Jei norite nustatyti CAM skirtą PIN kodą, rekomenduojame naudoti tą patį kodą kaip ir televizoriui atrakinti.

Jei norite nustatyti CAM skirtą PIN kodą…

- 1. Paspauskite **3 SOURCES**.
- 2. Pasirinkite kanalo tipą, kuriems naudojate CAM.

3. Paspauskite  $\equiv$  OPTIONS ir pasirinkite Bendroji sąsaja.

4. Pasirinkite CAM televizijos operatorių. Šis ekrano vaizdas yra iš televizijos operatoriaus. Vykdykite ekrane pateikiamus nurodymus ir ieškokite PIN kodo nustatymo.

### USB atmintinė

Galite peržiūrėti nuotraukas ar groti muziką ir vaizdo įrašus iš prijungtos USB atmintinės. Įjungę televizorių prijunkite USB atmintinę prie vienos iš televizoriaus USB jungčių.

Televizorius aptinka atmintinę ir atidaro sąrašą, kuriame matyti jos turinys. Jei turinys automatiškai neparodomas, paspauskite **SI SOURCES** ir pasirinkite USB.

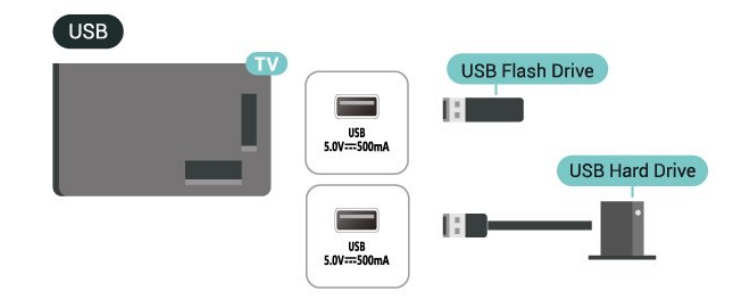

Jei reikia daugiau informacijos, kaip žiūrėti ar leisti

turinį iš USB atmintinės, Žinyne spauskite spalvos mygtuką Raktažodžiai ir suraskite Nuotraukos, vaizdo įrašai ir muzika.

## <span id="page-16-0"></span>5.8. "Bluetooth®"

## Ko jums reikia

Prie šio televizoriaus belaidžiu ryšiu per "Bluetooth®" galite prijungti belaidį įrenginį, pvz., belaidį garsiakalbį arba ausines.

Jei televizoriaus garsą norite leisti per belaidį garsiakalbį, šiuos įrenginius turite susieti. Vienu metu televizoriaus garsas gali būti leidžiamas tik per vieną garsiakalbį.

#### Dėmesio – garso ir vaizdo sinchronizavimas

Daugelio "Bluetooth®" garsiakalbių sistemų taip vadinamas "vėlavimas" yra didelis. Didelis vėlavimas reiškia, kad garsas atsilieka nuo vaizdo, todėl lūpų judesiai nesutampa su girdimu garsu. Prieš pirkdami belaidę "Bluetooth®" garsiakalbių sistemą, susipažinkite su naujausiais modeliais ir ieškokite įrenginio, kurio vėlavimo reikšmė yra maža. Patarimo kreipkitės į pardavėją.

### Įrenginio siejimas

Belaidį garsiakalbį padėkite ne toliau kaip 5 metrų atstumu nuo televizoriaus. Daugiau informacijos apie susiejimą ir belaidžio ryšio veikimo atstumą ieškokite įrenginio naudotojo vadove. Įsitikinkite, kad televizoriuje įjungtas "Bluetooth®" nustatymas.

Kai susiesite belaidį garsiakalbį, jį galėsite pasirinkti ir leisti per jį televizoriaus garsą. Kai įrenginį susiesite, jo nebereikės sieti dar kartą, nebent įrenginį pašalinsite.

Kaip susieti "Bluetooth®" įrenginį su televizoriumi:

<span id="page-16-1"></span>1 - ljunkite "Bluetooth®" įrenginį ir padėkite šalia televizoriaus.

**2 -** Pasirinkite (Pagrindinis) > Nustatymai  $>$  Belaidis ryšys ir tinklai ir paspauskite  $\geq$  (dešinė), norėdami patekti į meniu.

3 - Pasirinkite "Bluetooth" > leškoti "Bluetooth" įrenginio ir paspauskite OK.

**4 -** Pasirinkite Ieškoti ir spauskite OK. Vykdykite ekrane pateikiamus nurodymus. Įrenginys bus susietas su televizoriumi, o ryšys išsaugotas televizoriaus atmintinėje. Jeigu buvo pasiektas maksimalus susietų įrenginių skaičius, jums gali tekti pirmiausia atsieti susietą įrenginį.

**5 -** Pasirinkite įrenginio tipą ir paspauskite OK. **6 -** Paspauskite (kairė) kelis kartus, jei reikia uždaryti meniu.

Greitas susiejimas

 $\biguparrow$  (Pagrindinis) > Nustatymai > Belaidis ryšys ir tinklai > "Bluetooth" > Greitas susiejimas.

Jiunkite, kad įgalintumėte greitą "Philips Bluetooth®" ausinių susiejimą.

### Įrenginio pasirinkimas

Jei norite, pasirinkite belaidį įrenginį:

- **1** Pasirinkite (Pagrindinis) > Nustatymai
- > Belaidis ryšys ir tinklai ir paspauskite OK.
- 2 Pasirinkite "Bluetooth" > "Bluetooth"
- įrenginiai ir paspauskite OK.

**3 -** Sąraše pasirinkite belaidį įrenginį ir paspauskite OK.

4 - Paspauskite **<** (kairė) kelis kartus, jei reikia uždaryti meniu.

### Įrenginio šalinimas

Belaidį "Bluetooth®" įrenginį galite prijungti arba atjungti. Be to, belaidį "Bluetooth®" įrenginį galite pašalinti. Jei "Bluetooth®" įrenginį pašalinsite, įrenginys bus atsietas.

Jei norite pašalinti arba atjungti belaidį įrenginį:

- **1** Pasirinkite (Pagrindinis) > Nustatymai
- > Belaidis ryšys ir tinklai ir paspauskite OK.
- 2 Pasirinkite Bluetooth > Šalinti "Bluetooth" įrenginį ir paspauskite OK.
- **3** Sąraše pasirinkite belaidį įrenginį ir paspauskite OK.

**4 -** Pasirinkite Atjungti arba Atsieti ir paspauskite OK.

**5 -** Pasirinkite OK ir patvirtindami paspauskite OK. **6 -** Paspauskite (kairė) kelis kartus, jei reikia uždaryti meniu.

## 5.9. Kompiuteris

Naudodami aukštos kokybės HDMI laidą kompiuterį galite prijungti prie televizoriaus ir naudoti jį kaip monitorių.

\* Pastaba "Nvidia" vaizdo plokštės naudotojams. Jei kompiuterį prie televizoriaus prijungsite naudodami HDMI, "Nvidia" plokštė gali automatiškai perduoti keičiamo atnaujinimo dažnio (VRR) vaizdo įrašą į televizorių, kai televizoriaus HDMI Ultra HD nustatymas yra Optimalus (automatinis žaidimas). VRR funkciją grafikos plokštės visada išjunkite, tik tada pakeiskite televizoriaus HDMI Ultra HD nustatymą į Optimalus arba Standartinis; televizoriuje pasirinkus Optimalus arba Standartinis VRR funkcijos palaikymas bus išjungtas.

\* Pastaba AMD vaizdo plokštės naudotojams. Jei kompiuterį prie televizoriaus prijungsite naudodami HDMI, įsitikinkite, kad naudojamos vaizdo plokštės nustatymai veikia tinkamai.

 - Jei vaizdo plokštės išvesties vaizdas yra 4096 x 2160p arba 3840 x 2160p ir naudojamas RGB pikselių formatas, kompiuterio vaizdo plokštėje reikia nustatyti RGB 4:4:4 pikselių formato studiją (ribotąjį RGB).

# <span id="page-18-0"></span>6. Šaltinio perjungimas

## <span id="page-18-1"></span>6.1. Šaltinių sąrašas

• Jei norite atidaryti šaltinių meniu,

spauskite **ED** SOURCES.

• Norėdami perjungti į prijungtą įrenginį, pasirinkite įrenginį naudodami Rodyklių / naršymo mygtukus ir spauskite OK.

• Jei norite peržiūrėti žiūrimo prijungto įrenginio techninę informaciją, paspauskite  $\equiv$  OPTIONS ir pasirinkite Įrenginio informacija.

• Jei šaltinio meniu norite uždaryti neįjungę įrenginio, dar kartą paspauskite **z SOURCES**.

## <span id="page-18-2"></span>6.2. Įrenginio pervadinimas

 $\bigoplus$  (Pagrindinis) > Nustatymai > Pagrindiniai nustatymai > Redaguoti įvesties šaltinius > Šaltinis

**1 -** Pasirinkite vieną iš įrenginio piktogramų ir teksto įvedimo laukelyje bus parodytas iš anksto nustatytas pavadinimas.

**2 -** Pasirinkite Pervadinti, kad būtų atidaryta klaviatūra ekrane.

**3 -** Naršymo mygtukais pasirinkite simbolius.

**4 -** Baigę redaguoti pasirinkite Uždaryti.

## <span id="page-19-1"></span><span id="page-19-0"></span>7.1. Apie kanalus ir kanalų perjungimą

#### Jei norite žiūrėti TV kanalus

 $\cdot$  Paspauskite  $\blacksquare$ . Televizorius persijungs į paskutinį jūsų žiūrėtą televizijos kanalą.

#### • Paspauskite  $\bigoplus$  (Pagrindinis) > TV > Kanalai ir OK.

 $\cdot$  Paspauskite  $\equiv$  + arba  $\equiv$  - ir perjunkite kanalus. • Jei žinote kanalo numerį, surinkite numerį skaitmenų mygtukais. Įvedę numerį paspauskite OK , kad perjungtumėte kanalą.

• Jei norite vėl įjungti anksčiau žiūrėtą kanalą, paspauskite  $\leftarrow$  Atgal.

#### Kanalo iš kanalų sąrašo įjungimas

• Žiūrėdami televizijos kanalą, paspauskite OK, kad atsidarytų kanalų sąrašai.

• Kanalų sąrašą gali sudaryti keli kanalų puslapiai. Norėdami peržiūrėti kitą arba ankstesnį puslapį, paspauskite  $\equiv$  + arba  $\equiv$  -.

• Jei kanalų sąrašus norite uždaryti neperjungdami kanalo, paspauskite  $\leftarrow$  Atgal arba  $\Box$  EXIT.

Kanalų simboliai

Automatiškai atnaujinus kanalų sąrašą, naujai rasti kanalai pažymimi  $\ast$  (žvaigždute). Jei kanalą užrakinsite, greta jo atsiras  $\bigoplus$  (spyna).

#### Radijo kanalai

Jeigu yra skaitmeninių transliacijų, diegimo metu įdiegiamos skaitmeninės radijo stotys. Radijo kanalą galite įjungti taip pat, kaip įjungiate televizijos kanalą.

Šis televizorius gali priimti skaitmeninio televizijos standarto DVB programas. Gali būti, kad televizorius neveiks tinkamai su kai kuriais skaitmeninės televizijos operatoriais, neatitinkančiais standarto reikalavimų.

## <span id="page-19-2"></span>7.2. Įdiegti kanalus

### Antena ir kabelinė

Kanalų ir kanalų nustatymų ieškokite rankiniu būdu

Ieškoti kanalų

Atnaujinti kanalus

 $\bigoplus$  (Pagrindinis) > Nustatymai > Kanalai > Antenos / kabelinės televizijos diegimas > Ieškoti

#### kanalų

**1 -** Pasirinkite Pradėti dabar ir paspauskite OK.

**2 -** Funkciją Naujinti kanalus rinkitės tik norėdami įtraukti naujus skaitmeninius kanalus.

**3 -** Pasirinkite Pradėti ir paspauskite OK, kad atnaujintumėte kanalus. Tai gali užtrukti kelias minutes.

Spartus diegimas iš naujo

 $\bigoplus$  (Pagrindinis) > Nustatymai > Kanalai > Antenos /kabelinės televizijos diegimas > Ieškoti kanalų

**1 -** Pasirinkite Pradėti dabar ir paspauskite OK. **2 -** Pasirinkę funkciją Spartus diegimas iš naujo, galite iš naujo įdiegti visus kanalus atkurdami numatytuosius nustatymus.

**3 -** Pasirinkite Pradėti ir paspauskite OK, kad atnaujintumėte kanalus. Tai gali užtrukti kelias minutes.

Išplėstinis diegimas iš naujo

 $\bigoplus$  (Pagrindinis) > Nustatymai > Kanalai > Antenos /kabelinės televizijos diegimas > Ieškoti kanalų

**1 -** Pasirinkite Pradėti dabar ir paspauskite OK.

**2 -** Pasirinkę funkciją Išplėstinis diegimas iš naujo, galite iš naujo atlikti visapusišką diegimą kiekviename etape.

**3 -** Pasirinkite Pradėti ir paspauskite OK, kad atnaujintumėte kanalus. Tai gali užtrukti kelias minutes.

#### Kanalų nustatymai

 $\bigoplus$  (Pagrindinis) > Nustatymai > Kanalai > Antenos / kabelinės televizijos diegimas > Ieškoti kanalų > Išplėstinis diegimas iš naujo

**1 -** Pasirinkite Pradėti dabar ir paspauskite OK.

**2 -** Pasirinkę funkciją Išplėstinis diegimas iš naujo, galite iš naujo atlikti visapusišką diegimą kiekviename etape.

**3 -** Pasirinkite Pradėti ir spauskite OK.

**4 -** Pasirinkite šalį, kurioje esate dabar, ir paspauskite OK.

**5**

**-** Pasirinkite Antena (DVB-T) arba Kabelinė (DVB-C) ir pasirinkite vieną elementą, kurį reikia įdiegti iš naujo.

**6 -** Pasirinkite Skaitmeniniai ir analoginiai kanalai, Tik skaitmeniniai kanalai arba Tik analoginiai kanalai.

**7 -** Pasirinkite Nustatymai ir paspauskite OK.

8 - Paspauskite - Iš naujo ir nustatykite iš naujo arba, baigę diegti nustatymus, paspauskite Atlikta.

#### Dažnio skenavimas

Pasirinkite būdą kanalams ieškoti.

• Greitas: pasirinkite greitesnį metodą ir naudokite iš anksto nustatytus nustatymus, kuriuos taiko daugelis jūsų šalies kabelinės televizijos operatorių.

• Pilnas: jei nenustatomi jokie kanalai ar jei kokių nors kanalų trūksta, galite pasirinkti išplėstinio nuskaitymo būdą Visas. Naudojant šį būdą, reikės daugiau laiko kanalams ieškoti ir nustatyti.

• Išplėstinis: Jei gavote konkrečią tinklo dažnio vertę kanalams ieškoti, pasirinkite Išplėstiniai.

#### Dažnio pakopos dydis

Televizorius kanalų ieško kas 8 MHz. Jei po to nė vienas kanalas nesurandamas arba jei kai kurių kanalų trūksta, galite ieškoti mažesnėmis pakopomis, t. y. kas 1 MHz. Naudojant 1 MHz intervalus reikės daugiau laiko kanalams ieškoti ir nustatyti.

#### Tinklo dažnio režimas

Jei kanalams ieškoti ketinate naudoti metodą "Greitas", Dažnio skenavimas" lange, pasirinkite "Automatinis". Televizoriuje bus naudojamas 1 iš anksto nustatytų tinklo dažnių (arba HC – "homing channel"), kurį naudoja daugelis jūsų šalies kabelinės televizijos operatorių.

Jei gavote konkrečią tinklo dažnio vertę kanalams ieškoti, pasirinkite "Rankinis".

#### Tinklo dažnis

Jei "Tinklo dažnio režimas" nustatytas kaip "Rankinis", galite įvesti tinklo dažnio reikšmę, kurią gavote iš kabelinės televizijos operatoriaus. Norėdami įvesti šią reikšmę, naudokite skaičių mygtukus.

#### Tinklo ID

Įveskite tinklo ID, kurį suteikė jūsų kabelinės televizijos operatorius.

#### Simbolių dažnio režimas

Jei jūsų kabelinės televizijos operatorius nenurodė konkrečios simbolių dažnio vertės, norėdami nustatyti televizijos kanalus simbolių dažnio režimą palikite nustatytą kaip "Automatinis". Jei gavote konkrečią tinklo dažnio vertę kanalams ieškoti, pasirinkite "Rankinis".

#### Simbolių dažnis

Jei skirtuke "Simbolių dažnio režimas" nustatyta parinktis "Rankinis", skaičių mygtukais galite įvesti simbolių dažnių reikšmę.

#### Nemokama / koduota

Jei esate abonentas ir turite CAM (sąlyginės prieigos modulį mokamoms TV paslaugoms), pasirinkite "Nemokama + koduota". Jei nesutinkate mokėti už TV kanalus ir paslaugas, galite pasirinkti Tik nemokami kanalai .

#### Atlikite automatinę kanalų paiešką

#### $\bigoplus$  (Pagrindinis) > Nustatymai > Kanalai > Antenos / kablinės televizijos diegimas > Automatinis kanalų atnaujinimas

Jeigu priimate skaitmeninius kanalus, galite nustatyti televizorių automatiškai atnaujinti sąrašą naujais kanalais.

Arba galite paleisti kanalų naujinimą patys.

#### Automatinis kanalų atnaujinimas

Kartą per dieną 6 val. televizorius kanalus atnaujins ir išsaugos naujus. Naujieji kanalai išsaugomi ne tik visų kanalų sąraše, bet ir naujų kanalų sąraše. Tušti kanalai pašalinami.

Jei aptinkami nauji kanalai arba kanalai atnaujinami ar pašalinami, įjungiant televizorių parodomas pranešimas. Kad kanalai būtų atnaujinami automatiškai, televizorius turi veikti budėjimo režimu.

Kanalas, automatinis kanalų atnaujinimas

#### (Pagrindinis) > Nustatymai > Kanalai > Antenos / kabelinės televizijos diegimas > Kanalų atnaujinimo pranešimas

Kai aptinkami nauji kanalai arba jei kanalai atnaujinami ar pašalinami, įjungiant televizorių parodomas pranešimas. Jei nenorite, kad šis pranešimas būtų rodomas kaskart atnaujinus kanalus, jį galite išjungti.

Skaitmeninis: signalo tikrinimas

#### $\bigoplus$  (Pagrindinis) > Nustatymai > Kanalai > Antenos / kabelinės televizijos diegimas > Skaitmeninis: signalo tikrinimas

Šiam kanalui rodomas skaitmeninis transliacijos dažnis. Jei priėmimo kokybė prasta, galite keisti antenos padėtį. Kad dar kartą patikrintumėte šio dažnio signalo kokybę, pasirinkite "leškoti" ir paspauskite OK.

Jei norite įvesti konkretų skaitmeninį dažnį patys, naudokite nuotolinio valdymo pulto skaičių mygtukus. Dažnį taip pat galite pasirinkti nustatydami rodykles prie pageidaujamo skaičiaus mygtukais  $\langle$  bei > ir pakeisdami skaičius mygtukais  $\lambda$  bei  $\lambda$ . Kad patikrintumėte dažnį, pasirinkite Ieškoti ir paspauskite OK.

#### Analoginis: Rankinis diegimas

 $\bigoplus$  (Pagrindinis) > Nustatymai > Kanalai > Antenos / kabelinės televizijos diegimas > Analoginė: rankinis diegimas

Analoginius televizijos kanalus galima įdiegti rankiniu būdu po vieną.

#### • "Sistema"

Kad nustatytumėte televizoriaus sistemą, pasirinkite "Sistema". Pasirinkite savo šalį arba pasaulio dalį, kuriame dabar esate ir paspauskite OK.

#### • "Ieškoti kanalo"

Kad surastumėte kanalą, pasirinkite "leškoti kanalo" ir paspauskite OK. Ieškodami kanalo dažnį galite įvesti patys arba leisti kanalą surasti televizoriui. Spauskite OK, pasirinkite Ieškoti ir spustelėkite OK, kad pradėtumėte automatinę kanalo paiešką. Surastas kanalas parodomas ekrane, o jei priimamas signalas silpnas, dar kartą paspauskite Ieškoti. Jeigu norite išsaugoti kanalą, pasirinkite Atlikta ir paspauskite OK.

#### • Tikslus derinimas

Kad tiksliai suderintumėte kanalą, pasirinkite "Tikslus derinimas" ir paspauskite OK. Kanalą tiksliai sureguliuoti galite naudodami  $\sim$  arba  $\vee$ . Jei rastą kanalą norite išsaugoti, pasirinkite "Atlikta" ir paspauskite OK.

#### • Saugoti

Kanalą galite išsaugoti esamu kanalo numeriu arba nauju kanalo numeriu.

Pasirinkite "Saugoti"ir paspauskite OK. Trumpam parodomas naujo kanalo numeris.

Galite kartoti šiuos veiksmus tol, kol surasite visus galimus analoginius televizijos kanalus.

### Palydovas

Ieškoti palydovų ir palydovo nustatymai

 $\bigoplus$  (Pagrindinis) > Nustatymai > Kanalai > Palydovų diegimas > Ieškoti palydovų

Visų kanalų diegimas iš naujo

 (Pagrindinis) > Nustatymai > Kanalai > Palydovų diegimas > leškoti palydovų > Iš naujo diegti kanalus

• Pasirinkite norimų įdiegti kanalų grupę.

• Palydovinio ryšio operatoriai transliuoja kanalų paketus, kuriuose yra nemokamų kanalų (transliuojamų nemokamai), ir būna rūšiuojami pagal šalis. kai kurių palydovų paketus galima prenumeruoti, t. y. kanalai, už kuriuos mokate.

Pasirinkite, kiek palydovų norite įdiegti. Televizorius automatiškai nustato atitinkamą jungties tipą.

 $\cdot$ Iki 4 palydovų – šį televizorių galima prijungti prie 4 palydovų (4 LNB). Pasirinkite tikslų palydovų, prie kurių norite prisijungti, skaičių ir pradėkite. Tokiu būdu prisijungimas vyks greičiau.

 $\cdot$  "Unicable" – jei prie televizoriaus norite prijungti palydovinės televizijos anteną, galite naudoti "Unicable" sistemą. "Unicable" galite pasirinkti 1 ar 2 palydovams, kai pradedate diegti.

#### LNB nustatymai

Kai kuriose šalyse jums leidžiama koreguoti automatinio siųstuvo-imtuvo ir kiekvieno LNB patyrusių naudotojų nustatymus. Šiuos nustatymus naudokite arba koreguokite, tik jei nepavyksta įdiegti įprastai. Jei naudojatės nestandartine palydovinės televizijos įranga, šiuos nustatymus galite naudoti vietoje standartinių nustatymų. Kai kurie paslaugų teikėjai gali jums pateikti kai kurias siųstuvo-imtuvo ar LNB reikšmes, kurias galite įvesti čia.

• Universali arba žiedinė – bendras LNB tipas, paprastai šį tipą galite pasirinkti savo LNB. • Žemas LO dažnis / aukštas LO dažnis – vietinio dažnių generatoriaus dažniai yra nustatyti kaip standartinės reikšmės. Šias reikšmes keiskite, tik jei naudojama speciali įranga, kuriai reikia kitokių reikšmių.

• 22 kHz signalas – pagal numatytuosius nustatymus signalas yra automatinis.

• LNB maitinimas – pagal numatytuosius nustatymus LNB maitinimas yra automatinis.

#### Atlikite automatinę kanalų paiešką

#### $\bigoplus$  (Pagrindinis) > Nustatymai > Kanalai > Palydovų diegimas > Automatinis kanalų atnaujinimas

Jeigu priimate skaitmeninius kanalus, galite nustatyti televizorių automatiškai atnaujinti sąrašą naujais kanalais.

Arba galite paleisti kanalų naujinimą patys.

#### Automatinis kanalų atnaujinimas

Kartą per dieną 6 val. televizorius kanalus atnaujins ir išsaugos naujus. Naujieji kanalai išsaugomi ne tik visų kanalų sąraše, bet ir naujų kanalų sąraše. Tušti kanalai pašalinami.

Jei aptinkami nauji kanalai arba kanalai atnaujinami ar pašalinami, įjungiant televizorių parodomas pranešimas. Kad kanalai būtų atnaujinami automatiškai, televizorius turi veikti budėjimo režimu.

\* Galima tik tuomet, kai Palydovinių kanalų sąrašas nustatytas Iš surūšiuoto paketo

#### Kanalas, automatinis kanalų atnaujinimas

#### $\bigoplus$  (Pagrindinis) > Nustatymai > Kanalai > Palydovų diegimas > Kanalų atnaujinimo pranešimas

Kai aptinkami nauji kanalai arba jei kanalai atnaujinami ar pašalinami, įjungiant televizorių parodomas pranešimas. Jei nenorite, kad šis pranešimas būtų rodomas kaskart atnaujinus kanalus, jį galite išjungti.

#### Automatinio naujinimo parinktis

 $\bigoplus$  (Pagrindinis) > Nustatymai > Kanalai > Palydovų diegimas > Automatinio naujinimo parinktis

Panaikinkite palydovo žymėjimą, jei nenorite atnaujinti automatiškai.

\* Galima tik tuomet, kai Palydovinių kanalų sąrašas nustatytas Iš surūšiuoto paketo

#### Rankinis diegimas

 $\bigoplus$  (Pagrindinis) > Nustatymai > Kanalai > Palydovų diegimas > Rankinis diegimas

Palydovų diegimas rankiniu būdu.

• LNB – pasirinkite LNB, prie kurio norite pridėti naujų kanalų.

- Poliarizacija pasirinkite reikiamą poliarizaciją.
- Simbolių dažnio režimas pasirinkite funkciją
- "Rankinis" ir įveskite simbolių dažnį.

• Dažnis – įveskite dažnį į automatinį siųstuvąimtuvą.

• Ieškoti – atliekama siųstuvo-imtuvo paieška.

#### Palydoviniai CAM

Jei žiūrėdami palydovinius kanalus naudojate CAM – sąlyginės prieigos modulį su lustine kortele, palydovo diegimą rekomenduojame atlikti įdėjus CAM į televizorių.

Daugelis CAM naudojami kanalai iškoduoti.

CAM (CI+ 1.3 su operatoriaus profiliu) gali televizoriuje automatiškai įdiegti visus palydovinius kanalus. CAM pasiūlys įdiegti jam skirtus palydovus ir kanalus. Šie CAM ne tik įdiegia ir iššifruoja kanalus, tačiau reguliuoja ir kanalų naujinimus.

### Kanalų sąrašo kopijavimas

#### Įvadas

Kanalų sąrašo kopijavimas ir Palydovų sąrašo kopijavimas skirti prekybos atstovams ir patyrusiems naudotojams.

#### Naudojant funkciją Kanalų sąrašo

kopijavimas / Palydovų sąrašo kopijavimas galima nukopijuoti viename televizoriuje įdiegtus kanalus į kitą tos pačios klasės "Philips" televizorių. Galite išvengti daug laiko užimančios kanalų paieškos įkeliant iš anksto nustatytą kanalų sąrašą į televizorių.

#### Sąlygos

• Abu televizoriai turi būti tų pačių metų kategorijos.

• Abiejų televizorių aparatinės įrangos tipas turi būti vienodas. Aparatūros tipą patikrinkite ant televizoriaus tipo plokštės galinėje televizoriaus pusėje.

• Abiejuose televizoriuose naudojamos suderinamos programinės įrangos versijos.

• Naudokite bent 1 GB talpos USB atmintinę.

#### Kanalų sąrašo kopijavimas, kanalų sąrašo versijos patikra

#### Kanalų sąrašo kopijavimas į USB atmintinę

Jei norite kopijuoti kanalų sąrašą…

**1 -** Įjunkite televizorių. Šiame televizoriuje kanalai turi būti jau įdiegti.

- **2** Prijunkite USB atmintinę prie USB 2\* prievado.
- **3** Pasirinkite (Pagrindinis) > Nustatymai
- > Kanalai > kanalų sąrašo kopijavimas arba
- Palydovų sąrašo kopijavimas ir paspauskite OK.
- **4** Pasirinkite Kopijuoti į USB ir paspauskite OK.
- **5** Baigę kopijuoti atjunkite USB atmintinę.

Dabar galite įkelti nukopijuotą kanalų sąrašą į kitą "Philips" televizorių.

\* Pastaba. Kanalų sąrašo kopijavimą palaiko tik USB prievadas, pažymėtas USB 2.

Kanalų sąrašo versijos patikra

 $\bigoplus$  (Pagrindinis) > Nustatymai > Kanalai > kanalų sąrašo kopijavimas arba Palydovų sąrašo kopijavimas > dabartinė versija

#### Kanalų sąrašo įkėlimas

#### Televizorius, kuriame nėra įdiegtų kanalų

Atsižvelgdami į tai, ar jūsų televizorius jau yra įdiegtas, ar dar ne, turite naudoti skirtingus kanalų sąrašo įkėlimo būdus.

Į dar neįdiegtą televizorių

**1 -** Prijunkite maitinimo kištuką, kad pradėtumėte diegimą, ir pasirinkite kalbą ir šalį. Galite praleisti kanalų paieškos veiksmą. Užbaikite diegimą. **2 -** Prijunkite USB atmintinę su kito televizoriaus kanalų sąrašu.

**3 -** Norėdami pradėti kanalų sąrašo įkėlimą, pasirinkite  $\bigoplus$  (Pagrindinis) > Nustatymai > Kanalai > Kanalų sąrašo kopijavimas arba Palydovų sąrašo kopijavimas > Kopijuoti į TV ir paspauskite OK. Prireikus įveskite savo PIN kodą. **4 -** Televizoriuje pasirodys pranešimas, jei kanalų sąrašas bus sėkmingai nukopijuotas į televizorių. Ištraukite USB atmintinę.

#### Televizorius, kuriame įdiegti kanalai

Atsižvelgdami į tai, ar jūsų televizorius jau yra įdiegtas, ar dar ne, turite naudoti skirtingus kanalų sąrašo įkėlimo būdus.

#### Į jau įdiegtą televizorių

**1 -** Patikrinkite televizoriuje pasirinktą šalies nustatymą. (Jei norite patikrinti šį nustatymą, žr. skyrių Iš naujo diegti kanalus. Vykdykite šią procedūrą, kol pasieksite šalies nustatymą.

Paspauskite  $\leftarrow$  Back, kad atšauktumėte diegimą.) Jei šalis nurodyta teisingai, pereikite prie 2. Jei šalis nurodyta neteisingai, diegimo procesą turėsite pradėti iš naujo. Žr. skyrių Iš naujo diegti kanalus ir pradėkite diegimą. Pasirinkite reikiamą šalį ir praleiskite kanalų paiešką. Užbaikite diegimą. Baigę grįžkite prie 2 veiksmo.

**2 -** Prijunkite USB atmintinę su kito televizoriaus kanalų sąrašu.

**3 -** Norėdami pradėti kanalų sąrašo įkėlimą, pasirinkite  $\bigtriangleup$  (Pagrindinis) > Nustatymai > Kanalai > kanalų sąrašo kopijavimas arba Palydovų sąrašo kopijavimas > Kopijuoti į TV ir paspauskite OK. Prireikus įveskite savo PIN kodą. **4 -** Televizoriuje pasirodys pranešimas, jei kanalų sąrašas bus sėkmingai nukopijuotas į televizorių. Ištraukite USB atmintinę.

### Kanalų parinktys

#### Parinkčių atidarymas

uždarytumėte.

Žiūrėdami kanalą galite nustatyti tam tikras parinktis.

Atsižvelgiant į žiūrimo kanalo tipą arba pasirinktus televizoriaus nustatymus, galite nustatyti tam tikras parinktis.

Jei norite atidaryti parinkčių meniu…

1 - Žiūrėdami kanalą spauskite **COPTIONS**. 2 - Dar kartą paspauskite **三 OPTIONS**, kad

#### Programos informacija

Pasirinkite Programos informacija, jei norite peržiūrėti žiūrimos programos informaciją.

Kaip peržiūrėti išsamią informaciją apie pasirinktą programą…

**1 -** Suderinkite kanalą.

**2 -** Paspauskite INFO ir atidarykite arba uždarykite programos informaciją.

**3** - Taip pat galite paspausti **三 OPTIONS**, pasirinkite Programos informacija ir paspauskite OK, kad būtų atidaryta programos informacija.

**4 -** Paspauskite Atgal , kad būtų uždaryta programos informacija.

#### **Subtitras**

Jei norite jjungti subtitrus, paspauskite  $\equiv$  OPTIONS ir pasirinkite Subtitrai.

Subtitrus galite jiungti arba išjungti. Taip pat galite pasirinkti Automatinis.

#### Automatinis

Jei kalbos informacija yra skaitmeninės transliacijos dalis, o transliuojama programa nėra jūsų kalba (televizoriuje nustatyta kalba), televizorius gali automatiškai rodyti subtitrus viena iš jūsų pasirinktų kalbų. Viena iš subtitrų kalbų turi būti transliacijos dalis.

Norimą subtitrų kalbą galite pasirinkti parinktyje Paantrašt. kalba.

#### Subtitrų kalba

Jeigu pageidaujamų subtitrų kalbų nėra, jei yra, galite pasirinkti kitą transliuojamą subtitrų kalbą. Jei subtitrų kalbų nėra, šios parinkties rinktis negalėsite.

Jei reikia daugiau informacijos, Žinyne paspauskite spalvos mygtuką – Raktažodžiai ir suraskite Subtitrų kalba.

#### Garso įrašo kalba

Jeigu pageidaujamų garso įrašų kalbų nėra, jei yra, galite pasirinkti kitą transliuojamą garso įrašo kalbą. Jei garso įrašų kalbų nėra, šios parinkties rinktis negalėsite.

Jei reikia daugiau informacijos, Žinyne paspauskite spalvos mygtuką - Raktažodžiai ir suraskite Garso įrašo kalba.

#### "Dual" I-II

Jeigu garso signalas turi dvi garso įrašų kalbas, bet viena arba abi kalbos neturi kalbos indikacijos, galima naudoti šią parinktį.

#### Bendroji sąsają

Jeigu CAM transliuoja mokamą aukštos kokybės turinį, šia parinktimi galite nustatyti teikėjo nustatymus.

#### Monofoninis / stereofoninis

Galite įjungti monofoninį / stereofoninį analoginio kanalo garsą.

Jei norite įjungti monofoninį / stereofoninį garsą…

Įjunkite analoginį kanalą.

1 - Paspauskite **三** OPTIONS, pasirinkite Monofoninis / stereofoninis ir paspauskite > (dešinėn). **2 -** Pasirinkite Monofoninis arba Stereofoninis ir paspauskite OK. **3 -** Prireikus, kelis kartus paspauskite (kairėn), kad meniu uždarytumėte.

#### Kanalo informacija

Pasirinkite Kanalo informacija, jei norite peržiūrėti kanalo techninę informaciją.

Kaip peržiūrėti išsamią pasirinkto kanalo informaciją…

**1 -** Suderinkite kanalą.

**2 -** Paspauskite OPTIONS, pasirinkite Kanalo informacija ir paspauskite OK, kad atidarytumėte kanalo informaciją.

**3 -** Paspauskite OPTIONS dar kartą arba paspauskite  $\leftarrow$  Atgal, kad būtų uždaryta programos informacija.

#### "HbbTV" šiame kanale

Jei tam tikrame kanale norite išjungti galimybę peržiūrėti "HbbTV" puslapius, "HbbTV" puslapius galite užblokuoti tik šiame kanale.

1 - Jjunkite kanalą, kuriame norite blokuoti "HbbTV" puslapius.

2 - Paspauskite **三 OPTIONS** ir

pasirinkite "HbbTV" šiame kanale ir paspauskite > (dešinėn).

**3 -** Pasirinkite Išjungti ir spauskite OK.

**4 -** Norėdami grįžti vienu žingsniu atgal, paspauskite  $\triangleleft$  (kairėn) arba paspauskite  $\triangleleft$  Back, kad meniu uždarytumėte.

Jei norite televizoriuje užblokuoti "HbbTV":

 $\bigoplus$  (Pagrindinis) > Nustatymai > Kanalai > HbbTV nustatymai > HbbTV > Išjungti

#### Visuotinė prieiga

Galima tik tuomet, kai Visuotinė prieiga nustatyta liungti.

 $\bigoplus$  (Pagrindinis) > Nustatymai > Visuotinė prieiga > Visuotinė prieiga > liungta.

Jei reikia daugiau informacijos, Žinyne paspauskite spalvos mygtuką – Raktažodžiai ir suraskite Visuotinė prieiga.

"HbbTV" nustatymai – hibridinės transliacijos plačiajuostė televizija

#### $\bigoplus$  (Pagrindinis) > Nustatymai > Kanalai > HbbTV nustatymai > HbbTV

Jei televizijos kanale siūlomos "HbbTV" paslaugos, pirma televizoriaus nustatymuose turite įjungti "HbbTV", kad galėtumėte naudotis šiomis papildomomis paslaugomis, pvz., nuomos ir interneto televizijos paslaugomis.

#### $\bigoplus$  (Pagrindinis) > Nustatymai > Kanalai > HbbTV nustatymai > HbbTV sekimas

Įjunkite arba išjunkite "HbbTV" naršymo sekimą. Išjungus šią funkciją "HbbTV" paslaugų teikėjams bus pranešta nebesekti jūsų naršymo.

#### $\bigoplus$  (Pagrindinis) > Nustatymai > Kanalai > HbbTV nustatymai > HbbTV slapukai

Įjunkite arba išjunkite trečiųjų šalių slapukų, svetainių duomenų ir "HbbTV" paslaugų talpyklos saugojimą.

 $\bigoplus$  (pagrindinis) > Nustatymai > Kanalai > HbbTV nustatymai > HbbTV Įrenginio ID nustatymas iš naujo

Galite iš naujo nustatyti savo televizoriaus unikalųjį įrenginio identifikatorių. Bus sukurtas naujas identifikatorius.

#### $\bigoplus$  (Pagrindinis) > Nustatymas > Kanalai > HbbTV nustatymai > Valyti patvirtintą programų sąrašą

Galite išvalyti sąrašą su "HbbTV" programomis, kurias

#### CAM nustatymai

#### $\bigoplus$  (Pagrindinis) > Nustatymai > Kanalai > CAM operatoriaus profilis

Pabaigus CAM profilio įdiegimą, pasirinkitę įjungti arba išjungti CAM operatoriaus profilio UI iššokantįjį pranešimą.

 $\bigoplus$  (Pagrindinis) > Nustatymai > Kanalai > CAM profilio pavadinimas

Įjungus CAM operatoriaus profilį, pasirinkite rodyti šiuo metu prijungtos CAM kortelės profilio pavadinimą.

## <span id="page-25-0"></span>7.3. Kanalų sąrašas

### Atidarykite kanalų sąrašą

Jei norite atidaryti esamų kanalų sąrašą…

1 - Mygtuku **W** perjunkite į televiziją.

**2 -** Paspauskite OK ir atidarykite kanalų sąrašą, jei interaktyvioji paslauga nepasiekiama, arba

 $p$ aspauskite  $\equiv$  Kanalų sąrašas ir atidarykite kanalų sarašą.

**3 -** Paspauskite OPTIONS > Pasirinkti kanalų sarašą.

**4 -** Pasirinkite kanalų sąrašą, kurį norite žiūrėti.

5 - Paspauskite 
ightarial, kad būtų uždarytas kanalų sąrašas.

Visų kanalų sąraše rodomi kanalai yra išdėstyti pagal žanrą\*. Pavyzdžiui: "Premium", "Premium News", "Premium Local", "Children", "Sport" ir t. t. "Premium" žanre pateikiami dažniausiai transliuojami kanalai, kurie užima daugiau nei 3 % rinkos dalies.

\* Pastaba. pateikiamo pagal žanrą funkcija veikia tik Vokietijoje.

### Kanalų sąrašo parinktys

#### Atidarykite parinkčių meniu

Jei norite atidaryti kanalų sąrašo parinkčių meniu:

- $\cdot$  Mygtuku  $\blacksquare$  perjunkite į televiziją.
- $\cdot$  Paspauskite  $\equiv$  Kanalų sąrašas ir atidarykite kanalų sąrašą.
- Paspauskite  $\equiv$  OPTIONS ir pasirinkite vieną iš parinkčių.

 $\cdot$  Paspauskite  $\leftarrow$  Atgal, kad būtų uždarytas kanalų sąrašas.

#### Kanalo pervadinimas

- 1 Mygtuku **W** perjunkite į televiziją.
- 2 Paspauskite **= Kanalų sąrašas** ir atidarykite kanalų sarašą.
- **3** Pasirinkite kanalą, kurį norite pervadinti.
- **4** Paspauskite OPTIONS > Kanalo

pervadinimas ir paspauskite OK, kad būtų atidaryta klaviatūra ekrane.

- **5** Naršymo mygtukais pasirinkite simbolius.
- **6** Baigę redaguoti pasirinkite Įvesti.

**7 -** Paspauskite Atgal , kad būtų uždarytas kanalų sąrašas.

\* Pastaba. Neveikia suaktyvinus "UK Freeview Play".

#### Pasirinkite kanalų filtrą

1 - Mygtuku **W** perjunkite į televiziją.

2 - Paspauskite **= Kanalų sąrašas** ir atidarykite kanalų sąrašą.

**3 -** Paspauskite OPTIONS > Skaitmeniniai / analoginiai, Nemokami / koduoti

**4 -** Pasirinkite vieną iš kanalų derinių, rodomų kanalų sąraše.

Kurkite arba redaguokite mėgstamiausiųjų kanalų sąrašą

#### $\overline{w}$  >  $OK$  >  $\overline{w}$  OPTIONS > Sukurti mėgstamiausiųjų sąrašą

Pasirinkite kanalą ir paspauskite OK, kad pridėtumėte jį mėgstamiausiųjų sąraše, o baigę paspauskite Atlikta.

#### $\overline{w}$  > OK >  $\equiv$  OPTIONS > Redaguoti mėgstamiausius

Pasirinkite kanalą ir paspauskite OK, kad pridėtumėte arba pašalintumėte jį iš mėgstamiausiųjų kanalų sąrašo, o baigę paspauskite – Atlikta.

#### Pasirinkti kanalų diapazoną

#### $\overline{\mathbf{w}}$  >  $\overline{\mathbf{O}}$  OK >  $\overline{\mathbf{C}}$  OPTIONS > Pasirinkti kanalų diapazoną

Pasirinkite kanalų diapazoną kanalų sąraše. Paspauskite OK ir pažymėkite diapazono pradžią, o tada paspauskite OK dar kartą, užbaikite diapazono pasirinkimą. Pasirinkti kanalai bus pažymėti kaip mėgstamiausi.

#### Pasirinkti kanalų sąrašą

#### $\overline{\mathbf{w}}$  >  $\overline{\mathbf{O}}$  OK >  $\overline{\mathbf{C}}$  OPTIONS > Pasirinkti kanaly sąrašą

Pasirinkite vieną iš kanalų sąrašų, surūšiuotų pagal skirtingus kanalų tipus.

#### Ieškoti kanalų

#### $\overline{\mathbf{w}}$  >  $\overline{\mathbf{O}}$  OK >  $\overline{\mathbf{E}}$  OPTIONS > leškoti kanalu

Kanalo galite ieškoti ilgame kanalų sąraše. Paieška pateiks kriterijų atitinkančius kanalų vardus, išdėstytus abėcėline tvarka.

1 - Paspauskite **va**, kad būtų jiungta televizija.

2 - Paspauskite **= Kanalų sąrašas** ir atidarykite kanalų sąrašą.

**3 -** Paspauskite OPTIONS > Ieškoti kanalų, tada paspauskite OK, kad būtų atidaryta klaviatūra ekrane.

**4 -** Naudodamiesi naršymo mygtukais pasirinkite simbolį, tada paspauskite OK.

**5 -** Baigę įvedimą pasirinkite Įvesti.

**6 -** Paspauskite Atgal , kad būtų uždarytas kanalų sąrašas.

#### Užrakinti arba atrakinti kanalą

 $\overline{\mathbf{w}}$  >  $\overline{\mathbf{O}}$  OK >  $\overline{\mathbf{C}}$  OPTIONS > Užrakinti kanalą, Atrakinti kanalą

Kad vaikai nežiūrėtų kurio nors kanalo, jį galite užrakinti. Kad būtų galima žiūrėti užrakintą kanalą, reikės įvesti 4 skaitmenų Užrakto nuo vaikų PIN kodą. Programų iš prijungtų įrenginių užrakinti negalima.

Prie užrakinto kanalo logotipo bus rodoma  $\theta$ .

Šalinti mėgstamiausiųjų sąrašą

**Ⅲ** > OK > **三** OPTIONS > Pašalinti mėgstamiausiųjų sąrašą

Norėdami pašalinti mėgstamiausiųjų sąrašą, pasirinkite Taip.

## <span id="page-26-0"></span>7.4. Mėgstamiausi kanalai

### Apie mėgstamiausius kanalus

Jūs galite sudaryti mėgstamiausių kanalų sąrašą, kuriame būtų tik pageidaujami žiūrėti kanalai. Pasirinkę mėgstamiausių kanalų sąrašą, peržiūrėdami kanalus matysite tik savo mėgstamiausius kanalus.

### Mėgstamiausių kanalų sąrašo sukūrimas

**1 -** Žiūrėdami televizijos kanalą paspauskite

Kanalų sąrašas, kad būtų atidarytas kanalų sąrašas. **2 -** Pasirinkite kanalą ir paspauskite Pažymėti kaip mėgstamiausius, kad pažymėtumėte jį kaip mėgstamiausią.

**3 -** Pasirinktas kanalas pažymimas .

**4 -** Jei norite uždaryti, paspauskite Atgal . Kanalai įtraukiami į mėgstamiausių sąrašą.

### Pašalinkite kanalą iš mėgstamiausiųjų sąrašo

Norėdami pašalinti kanalą iš mėgstamiausiųjų sąrašo, pasirinkite kanalą naudodamiesi mygtuku , tada paspauskite Atšaukti mėgstamiausiojo žymėjimą dar kartą ir panaikinkite kaip mėgstamiausio žymėjimą.

### Kanalų pertvarkymas

Mėgstamiausių kanalų sąraše kanalus galite pertvarkyti – pakeisti jų vietą (tik tam tikrose šalyse).

**1 -** Žiūrėdami televizijos kanalą paspauskite OK

 $>$   $\equiv$  OPTIONS  $>$  Pasirinkti kanalų sąrašą.

**2 -** Pasirinkite Antenos mėgstamiausi, Kabelinės mėgstamiausi arba Palydoviniai mėgstamiausi\*, tada paspauskite  $\equiv$  OPTIONS.

**3 -** Pasirinkite Pertvarkyti kanalus, pasirinkite norimą pertvarkyti kanalą ir paspauskite OK.

**4 -** Spauskite Naršymo mygtukai , norėdami perkelti pažymėtą kanalą į kitą vietą, ir spauskite OK. 5 - Baigę paspauskite **- Baigta**.

\* Palydovinių kanalų ieškoti galima tik xxPxSxxxx televizorių modeliuose.

### Mėgstamiausiųjų sąrašas TV gide

Galite susieti TV gidą su savo mėgstamiausiųjų sąrašu.

**1 -** Žiūrėdami televizijos kanalą paspauskite  $OK > \equiv$  OPTIONS > Pasirinkti kanalų sąrašą.

**2 -** Pasirinkite Antena, mėgstamiausi kanalai, Kabelinė, mėgstamiausi kanalai arba Palydovinė, mėgstamiausi kanalai\* ir paspauskite OK. **3 -** Paspauskite TV GUIDE , kad atidarytumėte.

Naudodami TV gidą galite peržiūrėti savo mėgstamiausiųjų kanalų dabartinių ir suplanuotų televizijos programų sąrašą . Kartu su jūsų mėgstamiausiais kanalais bus pateikiami pirmieji 3 dažniausiai naudojamų kanalų iš numatytojo transliuotojų sąrašo. Jie bus rodomi po jūsų mėgstamiausiųjų kanalų. Šiuos kanalus turite pridėti prie savo mėgstamiausiųjų sąrašo, kad juo galėtumėte naudotis (žr. skyrių "TV gidas").

Kiekviename TV gido puslapyje jūsų mėgstamiausiųjų kanalų sąraše yra nuoroda "Ar žinojote". Kanale "Ar žinojote" pateikiami naudingi patarimai, kaip savo televizoriumi galėtumėte naudotis dar geriau.

\* Palydovinių kanalų ieškoti galima tik xxPxSxxxx televizorių modeliuose.

## <span id="page-27-0"></span>7.5. Tekstas / teletekstas

## Subtitrai iš teksto

Jei įjungiate analoginį kanalą, subtitrus kiekvienam kanalui turite jiungti rankiniu būdu.

**1 -** Žiūrėdami televizijos kanalus paspauskite OPTIONS, pasirinkite Teletekstas, kad būtų atidarytas Tekstas / teletekstas.

**2 -** Įveskite subtitrų puslapio numerį, paprastai 888. **3 -** Prireikus, kelis kartus

paspauskite (kairėn), kad meniu uždarytumėte.

Jei žiūrėdami šį analoginį kanalą subtitrų meniu pasirinkote Jjungti, bus rodomi subtitrai (jeigu transliuojami).

Norėdami žinoti, ar kanalas yra analoginis, ar skaitmeninis, įjunkite kanalą ir paspauskite INFO.

## Teksto puslapiai

Jei jūsų nuotolinio valdymo pulte yra mygtukas TEXT, žiūrint TV kanalus ir paspaudus TEXT bus atidarytas tekstas / teletekstas. Kad uždarytumėte teletekstą, dar kartą paspauskite TEXT.

Jei jūsų nuotolinio valdymo pulte nėra mygtuko TEXT, žiūrėdami televizijos kanalus paspauskite OPTIONS ir pasirinkite Teletekstas, kad būtų parodytas tekstas / teletekstas.

#### Pasirinkite teleteksto puslapį

Puslapio pasirinkimas . .

- **1** Įveskite puslapio numerį skaičių mygtukais.
- **2** Naršymui naudokite mygtukus su rodyklėmis.
- **3** Paspauskite spalvos mygtuką, jei norite pasirinkti ta spalva pažymėtą elementą ekrano apačioje.

### Antriniai teleteksto puslapiai

Teleteksto puslapyje gali būti keli antriniai puslapiai. Antrinių puslapių numeriai rodomi juostoje greta pagrindinių puslapių numerių. Norėdami pasirinkti antrinį puslapį, paspauskite  $\langle$  arba  $\rangle$ .

T.O.P. Teksto puslapiai

Kai kurie transliuotojai transliuoja T.O.P. Teletekstas. Atidaryti T.O.P. Teleteksto puslapius teletekste atidarysite paspaudę OPTIONS ir pasirinkę T.O.P. apžvalga.

\* Teletekstą naudoti galima tik tuo atveju, jei kanalai yra įdiegti tiesiai į vidinį televizoriaus imtuvą ir priedėlyje nustatytas televizijos režimas. Jei naudojamas priedėlis, televizoriuje teleteksto matyti nebus galima. Tokiu atveju galima naudoti priedėlio teletekstą.

### Teksto parinktys

Naudodamiesi tekstu / teletekstu paspauskite OPTIONS ir pasirinkite…

- Užfiksuoti puslapį / atfiksuoti puslapį
- Išjunkite automatinį papildomų puslapių sukimą.
- "Dvigubas ekranas / per visą ekraną"
- Rodyti televizijos kanalą ir teletekstą vieną šalia kito. • "T.O.P. apžvalga"
- 
- Atidaryti T.O.P. teletekstą.
- Padidintas / normalus vaizdas
- Padidinti teleteksto puslapį, kad skaityti būtų patogiau.
- "Atskleisti"
- Nebeslėpti puslapyje paslėptos informacijos.

 $\cdot$  "Pereiti prie antrinių puslapių"

Pereiti prie antrinių puslapių, kai jie gali būti rodomi. • "Kalba"

Įjungti simbolius, kuriuos teletekstas naudoja, kad

ekrane būtų rodoma be klaidų. • "Teletekstas 2.5" Aktyvinti teletekstą 2.5, kad būtų matoma daugiau spalvų ir geresnė grafika.

### Teleteksto nustatymas

#### Teleteksto kalba

Kai kurie skaitmeninės televizijos transliuotojai siūlo kelias teleteksto kalbas.

Nustatykite pageidaujamą teleteksto kalbą

 $\bigoplus$  (Pagrindinis) > Nustatymai > Regionas ir kalba > Kalba > Pagrindinis tekstas, Papildomas tekstas

#### Teletekstas 2.5

Jei yra, teletekstas 2.5 rodomas su geresne grafika ir daugiau spalvų. Teletekstas 2.5 standartiškai suaktyvinamas kaip gamyklinis nustatymas. Kad išjungtumėte teletekstą 2.5…

**1 -** Paspauskite TEXT arba paspauskite OPTIONS ir tada pasirinkite Teletekstas.

**2 -** Kai ekrane atidarytas tekstas / teletekstas, paspauskite  $\equiv$  OPTIONS.

- **3** Pasirinkite Teletekstas 2.5 > Išjungta.
- **4** Prireikus, kelis kartus

paspauskite (kairėn), kad meniu uždarytumėte.

# <span id="page-29-0"></span>8. TV gidas

## <span id="page-29-1"></span>8.1. Ko jums reikia

Naudodami TV gidą, galite peržiūrėti savo kanalų esamų ir numatomų TV programų sąrašą. Pagal tai, iš kur gaunama TV gido informacija (duomenys), yra rodomi analoginiai ir skaitmeniniai kanalai arba tik skaitmeniniai kanalai. Ne visuose kanaluose siūloma TV gido informacija.

Televizorius gali surinkti televizoriuje įdiegtų kanalų TV gido informaciją (pvz., kanalų, kuriuos žiūrite naudodami "Žiūrėti TV"). Televizorius negali surinkti TV gido informacijos apie kanalus, kuriuos žiūrite per skaitmeninės televizijos imtuvą.

## <span id="page-29-2"></span>8.2. TV gido naudojimas

### TV gido atidarymas

Norėdami atidaryti TV gidą, spauskite  $\mathbf{F}$  TV GUIDE.

Dar kartą spauskite **II TV GUIDE**, kad uždarytumėte.

Pirmą kartą atidarius TV gidą, televizorius nuskaito visus televizijos kanalus ieškodamas programų informacijos. Tai gali užtrukti kelias minutes. TV gido duomenys įrašyti televizoriuje.

### Programos įjungimas

#### Perjungimas į programą

- Iš TV gido galite perjungti į esamą programą.
- Norėdami pasirinkti programą, mygtukais su

rodyklėmis pažymėkite programos pavadinimą. • Eikite į dešinę norėdami peržiūrėti programas,

suplanuotas vėliau šią dieną.

• Norėdami įjungti programą (kanalą), pasirinkite programą ir paspauskite OK.

#### Programos informacijos peržiūra

Norėdami rodyti išsamią pasirinktos programos informaciją, spauskite  $\bigoplus$  INFO.

## TV gido atnaujinimas

Galite atnaujinti TV gidą, kad gautumėte naujausią programų informaciją.

Norėdami atnaujinti TV gidą, paspauskite  $\equiv$  OPTIONS ir pasirinkite Atnaujinti TV gidą\*. Atnaujinimas gali užtrukti kelias minutes.

\* Pastaba. Neveikia suaktyvinus "UK Freeview Play".

### Keisti dieną

Jei TV gido informaciją gaunate iš transliuotojo, galite spausti Kanalu į priekį ir peržiūrėti kurios nors kitos dienos programą. Paspauskite Kanalu atgal ir grįžkite į ankstesnės dienos informaciją.

Arba galite spausti  $\equiv$  OPTIONS ir pasirinkti Keisti dieną.

### Ieškoti pagal žanrą

Jeigu yra pateikta informacija, galite ieškoti suplanuotų programų pagal žanrą, pvz., filmai, sportas  $ir + t$ .

Norėdami ieškoti programų pagal žanrą, spauskite  $\equiv$  **OPTIONS** ir pasirinkite leškoti pagal žanrą\*.

Pasirinkite žanrą ir paspauskite OK. Pasirodys rastų programų sąrašas.

\* Pastaba. Neveikia suaktyvinus "UK Freeview Play".

# <span id="page-30-3"></span><span id="page-30-0"></span>9. "Freeview Play" (tik JK skirtuose modeliuose)

## <span id="page-30-1"></span>9.1. Apie "Freeview Play"

Norėdami naudotis "Freeview Play"\* privalumais, iš pradžių prijunkite televizorių prie interneto.

"Freeview Play" siūlo:

• televizijos laidų, kurias praleidote per pastarąsias septynias dienas, peržiūrą.

• žiūrėti tiesiogines transliacijas arba TV pagal pageidavimą – viskas vienoje vietoje neįjungiant programos; "Freeview Play" laidų galite ieškoti TV gide.

• žiūrėti daugiau kaip 70 įprastų kanalų ir iki 15 HD kanalų.

• Mėgaukitės tokiomis užsakomomis paslaugomis kaip "BBC iPlayer", "ITV Hub", "All 4", "Demand 5", BBC NEWS ir BBC SPORT.

• jokių sutarčių ar mėnesinių įmokų – viską kontroliuojate patys.

Išsamesnės informacijos rasite apsilankę https://www.freeview.co.uk

\* "Freeview Play" funkcija galima tik JK skirtuose modeliuose.

## <span id="page-30-2"></span>9.2. Kaip naudotis "Freeview Play"

"Freeview Play"\* atidaroma…

**1 -** Paspauskite (Pagrindinis) , kad atidarytumėte pagrindinį meniu.

2 - Paspauskite > (dešinėn) ir peržiūrėkite galimus "Freeview" leistuvus (programas) arba pasirinkite Naršyti po "Freeview Play" ir įjunkite "Freeview Play" puslapį.

3 - Galite paspausti **- leškoti** ir įvesti raktažodį kanalų paieškai.

4 - TV gide galite paspausti **- Rekomendacijos** ir surūšiuoti programas pagal tipą pasirinkę tam tikrą žanrą.

5 - Pasirinkite programa ir paspauskite **- Epizodo** informacija, kad peržiūrėtumėte išsamią pasirinktos programos informaciją.

**6 -** Pasirinkite laidą ir paspauskite OK, kad pradėtumėte peržiūrą.

7 - Paspauskite  $\leftarrow$  Back, kad uždarytumėte.

\* "Freeview Play" funkcija galima tik JK skirtuose modeliuose.

## 9.3. TV gidas naudojant "Freeview Play"

Suaktyvinę Freeview Play\* paspauskite **IE** TV GUIDE ir atidarykite TV gida, o paspaude  $\equiv$  TV GUIDE dar kartą jį galite uždaryti.

#### Keisti dieną

Jei TV gido informaciją gaunate iš transliuotojo, galite spausti Kanalu į priekį ir peržiūrėti kurios nors kitos dienos programą. Paspauskite Kanalu atgal ir grįžkite į ankstesnės dienos informaciją.

Arba galite spausti **=** OPTIONS ir pasirinkti Keisti dieną.

Pritaikymo neįgaliesiems nuostatos

TV gide paspauskite  $\equiv$  OPTIONS ir pasirinkite Pritaikymo neįgaliesiems nuostatos, tada pakeiskite programų rūšiavimo nuostatas:

- Rodyti tik programas su garso aprašymais
- Rodyti tik programas su subtitrais
- Rodyti tik programas su ženklų kalba

\* "Freeview Play" funkcija galima tik JK skirtuose modeliuose.

# <span id="page-31-0"></span>10. Vaizdo įrašai, nuotraukos ir muzika

## <span id="page-31-1"></span>10.1. Iš USB jungties

Galite peržiūrėti nuotraukas ar groti muziką ir vaizdo įrašus iš prijungtos USB atmintinės arba USB standžiojo disko.

Kai televizorius įjungtas, prijunkite USB atmintinę ar USB standųjį diską prie vienos iš USB jungčių.

Paspauskite **SOURCES** tada pasirinkite USB in naršykite failus aplankų struktūroje, kurią sudarėte USB standžiajame diske.

## <span id="page-31-2"></span>10.2. Iš kompiuterio arba NAS

Peržiūrėti nuotraukas arba leisti muziką bei vaizdo įrašus galite iš kompiuterio arba NAS (prie tinklo prijungto saugojimo įrenginio) jūsų namų tinkle.

Televizorius ir kompiuteris arba NAS turi būti prijungti prie to paties namų tinklo. Kompiuteryje ar NAS turite įdiegti medijos serverio programinę įrangą. Jūsų medijos serveris turi būti nustatytas bendrinti failus su televizoriumi. Televizoriuje failai ir aplankai rodomi taip, kaip jie sudėlioti medijos serveryje arba kaip juos sudėliojote kompiuteryje arba NAS.

Televizorius nepalaiko subtitrų vaizdo įrašuose, transliuojamuose iš kompiuterio ar NAS.

Jei medijos serveris palaiko failų paiešką, bus rodomas paieškos laukas.

Jei norite naršyti ir paleisti failus iš kompiuterio…

1 - Paspauskite **I** SOURCES, pasirinkite Tinklas ir paspauskite OK.

**2 -** Kai prijungiamas įrenginys, elementą Tinklo įrenginys pakeičia prijungto įrenginio pavadinimas.

**3 -** Galite naršyti ir paleisti turimus failus.

**4 -** Jei norite sustabdyti vaizdo įrašų, nuotraukų ir muzikos atkūrimą, paspauskite **EXIT.** 

## <span id="page-31-3"></span>10.3. Nuotraukos

### Žiūrėti nuotraukas

1 - Paspauskite **II SOURCES**, pasirinkite USB in paspauskite OK.

**2 -** Pasirinkite USB atmintinė ir pasirinkite reikiamą USB įrenginį.

**3**

**-** Pasirinkę Nuotraukos

 galite paspausti Rūšiuoti, kad peržiūrėtumėte nuotraukas pagal dieną, mėnesį arba metus.

**4 -** Pasirinkite vieną nuotrauką, paspauskite OK ir žiūrėkite pasirinkta nuotrauka.

• Norėdami žiūrėti nuotraukas, meniu juostoje pasirinkite Nuotraukos, tada nuotraukos miniatiūrą ir spustelėkite OK.

• Jeigu tame pačiame aplanke yra kelios nuotraukos, pasirinkite nuotrauką ir paspauskite - Skaidrių rodymas, kad paleistumėte visų šiame aplanke esančių nuotraukų rodymą.

• Peržiūrėkite nuotrauką ir paspauskite **1 INFO**, kad pasimatytų:

eigos juosta, atkūrimo valdymo juosta,  $\blacktriangleleft$  (pereina prie ankstesnės nuotraukos aplanke), n (pereina prie kitos nuotraukos aplanke), (pradeda skaidrių

demonstracijos atkūrimą), **II** (pristabdo atkūrimą), (pradeda skaidrių demonstraciją),  $\bullet$  (pasuka nuotrauką)

Kai peržiūrite nuotraukų failą, paspauskite = OPTIONS ...

Maišymas išjungtas, maišymas įjungtas Nuotraukos rodomos iš eilės arba atsitiktine tvarka.

Kartoti / leisti vieną kartą Nuotraukos rodomos pakartotinai arba tik vieną kartą.

#### Stabdyti muziką

Sustabdo muziką, jei vyksta muzikos atkūrimas.

Skaidrių demonstravimo greitis Nustato skaidrių peržiūros greitį.

Skaidrių perėjimai Nustatomas perėjimas iš vienos nuotraukos į kitą.

### Nuotraukų parinktys

Kai naršote nuotraukų failus, paspauskite  $\equiv$  OPTIONS ...

#### Sąrašas / miniatiūros

Nuotraukos žiūrimos pasirenkant sąrašo arba miniatiūrų rodinį.

Maišymas išjungtas, maišymas įjungtas Nuotraukos rodomos iš eilės arba atsitiktine tvarka.

Kartoti / leisti vieną kartą Nuotraukos rodomos pakartotinai arba tik vieną kartą.

Stabdyti muziką

Sustabdo muziką, jei vyksta muzikos atkūrimas.

Skaidrių demonstravimo greitis Nustato skaidrių peržiūros greitį.

Skaidrių perėjimai Nustatomas perėjimas iš vienos nuotraukos į kitą.

## <span id="page-32-0"></span>10.4. Vaizdo įrašai

## Vaizdo įrašų atkūrimas

Jei televizoriuje norite paleisti vaizdo įrašą.

Pasirinkite **III** Vaizdo irašai, tada pasirinkite failo pavadinimą ir paspauskite OK.

• Norėdami pristabdyti vaizdo įrašą, paspauskite OK. Jei norite tęsti, dar kartą paspauskite OK.

• Norėdami persukti įrašą atgal arba pirmyn, paspauskite  $\rightarrow$  arba 44. Paspauskite mygtukus keletą kartų, kad pagreitintumėte persukimą – 2x, 4x, 8x, 16x, 32x.

• Jei norite pereiti prie kito vaizdo įrašo aplanke, paspausdami OK pristabdykite ir ekrane pasirinkite », tada paspauskite OK.

 $\cdot$  Atgal į aplanką galite grįžti paspaudę  $\rightarrow$ .

Atidarykite vaizdo įrašo aplanką

<span id="page-32-1"></span>1 - Paspauskite **II** SOURCES, pasirinkite USB ir paspauskite OK.

**2 -** Pasirinkite USB atmintinė ir pasirinkite reikiamą USB įrenginį.

**3 -** Pasirinkite Vaizdo įrašai ir vieną vaizdo įrašą. Tada galite spustelėti OK ir paleisti pasirinktą vaizdo įrašą.

• Pasirinkite vaizdo įrašą ir paspauskite **1 INFO**, kad būtų rodoma failo informacija.

· Atkurkite įrašą ir paspauskite **1 INFO**, kad pasimatytų:

eigos juosta, atkūrimo valdymo juosta k (pereina prie ankstesnio vaizdo irašo aplanke). Il (pereina prie kito vaizdo įrašo

aplanke),  $\blacktriangleright$  (atkuria),  $\blacktriangleleft$  (atgal),  $\blacktriangleright$ (pirmyn),  $\blacksquare$  (pristabdo atkūrimą),  $\blacksquare$  (leidžia visus, leidžia vieną),  $\bullet$  (maišymas įjungtas / maišymas išjungtas)

Vaizdo įrašo atkūrimo metu paspauskite  $\equiv$  OPTIONS ir pasirinkite...

#### Subtitrai

Jei subtitrai yra, galite pasirinkti "ljungti", "lšjungti" arba "liungti nutildžius".

Subtitrų kalba

Jei yra, pasirinkite subtitrų kalbą.

#### Simbolių komplektas

Jei galimi išoriniai subtitrai, pasirinkite simbolių rinkinį.

Garso įrašo kalba Jei galima, pasirinkite garso įrašo kalbą.

Būsena Parodyti vaizdo failo informaciją.

"Kartoti, paleisti vieną kartą" Leisti įrašus pakartotinai arba vieną kartą.

Subtitrų nustatymai Nustatyti šrifto dydį, subtitrų spalvą, subtitrų padėtį ir laiko sinchronizavimo poslinkį, jei tokios parinktys yra.

### Vaizdo įrašo parinktys

Kai naršote vaizdo įrašų failus, paspauskite  $\equiv$  OPTIONS ...

Sąrašas / miniatiūros Vaizdo įrašai žiūrimi pasirenkant sąrašo arba miniatiūrų rodinį.

#### **Subtitrai**

Jei subtitrai yra, galite pasirinkti "Jjungti", "Išjungti" arba "Įjungti nutildžius".

Maišymas išjungtas, maišymas įjungtas Vaizdo įrašai rodomi iš eilės arba atsitiktine tvarka.

#### "Kartoti, paleisti viena karta" Leisti įrašus pakartotinai arba vieną kartą.

## 10.5. Muzika

### Muzikos leidimas

Atidarykite muzikos aplanką

1 - Paspauskite **II** SOURCES, pasirinkite USB ir paspauskite OK. **2 -** Pasirinkite USB atmintinė ir paspauskite > (dešinėn), kad pasirinktumėte reikiamą USB įrenginį. **3 -** Pasirinkite Muzika ir vieną muzikos kūrinį. Tada galite spustelėti OK ir paleisti pasirinktą muzikos kūrinį.  $\cdot$  Pasirinkite muziką ir paspauskite  $\bigcirc$  INFO, kad būtų rodoma failo informacija.  $\cdot$  Atkurkite muziką ir paspauskite  $\bigoplus$  INFO, kad pasimatytų: eigos juosta, atkūrimo valdymo juosta  $\blacksquare$  (pereina prie ankstesnio muzikos įrašo aplanke), ne (pereina prie kito muzikos įrašo aplanke),  $\blacktriangleright$  (atkuria),  $\blacktriangleleft$  (atgal),  $\blacktriangleright$ (pirmyn),  $\blacksquare$  (pristabdo atkūrimą),  $\blacksquare$  (leidžia visus, leidžia vieną)

Muzikos atkūrimo metu paspauskite  $\equiv$  OPTIONS ir

pasirinkite…

Kartoti, paleisti vieną kartą Leisti dainas pakartotinai arba vieną kartą.

### Muzikos parinktys

Kai naršote muzikos failus, paspauskite  $\equiv$  OPTIONS ...

Maišymas išjungtas, maišymas įjungtas dainos leidžiamos iš eilės arba atsitiktine tvarka.

Kartoti, paleisti vieną kartą Leisti dainas pakartotinai arba vieną kartą.

# <span id="page-34-0"></span>11. Atidarykite televizoriaus nustatymų meniu

## <span id="page-34-1"></span>11.1. Spartusis meniu ir dažniausi nustatymai

Paspauskite  $\mathbf{B}^*$  Spartusis / MENU mygtuką nuotolinio valdymo pulte, kur rasite Spartusis meniu, tada paspauskite rodykles (kairėn), kur rasite Dažniausi nustatymai.

\* Pastaba. Sparčiojo meniu ir Dažniausių nustatymų parinktys gali skirtis pagal skirtingas gaminių funkcijas ar skirtingus naudojimo atvejus.

#### Spartusis meniu:

• Žinynas: galite atlikti savo televizoriaus diagnostiką ir daugiau apie jį sužinoti.

- Visi nustatymai: peržiūrėkite visų nustatymų meniu.
- <span id="page-34-2"></span>• Šaltiniai – norint atverti šaltinių meniu.
- Ryto žadintuvas\* norint įjungti Ryto žadintuvą.

• Žiūrėti TV – norint perjungti atgal į televizoriaus žiūrėjimą.

- $\cdot$  TV gidas norint atverti TV gida.
- Kanalai norint atverti kanalų sąrašą.
- Ekonustatymai norint atverti ekonustatymų meniu.

• Medija – norint paleisti medijos failų leistuvę ir USB ar tinklo.

• "Demo Me" – norint tvarkyti demonstraciju failus.

#### Dažniausi nustatymai:

• Vaizdo stilius: pasirinkite vieną iš anksto nustatytą vaizdo stilių, kad matytumėte nepriekaištingą vaizdą.

• Vaizdo formatas: pasirinkite vieną iš anksto nustatytą vaizdo formatą, kuris tiktų ekranui.

• Garso stilius: pasirinkite vieną iš anksto nustatytą garso stilių, kad garso nustatymai būtų nepriekaištingi.  $\cdot$  "EasyLink 2.0" – valdykite ir reguliuokite "EasyLink 2.0" nuostatas pagal suderinamą HDMI garso sistemą. • Garso išvestis: nustatykite televizorių, kad garsas būtų transliuojamas per televizorių arba prijungtą garso sistemą.

 $\cdot$  Bluetooth® įrenginiai "Bluetooth®" įrenginių nustatymas.

• Asmeniškai pritaikytas garsas – pritaikykite televizoriaus garsiakalbių garsą pagal savo poreikius. · "Ambilight" stilius\*: pasirinkite vieną iš anksto nustatytų "Ambilight" stilių.

· "Ambisleep"\* – norint įjungti "Ambisleep" arba reguliuoti nustatymus, kurie imituoja saulėlydi, kad padėtų jums atsipalaiduoti prieš užmiegant.

• Belaidis ryšys ir tinklai: prisijunkite prie namų tinklo arba koreguokite tinklo nustatymus.

• Ekrano išjungimas: jei per televizorių tik klausotės muzikos, ekraną galite išjungti.

• Išjungimo laikmatis: nustatykite, kad po nustatyto laiko būtų automatiškai įjungtas televizoriaus budėjimo režimas.

• Naujinti programinę įrangą: tikrinami pasiekiami programinės įrangos naujinimai.

Galite paspausti - Tinkinti, kad įjungtumėte arba išjungtumėte Dažniausių nustatymų sąrašo elementus.

#### Visų nustatymų meniu:

Paspaudę  $\bigoplus$  (Pagrindinis) mygtuką ant nuotolinio valdymo pulto grįšite į pradžios ekraną. Meniu Nustatymai galite pasiekti per nustatymų piktogramą pradžios ekrane.

\* "Ambilight" nustatymas skirtas tik "Ambilight" funkciją palaikantiems modeliams.

## 11.2. Visi nustatymai

### Vaizdo nustatymai

#### Apie vaizdo nustatymų meniu

Vaizdo nustatymų meniu galima lengvai pasiekti kelių lygių vaizdo nustatymus – pradedant bendraisiais, baigiant išplėstiniais. Kai kurių vaizdo nustatymų reikšmes galima keisti perskirtuose meniu, kad galėtumėte matyti visas nustatymų reikšmes ir peržiūrėti pritaikomus efektus.

Pirmajame vaizdo nustatymų meniu lygyje visada galite pasirinkti elementą ir paspausti mygtuką OK, kad pereitumėte prie kito lygio parinkčių. Jei pasirodo perskirtas meniu, slinkdami arba pažymėdami varnele galite pasirinkti nustatymų reikšmes ir peržiūrėti efektą, tada pakeitimą galite patvirtinti paspausdami OK. Jei tame pačiame lygyje yra kitų nustatymo parinkčių, spausdami mygtuką <a>
d<br/>ukštyn) arba  $\vee$  (žemyn) slinkite prie kitų nustatymo parinkčių ir tęskite nustatymą neišeidami iš perskirto meniu. Atlikę visus nustatymų pakeitimus galite spaudinėti mygtuką  $\leftarrow$  Back, kad išeitumėte arba uždarytumėte nustatymų meniu.

stilius, tada paspauskite - Atkurti stilių.

#### Vaizdo stilius

#### Stiliaus pasirinkimas

Kad būtų paprasčiau reguliuoti vaizdą, galite pasirinkti išankstinį vaizdo stiliaus nustatymą.

 $\bigoplus$  (Pagrindinis) > Nustatymai > Vaizdas > Vaizdo stilius, paspauskite OK, kad pereitumėte prie kitos parinkties.

Gali būti šie vaizdo stiliai:

• Asmeninis – taikomos vaizdo nuostatos, kurias pasirenkate pirmosios sąrankos metu.

• Itin aiškus – idealus pasirinkimas žiūrint dieną. • Namų kinas – puikiai tinka kasdieniam filmų žiūrėjimui namuose.

• ECO – mažiausiai energijos vartojantis nustatymas

• Filmas – puikiai tinka filmams žiūrėti su originaliu studijos efektu.

• Žaidimas\* – puikiai tinka žaidimams.

• Monitorius\*\* – puikiai tinka kompiuterio

programoms rodyti. Rodomas pradinis vaizdo įrašas su minimaliu apdorojimu.

\* Vaizdo stilius – žaidimo režimą galima naudoti tik perduodant vaizdą per HDMI ir vaizdo transliacijų programas.

\*\* Vaizdo stilius – monitorius galimas tik kai HDMI šaltinio vaizdo įrašas pritaikomas kompiuterinėms programoms.

• Televizorius HDR programas gali leisti naudojant vieną iš HDMI jungčių, naudojant transliacijas, iš interneto šaltinio (pvz., "Netflix") ar prijungto USB atminties įrenginio.

• Televizorius automatiškai perjungiamas į HDR režimą su indikatoriumi. Televizorius palaiko toliau nurodytus HDR formatus: "Hybrid Log Gamma", HDR10 ir HDR10+, tačiau tai priklauso nuo to, ar tokį HDR formato turinį teikia paslaugų teikėjas.

Kai naudojamas HDR turinys ("Hybrid Log Gamma", HDR10 ir HDR10+)

HDR ("Hybrid Log Gamma", HDR10 ir HDR10+) turinio stiliai:

- HDR asmeninis
- HDR itin aiškus
- HDR namų kinas
- HDR EKO
- HDR filmas
- HDR žaidimas
- HDR monitorius

#### Stiliaus atkūrimas

Jei norite atkurti pradinį stiliaus nustatymą, eikite  $\bigstar$ (Pagrindinis) > Nustatymai > Vaizdas > Vaizdo

Kontrasto nustatymai

#### Šviesumas

Aplinkos šviesos lygio optimizavimas

 $\bigoplus$  (Pagrindinis) > Nustatymai > Vaizdas > Kontrastas > Šviesumas > Aplinkos šviesos lygio optimizavimas.

Įjunkite, kad automatiškai būtų sumažina akių įtampą esant skirtingoms aplinkos apšvietimo sąlygoms.

#### Foninio apšvietimo kontrastas

 $\bigoplus$  (Pagrindinis) > Nustatymai > Vaizdas > Kontrastas > Šviesumas > Foninio apšvietimo kontrastas.

Reguliuokite vaizdo kontrasto reikšmę. Sumažinę kontrasto reikšmę galite sumažinti energijos sąnaudas.

#### Kontrasto režimas

 $\bigoplus$  (Pagrindinis) > Nustatymai > Vaizdas > Kontrastas > Šviesumas > Kontrasto režimas.

Pasirinkite Įprastas, Pritaikytas vaizdui, Pritaikytas taupiai vartoti energiją ir nustatykite, kad televizorius automatiškai sumažintų kontrastą, kad būtų minimaliai suvartojama energijos arba kad būtų rodomas geriausias vaizdas. Jei reguliavimo funkciją norite išjungti, pasirinkite Išjungti.

#### Vaizdo įrašo lygis

 $\bigoplus$  (Pagrindinis) > Nustatymai > Vaizdas > Kontrastas > Šviesumas > Vaizdo įrašo lygis.

Reguliuokite vaizdo įrašo kontrasto lygį.

#### Tamsios detalės

#### Kontrastas, gama

 $\bigoplus$  (Pagrindinis) > Nustatymai > Vaizdas > Kontrastas > Tamsios detalės > Gama.

Galite nustatyti netiesinį vaizdo skaisčio ir kontrasto nustatymą.

Pastaba: Negalima rinktis tam tikruose modeliuose, kai Aplinkos tamsių detalių optimizavimas arba Tamsių detalių optimizavimas nustatyta kaip Jjungta.
#### Juodos spalvos lygis

 $\bigoplus$  (Pagrindinis) > Nustatymai > Vaizdas > Kontrastas > Tamsios detalės > Juodos spalvos lygis.

Galite nustatyti vaizdo juodos spalvos lygį.

Pastaba. Jei juodos spalvos lygis nustatomas daug žemesnis nei rekomenduojama reikšmė (50), gali suprastėti kontrastas (gali dingti smulkios detalės arba juodas vaizdas gali tapti pilku).

#### Kontrasto paryškinimas

#### Dinaminis paryškinimo lygis

 $\bigoplus$  (Pagrindinis) > Nustatymai > Vaizdas > Kontrastas > Kontrasto paryškinimas > Dinaminis paryškinimo lygis.

Galite rinktis Išjungta, Maksimalus, Vidutinis arba Minimalus ir nustatyti lygį, kuriuo televizoriuje automatiškai paryškinamos detalės tamsiose, vidutiniškai šviesiose ir šviesiose vaizdo srityse.

Pastaba: nepasiekiama, kai aptinkamas HDR signalas. Nepasiekiama naudojant režimą Monitorius.

#### HDR valdymas

HDR efekto nustatymas

 $\bigoplus$  (Pagrindinis) > Nustatymai > Vaizdas > Kontrastas > HDR valdymas > HDR10/ HDR10+ efektas / HLG efektas.

Galite nustatyti HDR turinio HDR efekto lygį kaip Išjungtas, Daugiau detalių, Subalansuotas arba Daugiau šviesumo.

#### Spalvų nustatymai

 $\bigoplus$  (Pagrindinis) > Nustatymai > Vaizdas > Spalva.

#### Sodrumas

 $\bigoplus$  (Pagrindinis) > Nustatymai > Vaizdas > Spalva > Sodrumas.

Galite reguliuoti spalvų sodrio reikšmę.

Pastaba. Negalima rinktis, kai vaizdo stilius yra Monitorius arba HDR monitorius.

#### Spalvos paryškinimo reguliavimas

 $\bigwedge$  (Pagrindinis) > Nustatymai > Vaizdas > Spalva > Spalvos paryškinimas.

Pasirinkite Maksimalus, Vidutinis , Minimalus arba Išjungta ir nustatykite šviesių spalvų intensyvumą ir detalumą.

Pastaba. Negalima rinktis, kai vaizdo stilius yra Monitorius / HDR monitorius

Spalvos temperatūros koregavimas

 $\bigoplus$  (Pagrindinis) > Nustatymai > Vaizdas > Spalva > Spalvų temperatūra > Baltasis taškas.

Jei norite nustatyti pageidaujamą spalvos temperatūrą, pasirinkite Šilta, Įprasta, Šalta arba Pasirinktinė.

 $\bigoplus$  (Pagrindinis) > Nustatymai > Vaizdas > Spalva > Spalvų temperatūra > 2 baltųjų taškų išlygiavimas.

Tinkinkite baltojo taško išlygiavimą pagal vaizdo pasirinktą spalvų temperatūrą.

#### Ryškumas

Pagerinimas

 $\bigoplus$  (Pagrindinis) > Nustatymai > Vaizdas > Ryškumas > Pagerinimas.

Galite koreguoti vaizdo raiškumo reikšmę.

#### Tekstūros pagerinimas

- $\bigoplus$  (Pagrindinis) > Nustatymai > Vaizdas
- > Ryškumas > Tekstūros pagerinimas.

Parinktį įjunkite, kad galėtumėte mėgautis itin raiškiais kraštais ir detalėmis.

#### Aiškus vaizdas

Triukšmo mažinimas

 $\bigoplus$  (Pagrindinis) > Nustatymai > Vaizdas > Aiškus vaizdas > Triukšmo mažinimas

Pasirinkite Išjungta, Maksimalus, Vidutinis ar Minimalus ir nustatykite triukšmo šalinimo iš vaizdo įrašų turinio lygį. Triukšmas įprastai matomas kaip nedideli judantys taškai ekrano rodomame vaizde.

#### Artefaktų mažinimas

 $\biguparrow$  (Pagrindinis) > Nustatymai > Vaizdas > Aiškus vaizdas > Artefaktų mažinimas

Pasirinkite Išjungta, Maksimalus, Vidutinis ar Minimalus ir nustatykite skirtingus artefakto šalinimo skaitmeniniame vaizdo turinyje lygį. Artefaktas būna dažniausiai matomas kaip mažyčiai kvadratėliai arba nelygūs ekrane rodomo vaizdo kraštai.

#### Greitieji vaizdo nustatymai

#### $\bigoplus$  (Pagrindinis) > Nustatymai > Vaizdas > Greitieji vaizdo nustatymai

• Atlikote pirmąjį diegimą keliais nesudėtingais veiksmais pasirinkdami tam tikrus vaizdo nustatymus. Šiuos veiksmus galite pakartoti pasirinkdami meniu Greitieji vaizdo nustatymai.

• Pasirinkite norimą vaizdo nustatymą ir pereikite prie kito.

• Jei norite atlikti šiuos veiksmus, įsitikinkite, kad televizorius gali įjungti kanalą ar programą per prijungtą įrenginį.

### Ekrano nustatymai

#### Vaizdo formatas

 $\bigoplus$  (Pagrindinis) > Nustatymai > Ekranas > Vaizdo formatas

Jei vaizdas neužpildo viso ekrano, jei viršuje ir apačioje arba abiejose pusėse rodomos juodos juostos, vaizdą galite sureguliuoti, kad vaizdu būtų užpildytas visas ekranas.

Jei norite pasirinkti bendruosius nustatymus ekranui užpildyti…

• Plačiaekranis – vaizdas automatiškai padidinamas iki viso ekrano 16:9 formato. Gali pasikeisti turinio vaizdo formatas.

• Užpildyti ekraną – vaizdas automatiškai padidinamas, kad būtų užpildytas visas ekranas. Vaizdo iškraipymai labai maži, subtitrai išlieka matomi. Netinka kompiuterio įvesčiai. Naudojant kai kuriuos išskirtinius vaizdo formatus, vis tiek gali būti rodomos juodos juostos. Gali pasikeisti turinio vaizdo formatas.

• Sutalpinti ekrane – vaizdas

automatiškai padidinamas taip, kad jo neiškraipant būtų užpildytas ekranas. Gali matytis juodos juostos. Kompiuterio įvestis nepalaikoma.

• Originalas – vaizdas automatiškai padidinamas, kad būtų pritaikytas prie ekrano naudojant originalų vaizdo formatą. Prarastas turinys nematomas.

#### $\bigoplus$  (Pagrindinis) > Nustatymai > Ekranas > Vaizdo formatas > Išplėstinis

Jei vaizdo formatą norite pasirinkti rankiniu būdu…

• Keisti – rodyklėmis galite keisti vaizdą. Vaizdą pastumti galite tik tada, kai jis padidintas.

• Padidinti – rodyklėmis galite padidinti vaizdą.

• Išplėsti – rodyklėmis galite išplėsti vaizdą vertikaliai arba horizontaliai.

• Atšaukti – rodyklėmis galite grąžinti pradinį vaizdo formatą.

Esant tam tikroms sąlygoms kai kurie vaizdo formato nustatymai gali būti negalimi. Pavyzdžiui, vaizdo transliacijos metu "Android" programoje, veikiant žaidimo režimui ir pan.

### Garsumo nustatymai

#### Garso stilius

#### Stiliaus pasirinkimas

Kad būtų lengviau reguliuoti garsą, galite pasirinkti iš anksto nustatytą garso stilių.

#### $\bigwedge$  (Pagrindinis) > Nustatymai > Garsas > Garso stilius

Galimi šie garso stiliai:

- DI režimas pasirinkite Dl režimą išmaniajam
- garso stiliaus perjungimui pagal turinį.
- Originalas neutraliausias garso nustatymas.
- Pramogos puikiai tinka filmams žiūrėti
- Muzika idealiai tinka norint klausytis muzikos.
- Erdvinė muzika puikiai tinka žaidžiant
- Dialogas puikiai tinka kalbai klausyti
- Asmeninis rinkitės, kad galėtumėte reguliuoti
- pageidaujamus garso nustatymus

#### Asmeninių nustatymų atkūrimas

**1 -** Nustatykite garso stilių į asmeninį.

2 - Paspauskite spalvos mygtuką **-** Atkurti stilių ir paspauskite OK. Bus atkurtas pradinis stilius.

#### Asmeniniai garso nustatymai

Garsiakalbio virtualizatorius

 $\bigoplus$  (Pagrindinis) > Nustatymai > Garsas > Asmeniniai nustatymai > Garsiakalbio virtualizatorius

Pasirinkite ljungta arba Automatinis ("Dolby Atmos"), kad įjungtumėte "Dolby Atmos", kuris gali suteikti garsui aukščio dimensiją. Su aukščio dimensija garsas tiksliai pasklinda ir pasiskirsto trimatėje erdvėje.

#### Aiškus dialogas

 $\bigoplus$  (Pagrindinis) > Nustatymai > Garsas > Asmeniniai nustatymai > Aiškus dialogas

Jei norite pagerinti kalbos garso kokybę, pasirinkite Įjungta. Puikiai tinka klausantis žinių.

DI vienodintuvas

#### $\bigoplus$  (Pagrindinis) > Nustatymai > Garsas > Asmeniniai nustatymai > DI vienodintuvas

Pasirinkite Įjungta, kad įjungtumėte išmanųjį vienodintuvą, kuris reguliuojamas pagal garso turinį ir pasirinktinius nustatymus.

#### Pasirinktinis DI vienodintuvas

 $\bigoplus$  (Pagrindinis) > Nustatymai > Garsas > Asmeniniai nustatymai > Pasirinktinis DI vienodintuvas

Paspauskite Rodyklių / naršymo mygtukus, norėdami reguliuoti vienodintuvo nustatymus.

\* Pastaba. Jei norite atkurti pradinius Asmeniniai nustatymai nustatymus, pasirinkite ir grįžkite į Garso stilių, tada paspauskite **-** Atkurti stilių.

Televizoriaus vieta

 $\bigoplus$  (Pagrindinis) > Nustatymai > Garsas > Televizoriaus vieta

Kad garsas būtų tinkamai atkuriamas pagal išdėstymą, pasirinkite Ant TV stovo arba Ant sienos.

#### "EasyLink" 2.0

Valdykite HDMI garso sistemos garso nustatymus naudodami "EasyLink" 2.0

 $\bigoplus$  (Pagrindinis) > Nustatymai > Garsas > EasyLink 2.0.

Atskirus HDMI garso sistemos garso nustatymus galite reguliuoti per parinktis Dažniausi nustatymai arba Nustatymai > Garsas> EasyLink 2.0. Tai taikoma tik su "EasyLink" 2.0 suderinamoms HDMI garso sistemoms. Jei norite jiungti valdymą, įsitikinkite, kad "EasyLink" 2.0 garso valdymo meniu elementas yra nustatytas kaip ljungtas; tai galite patikrinti skiltyje Bendrieji nustatymai > "EasyLink" > "EasyLink" 2.0 garso kontrolė.

Garso stiliaus pasirinkimas

 $\bigoplus$  (Pagrindinis) > Nustatymai > Garsas >  $E$ asyLink 2.0" > Garso stilius.

Perjunkite iš anksto nustatytus garso stilius. Yra idealūs stiliai, skirti filmų peržiūrai, muzikos klausymui ir kitokiam garso turiniui.

- Filmas idealus garso stilius filmams žiūrėti.
- Muzika pritaikyta muzikos klausymui.
- Balsas patobulina dialogų balsus.
- Stadionas suteikia didelio atviro stadiono pojūtį.
- Tinkintas asmeniškai pritaikytas garso režimas.

Nustatymas pasiekiamas, kai prijungtas įrenginys yra suderinamas su televizoriumi tam tikrai funkcijai.

#### Žemųjų dažnių lygio reguliavimas

 $\bigoplus$  (Pagrindinis) > Nustatymai > Garsas > EasyLink 2.0 > Žemieji dažniai.

Paspauskite Rodyklių / naršymo mygtukus, norėdami reguliuoti žemųjų dažnių lygį.

#### Aukštųjų dažnių lygio reguliavimas

 $\bigoplus$  (Pagrindinis) > Nustatymai > Garsas > "EasyLink 2.0" > Aukštieji dažniai.

Paspauskite Rodyklių / naršymo mygtukus, norėdami reguliuoti aukštųjų dažnių lygį.

#### Pasirinktinis vienodintuvas

 $\bigoplus$  (Pagrindinis) > Nustatymai > Garsas > "EasyLink 2.0" > Pasirinktinis vienodintuvas.

Reguliuojamos dažnio juostos, kai Garso stilius nustatytas kaip Pasirinktinis. Paspauskite Rodyklių / naršymo mygtukus, norėdami reguliuoti DI vienodintuvo lygį. Nustatymas pasiekiamas, kai prijungtas įrenginys yra suderinamas su televizoriumi tam tikrai funkcijai.

#### Erdvinis garsas

 $\bigoplus$  (Pagrindinis) > Nustatymai > Garsas > "EasyLink 2.0" > Erdvinis garsas.

Pasirinkite erdvinį garsą iš iš anksto nustatytų tipų.

• Patobulinimas maišant – patobulinimas maišant išnaudoja visų garsiakalbių galimybes.

• Standartinis – garsiakalbiai atkuria originalų kanalų garsą.

• Erdvinis DI – optimalus erdvinio garso efektas naudojant DI analizę.

#### DRC

 $\bigoplus$  (Pagrindinis) > Nustatymai > Garsas >  $\mathsf{L}\text{-}\mathsf{E}$  EasyLink 2.0" > DRC.

Pasirinkite pageidaujamą dinaminį diapazono valdymą (DRC).

• Automatinis – dinaminis diapazonas sureguliuojamas automatiškai.

• Įjungta – optimizuoja dinaminį diapazoną.

• Išjungta – išjungia dinaminio diapazono reguliavimą.

Aukštųjų dažnių garsiakalbiai

#### $\bigoplus$  (Pagrindinis) > Nustatymai > Garsas > "EasyLink 2.0" > Aukštųjų dažnių garsiakalbiai.

Pasirinkite pageidaujamą aukštųjų dažnių garsiakalbių kitimą. Nustatymas pasiekiamas, kai prijungtas įrenginys yra suderinamas su televizoriumi tam tikrai funkcijai.

- Automatinis dinaminis kitimas atsižvelgiant į turinį.
- $\cdot$  ljungta visada pakeltas.
- Išjungta žema padėtis.

#### Garso scenos pasirinkimas

#### $\bigoplus$  (Pagrindinis) > Nustatymai > Garsas > "EasyLink  $2.0^\circ$  > Garso scena.

Pasirinkite klausymosi patirtį. Nustatymas pasiekiamas, kai prijungtas įrenginys yra suderinamas su televizoriumi tam tikrai funkcijai.

• Automatinis – dinaminis nustatymas atsižvelgiant į turinį.

• Įjungta – visą apimantis garsas, puikus pasirinkimas žiūrint filmus.

• Išjungta – itin aiškus garsas, puikus pasirinkimas klausantis muzikos ir dialogų.

#### Atkurti visus numatytuosius nustatymus

 $\bigoplus$  (Pagrindinis) > Nustatymai > Garsas > "EasyLink 2.0" > Atkurti visus numatytuosius nustatymus.

Atkurti visus pradinius gamyklinius "EasyLink" 2.0 garso nustatymus.

#### Kambario kalibravimas

#### Kambario kalibravimas

 $\bigoplus$  (Pagrindinis) > Nustatymai > Garsas > Kambario kalibravimas.

Atliekant šį kalibravimą televizorius nustato kambario akustines savybes ir pagal jas optimaliai sureguliuoja televizoriaus garsiakalbių garso kokybę.

Prieš pradedant sąranką nuotolinio valdymo pultą reikia susieti su televizoriumi ir televizoriaus parinktį Garso išvestis būtinai nustatyti kaip Televizoriaus garsiakalbiai. Kad rezultatai būti tikslesni, pasirūpinkite, kad kambaryje būtų tylu.

Kambario kalibravimo paleidimas:

**1 -** Derinimo proceso metu nuotolinio valdymo pultą laikykite klausymo padėtyje nukreipdami jį į televizorių.

**2 -** Pasirinkite Kalibruoti dabar arba Kalibruoti dar kartą, kad pradėtumėte kalibravimą.

**3 -** Pasigirs bandomasis garsas, kuris bus išmatuotas per nuotolinio valdymo pultą. Laikydami nuotolinio

valdymo pultą nukreipkite jį į televizorių; tai gali trukti kelias sekundes.

**4 -** Sėkmingai užbaigę televizoriaus garsiakalbių kalibravimą pasirinkite Tikrinimas, kad pasiklausytumėte garso prieš ir po televizoriaus garsiakalbių kalibravimo. Pasirinkite Taikyti, kad nustatymą norite patvirtinti, arba pasirinkite Bandykite vėl, kad kalibravimą pakartotumėte.

**5 -** Sėkmingai užbaigus kambario kalibravimą ir pritaikius nustatymus, televizoriuje bus vėl parodytas nustatymų meniu. Dabar eikite

 $i \text{ A}$  (Pagrindinis) > Nustatymai > Garsas > Kambario kalibravimas ir pasirinkite Taikyti kalibravimą, kad būtų suderinta televizoriaus garsiakalbių garso išvestis.

#### Papildomi garso nustatymai

#### Garsumo reguliatorius

#### Automatinis garsumas

 $\bigoplus$  (Pagrindinis) > Nustatymai > Garsas > Išplėstiniai > Automatinis garsumo išlyginimas

Jei norite automatiškai išlyginti staigius garsumo skirtumus, pasirinkite Jjungta. Paprastai taip nutinka perjungiant kanalus. Jei norite susikurti malonesnę ramesnio klausymosi aplinką, rinkitės nakties režimą .

#### Delta garsumas

 $\bigoplus$  (Pagrindinis) > Nustatymai > Garsas > Išplėstiniai > Delta garsumas

Delta garsumo nustatymas gali būti naudojamas norint subalansuoti garso lygio skirtumus tarp TV kanalų ir HDMI šaltinio įvesties. Paspauskite Rodyklių / naršymo mygtukus, norėdami reguliuoti delta garsumą televizoriaus garsiakalbių garsumui.

\* Pastaba. Delta garsumas galimas, kai įvesties šaltinis nustatomas HDMI arba analoginis šaltinis, o garso išvestis yra nustatyta Televizoriaus garsiakalbiai arba HDMI garso sistema.

Garso išvesties nustatymai

 $\bigoplus$  (Pagrindinis) > Nustatymai > Garsas > Išplėstiniai > Garso išvestis

Nustatykite televizorių, kad garsas būtų leidžiamas per televizorių arba prijungtą garso sistemą.

Galite pasirinkti vietą, kurioje norite girdėti televizoriaus garsą ir kaip jį norite reguliuoti. · Jei pasirinksite "Televizoriaus garsiakalbiai", televizoriaus garsiakalbiai bus visą laiką įjungti. Šiam režimui taikomi visi su garsu susiję nustatymai.

• Jei pasirinksite Ausinės, garsas bus atkuriamas per

#### ausines.

• Jei pasirinksite Optinė, televizoriaus garsiakalbiai bus išjungti ir garsas bus atkuriamas per įrenginį, prijungtą prie skaitmeninės garso išvesties – optinės. • Jei pasirinksite TV garsiakalbiai + Laidinės ausinės, garsas bus atkuriamas per TV garsiakalbius ir ausines.

Jei prie HDMI CEC prijungtas garso įrenginys, pasirinkite HDMI garso sistema. Garsui sklindant iš to įrenginio, TV garsiakalbiai televizoriuje bus išjungti.

Jei norite reguliuoti televizoriaus ar ausinių garsumą, paspauskite Garsumas, tada spausdami rodykles (dešinėn) arba < (kairėn) pasirinkite norimą reguliuoti išvesties šaltinį. Spausdami Volume + arba - sureguliuokite pasirinkto išvesties šaltinio garsumo lygį.

#### eARC

#### eARC nustatymas

- $\bigoplus$  (Pagrindinis) > Nustatymai
- > Garsas > Išplėstiniai > eARC

eARC režimą nustatykite kaip Automatinis arba Išjungta. HDMI eARC (patobulintas garso grąžinimo kanalas) yra patobulinta ankstesnio ARC versija. Jis palaiko naujausius didelės bitų spartos garso formatus iki 192 kHz, 24 bitų ir nesuglaudintas 5.1 ir 7.1 bei 32 kanalų nesuglaudintą garsą.

HDMI eARC galima tik naudojant HDMI 1.

#### Skaitmeninės išvesties nustatymai

Skaitmeninės išvesties nustatymus galite reguliuoti SPDIF išvesčiai (optinė) ir HDMI ARC garso signalams.

Skaitmeninės išvesties formatas

 $\bigoplus$  (Pagrindinis) > Nustatymai > Garsas > Išplėstiniai > Skaitmeninės išvesties formatas

Nustatykite, kad televizoriaus garso išvesties signalas būtų pritaikytas prie prijungtos namų kino sistemos galimybių.

• Stereo (nesuglaudintas): jei jūsų garso atkūrimo įrenginiuose nėra daugiakanalio garso apdorojimo funkcijos, garso atkūrimo įrenginiais rinkitės transliuoti tik stereofoninį turinį.

• Daugiakanalis: Garso atkūrimo įrenginiuose pasirinkite transliuoti daugiakanalį garso turinį (suglaudintą daugiakanalį garso signalą).

• "Daugiakanalis (apėjimas)": Pasirinkite siusti pirmini bitų srautą iš HDMI ARC į HDMI garso sistemą.

– Įsitikinkite, ar jūsų garso atkūrimo įrenginiai palaiko "Dolby Atmos" funkciją.

– SPDIF išvestis (DIGITAL AUDIO OUT) bus išjungta, kai transliuojamas "Dolby Digital Plus" turinys.

#### Skaitmeninės išvesties išlyginimas

#### $\bigoplus$  (Pagrindinis) > Nustatymai > Garsas > Išplėstiniai > Skaitmeninės išvesties išlyginimas

Sureguliuokite prie skaitmeninės garso išvesties (SPDIF) arba HDMI prijungto įrenginio garsumo lygį.

- Jei norite padidinti garsumą, pasirinkite Daugiau.
- Jei norite sumažinti garsumą, pasirinkite Mažiau.

#### Skaitmeninės išvesties delsa

#### $\bigoplus$  (Pagrindinis) > Nustatymai > Garsas > Išplėstiniai > Skaitmeninės išvesties delsa

Gali būti, kad norėdami sinchronizuoti garsą ir vaizdą, kai kuriose namų kino sistemose turėsite pakoreguoti garso sinchronizavimo delsos reikšmę. Pasirinkite Išjungta, jei namų kino sistemoje yra nustatyta garso delsa.

#### Skaitmeninės išvesties nuokrypis (tik

įjungus skaitmeninės išvesties delsą)

 $\bigoplus$  (Pagrindinis) > Nustatymai > Garsas > Išplėstiniai > Skaitmeninės išvesties nuokrypis

• Jei negalite nustatyti delsos namų kino sistemoje, galite nustatyti, kad televizorius sinchronizuotų garsą. • Galite nustatyti poslinkį, kurio namų kino sistemai reikia vaizdo televizoriuje garsui apdoroti.

• Galite nustatyti reikšmę nuo 0 iki 60 ms.

#### "Dolby Atmos" pranešimas

#### $\bigoplus$  (Pagrindinis) > Nustatymai > Garsas > .Dolby Atmos" pranešimas

ljunkite arba Išjunkite "Dolby Atmos" pranešimą, kai "Dolby Atmos" turinys pradedamas rodyti per televizorių.

### "Ambilight"

"Ambilight" stilius

#### $\bigoplus$  (Pagrindinis) > Nustatymai > "Ambilight" > "Ambilight" stilius

Galite pasirinkti, kaip atvaizduojamas "Ambilight", arba pasirinkti Išjungta ir išvis išjungti "Ambilight".

#### Pagal vaizdą

 $\bigwedge$  (Pagrindinis) > Nustatymai >

"Ambilight" > "Ambilight" stilius > Pagal vaizda Pasirinkite vieną iš stilių, kurie atkartos ekrane rodomo vaizdo dinamiką.

• Standartinis – puikiai tinka kasdieniam televizijos žiūrėjimui

• Natūralus – vaizdą ar garsą atkartoja kuo natūraliau

- Sportas idealiai tinka sporto programoms
- Raiškus idealus norint žiūrėti vaizdą šviečiant
- ryškiems saulės spinduliams
- Žaidimai idealus žaidimams

#### Pagal garsą

 $\bigoplus$  (Pagrindinis) > Nustatymai > "Ambilight" > "Ambilight" stilius > Pagal garsa

Pasirinkite vieną iš stilių, kuris atkartos garso dinamiką.

• Lumina – puikus pasirinkimas žiūrint muzikinius vaizdo įrašus

- Disko puikiai tinka garsiai klausantis retro muzikos
- Ritmas puikiai tinka klausantis ritmiškos muzikos

#### Pagal spalvas

 $\bigwedge$  (Pagrindinis) > Nustatymai > "Ambilight" > "Ambilight" stilius > Pagal spalvas

Pasirinkite vieną iš anksto nustatytą spalvų stilių.

• Raudona lava – raudonos spalvos atspalviai

- Mėlynas vandenynas– mėlynos spalvos atspalviai
- Žalia gamta –žalios spalvos atspalviai
- Šilta balta šiltos baltos spalvos atspalviai

• Asmeninė spalva – statiška jūsų pasirinkta spalva. Jei norite nustatyti "Ambilight" statiškos šviesos spalvą, eikite

 $i \quad \hat{\mathbf{A}}$  (Pagrindinis) > Nustatymai > "Ambilight" > Asmeninė spalva ir pasirinkite patinkančią spalvą.

#### Pagal programą

 $\bigwedge$  (Pagrindinis) > Nustatymai > "Ambilight" > "Ambilight" stilius > Pagal programa

Šią funkciją galima rinktis, kai "Ambilight" reguliuojate naudodami "Philips Smart TV" programą.

#### Asmeninė spalva

#### Asmeninė spalva

 $\bigoplus$  (Pagrindinis) > Nustatymai > "Ambilight" > Asmeninė spalva.

"Ambilight" statinės šviesos nustatymas pasirinkta spalva. Galite pasirinkti norimą spalvą iš spalvų paletės. Šis nustatymas pasiekiamas, kai "Ambilight" stilius nustatomas kaip Pagal spalvas, o tada pasirenkama Asmeninė spalva.

#### Ambisleep

"Ambisleep" imituota saulėlydį, kad prieš užmiegant jums būtų lengviau atsipalaiduoti. Imitacijos pabaigoje televizoriuje automatiškai įjungiamas budėjimo režimas.

"Ambisleep" paleidimas

 $\bigwedge$  (Pagrindinis) > Nustatymai > "Ambilight" > Ambisleep > Jjungti "Ambisleep".

Pasirinkite, jei norite įjungti "Ambisleep".

#### Trukmė

 $\bigwedge$  (Pagrindinis) > Nustatymai > "Ambilight" > Ambisleep > Trukmė.

Nustatykite "Ambisleep" trukmę (minutėmis).

#### Šviesumas

 $\bigoplus$  (Pagrindinis) > Nustatymai > "Ambilight" > "Ambisleep" > Ryškumas.

Nustatykite pradinį "Ambisleep" šviesumą.

#### Spalva

 $\bigwedge$  (Pagrindinis) > Nustatymai > ..Ambilight" > Ambisleep > Spalva.

Pasirinkite pageidaujamą šviesos spalvą.

#### Garsas

 $\bigoplus$  (Pagrindinis) > Nustatymai > "Ambilight" > Ambisleep > Garsas.

Pasirinkite gamtos garsą, kurį norite girdėti veikiant "Ambisleep".

Galima gamtos garsai:

- Laužas
- Lietus
- Atogrąžų miškas
- Tropinis paplūdimys
- Krioklys
- Tylus

#### "Lounge Light" režimas

Kai televizorius nustatytas "Lounge Light" režimu, galite jjungti "Ambilight", kai televizorius veikia parengties režimu. Todėl galite apšvieti kambarį naudodami "Ambilight".

#### "Lounge light" režimo įjungimas

#### $\bigoplus$  (Pagrindinis) > Nustatymai > "Ambilight" > "Lounge light" > ljungti veikiant budėjimo režimui.

Šią parinktį įjunkite, kad "Lounge light" režimas bus suaktyvinamas įjungus televizoriaus budėjimo režimą.

Kai įjungiate televizoriaus parengties režimą ir norite įjungti "Ambilight Lounge Light", atlikite šiuos veiksmus:

**1 -** Nuotolinio valdymo pulte paspauskite mygtuką AMBILIGHT, kad suaktyvintumėte "Ambilight Lounge light".

2 - Naršymo mygtukais **(**(kairėn) arba > (dešinėn) įjunkite skirtingus apšvietimo efektus.

**3 -** Jei norite reguliuoti ryškumą, spauskite naršymo mygtukus  $\bigwedge$  (aukštyn) arba  $\bigvee$  (žemyn).

**4 -** Jei norite išjungti "Ambilight Lounge light", dar kartą paspauskite mygtuką AMBILIGHT.

#### Trukmė

 $\bigwedge$  (Pagrindinis) > Nustatymai > "Ambilight" > "Lounge light" > Trukmė.

Nustatykite "Lounge light" režimo veikimo trukme (minutėmis).

#### Išplėstiniai "Ambilight" nustatymai

#### Šviesumas

 $\bigoplus$  (Pagrindinis) > Nustatymai > "Ambilight" > Išplėstinė > Ryškumas

Spausdami rodykles  $\sum$  (dešinėn) arba  $\sum$  (kairėn), norėdami nustatyti "Ambilight" ryškumą.

#### Sodrumas

 $\bigoplus$  (Pagrindinis) > Nustatymai > "Ambilight" > Išplėstinė > Sodrumas

Spausdami rodykles  $\sum$  (dešinėn) arba  $\langle$  (kairėn), norėdami nustatyti "Ambilight" sodrumą.

#### Sienos spalva

 $\bigoplus$  (Pagrindinis) > Nustatymai > "Ambilight" > Išplėstiniai > Sienos spalva

· Spalvotos sienos poveikio "Ambilight" spalvoms neutralizavimas

• Pasirinkite sienos už televizoriaus spalvą ir televizoriuje bus atlikta korekcija, po kurios "Ambilight" spalvos bus tokios, kokios turi būti.

#### Užtemdymas išjungtas

 $\bigoplus$  (Pagrindinis) > Nustatymai > "Ambilight" > Išplėstiniai > Užtemdymas išjungtas

Nustatykite išjungti "Ambilight" nedelsiant arba užtemdyti pamažu, kai išjungsite televizorių. Jei jis užtemdomas lėtai, jūs turite laiko įjungti įprastą kambario apšvietimą.

#### "Sunrise" žadintuvas

"Sunrise" žadintuvas naudoja "Ambilight", muziką ir informaciją apie orą naujiems pojūčiams pabundant.

• Televizorius pažadina pasirinktu laiku ir jūsų nustatytą dieną.

• Įjungia "Ambilight" su spalvoto ekrano laipsnišku nušvitimu ir muzika.

• Lėtai pereina į orų prognozę su atitinkamu fonu.

Norėdami jjungti "Sunrise" žadintuvo nustatymo meniu:

1 - Paspauskite **& Spartusis meniu/ MENU** mygtuką, kad atidarytumėte Spartųjį meniu.

2 - Pasirinkite "Sunrise" žadintuvas ir spauskite OK, kad jis atsidarytų.

- Žadintuvas: nustatykite iki 5 žadintuvų, pasikartojančių / pasirinktomis dienomis, įjungimo / išjungimo nustatymus.

- Fonas: pagal orą arba pasirinkite nuotraukų kategorijas.

- Muzika: muzikos įrašas, leidžiamas žadinant.
- Įjungimo garsas: muzikos garsumas žadinimo metu.
- Orai: vietinės orų prognozės nustatymai.
- Peržiūra: galite peržiūrėti žadinimo efektą.

Jei televizorius veikia budėjimo režimu ir ateina signalo laikas, televizorius pabunda iš budėjimo režimo. Laipsniškai nušvinta žadinimo ekranas, "Ambilight" įsijungia, sustiprėja muzikos garsas ir parodoma orų informacija su fonu.

Jei norite išeiti iš "Sunrise" žadintuvo signalo, paspauskite mygtuką  $\Phi$  Standby / On,  $\Leftarrow$  Back arba  $\bigoplus$  (Pagrindinis) nuotolinio valdymo pulte.

 $-$  **O** Standby / On: išeinama iš "Sunrise" programos ir televizorius perjungiamas į budėjimo režimą. -  $\leftarrow$  Back : išeinama iš "Sunrise" programos ir įjungiamas paskutinį kartą žiūrėtas TV šaltinis.  $-\hat{\mathbf{f}}$  (Pagrindinis) : išeinama iš "Sunrise" programos ir perjungiama paleidimo programa. - Jei "Sunrise" žadintuvo signalas neišjungiamas

pereinant į kitą programą per 30 min. suskambėjus "Sunrise" signalui, televizorius automatiškai persijungia į budėjimo režimą.

#### Pastaba:

Kad "Sunrise" žadintuvas galėtų tinkamai veikti, turi nuolat veikti tinklo ryšys. "Sunrise" žadintuvas negali veikti, kai nustatytas rankinis televizoriaus laikrodžio režimas. Eikite į nustatymų meniu ir pakeiskite laikrodžio režimą į automatinį. Žadintuvas neveiks, jei vieta yra nustatyta parduotuvė.

### Belaidis ryšys ir tinklai

#### Namų tinklas

Jei norite išnaudoti visas "Philips Smart TV" funkcijų suteikiamas galimybes, televizorių reikia prijungti prie interneto.

Prijunkite televizorių prie namų tinklo su didelės spartos interneto ryšiu. Galite jungti televizorių prie tinklo maršruto parinktuvo belaidžiu ryšiu ar laidu.

Jungtis prie tinklo

#### Belaidis ryšys

#### Ko jums reikia

Jei televizorių prie interneto norite prijungti belaidžiu ryšiu, turite naudoti prie interneto prijungtą "Wi-Fi" kelvedį. Be to, jums reikia didelės spartos (plačiajuosčio) interneto ryšio.

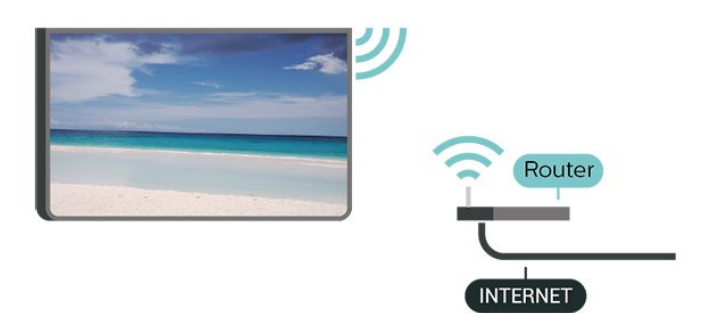

Prisijungimas – belaidis ryšys

 $\bigoplus$  (Pagrindinis) > Nustatymai > Belaidis ryšys ir tinklai > Laidinis arba "Wi-Fi" > Jungtis prie  $tinklo >$  Belaidis  $($ "Wi-Fi")

**1 -** Rastų tinklų sąraše pasirinkite savo belaidį tinklą. Jeigu jūsų tinklo nėra sąraše, nes tinklo pavadinimas paslėptas (jūs kelvedyje išjungėte SSID transliavimą), pasirinkite Pridėti naują tinklą ir įveskite tinklo pavadinimą patys.

**2 -** Įveskite šifravimo kodą. Jei šio tinklo šifravimo kodą esate įvedę anksčiau, pasirinkite OK ir iškart prisijunkite.

**3 -** Sėkmingai prisijungus bus parodytas pranešimas.

"Wi-Fi" įjungimas arba išjungimas

 $\bigoplus$  (Pagrindinis) > Nustatymai > Visi nustatymai > Belaidis ryšys ir tinklai > Laidinis arba "Wi-Fi" > "Wi-Fi" jjungimas / išjungimas

#### Prijungimas laidu

#### Ko jums reikia

Jei televizorių norite prijungti prie interneto, jums reikia prie interneto prijungto tinklo kelvedžio. Be to, jums reikia didelės spartos (plačiajuosčio) interneto ryšio.

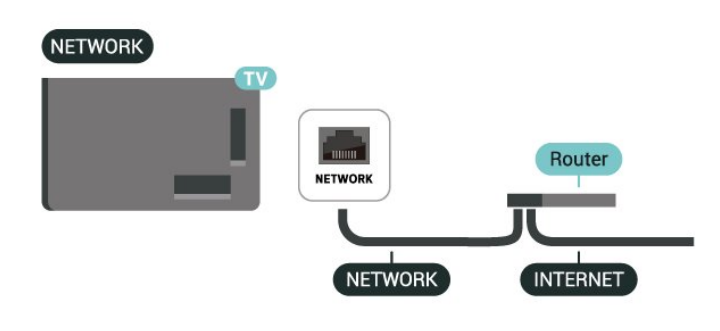

#### Prisijungimas

 $\biguparrow$  (Pagrindinis) > Nustatymai > Belaidis ryšys ir  $tinklai >$  Laidinis arba "Wi-Fi" > Jungtis prie tinklo > Laidinis

**1 -** Prijunkite kelvedį prie televizoriaus tinklo laidu (eterneto laidu\*\*).

- **2** Įsitikinkite, kad kelvedis yra įjungtas.
- **3** Televizorius nuolatos ieško galimo tinklo ryšio.
- **4** Sėkmingai prisijungus bus parodytas pranešimas.

Jeigu prisijungti nepavyksta, patikrinkite kelvedžio DHCP nustatymą. DHCP turi būti įjungtas.

\*\*Kad būtų laikomasi EMC reikalavimų, naudokite ekranuotą FTP kat. 5E eterneto laidą.

#### Belaidžio ryšio ir tinklo nustatymai

Peržiūrėti tinklo nustatymus

 $\bigoplus$  (Pagrindinis) > Nustatymai > Belaidis ryšys ir tinklai > Laidinis arba "Wi-Fi" > Peržiūrėti tinklo nustatymus

Čia galite peržiūrėti visus dabartinio tinklo nustatymus: IP ir MAC adresus, signalo stiprumą, spartą, šifravimo metodą ir pan.

#### Tinklo konfigūracija – statinis IP

 $\bigoplus$  (Pagrindinis) > Nustatymai > Belaidis ryšys ir  $tinklai >$  Laidinis arba "Wi-Fi" > Tinklo konfigūracija > Statinis IP

Jei esate patyręs naudotojas ir norite įdiegti tinklą su statiniu IP adresu, televizoriuje pasirinkite nustatymą Statinis IP.

#### Tinklo konfigūracija – statinio IP konfigūracija

 $\biguparrow$  (Pagrindinis) > Nustatymai > Belaidis ryšys ir tinklai > Laidinis arba "Wi-Fi" > Statinio IP konfigūracija

**1 -** Pasirinkite Statinio IP konfigūracija ir sukonfigūruokite ryšį.

**2 -** Čia galite nustatyti IP adreso, Tinklo kaukės, Tinklų sietuvo, DNS 1 ar DNS 2 numerius.

#### Jjungti naudojant "Wi-Fi" (WoWLAN)

 $\bigoplus$  (Pagrindinis) > Nustatymai > belaidis ryšys ir tinklai > Laidinis arba "Wi-Fi" >  $\;$  ljungti naudojant "Wi-Fi" (WoWLAN)

Kai televizorius veikia budėjimo režimu, jį galite įjungti išmaniuoju telefonu ar planšetiniu kompiuteriu. Nustatymas Jjungti naudojant "Wi-Fi" (WoWLAN) turi būti įjungtas.

#### Skaitmeninės medijos vaizdo generatorius – DMR

 $\bigoplus$  (Pagrindinis) > Nustatymai > Belaidis ryšys ir tinklai > Laidinis arba "Wi-Fi" > Skaitmeninės medijos vaizdo generatorius – DMR

Jei jūsų televizorius nerodo medijos failų, įsitikinkite, kad įjungtas Skaitmeninės medijos vaizdo generatorius. Pagal gamyklinius nustatymus DMR yra įjungtas.

#### Įjungti "Wi-Fi" ryšį

 $\bigoplus$  (Pagrindinis) > Nustatymai > Visi nustatymai > Belaidis ryšys ir tinklai > Laidinis arba "Wi-Fi" > "Wi-Fi" jjungimas / išjungimas

Televizoriuje "Wi-Fi" ryšį galite įjungti arba išjungti.

#### Iš naujo nustatyti ekrano atvaizdavimo ryšį

 $\bigoplus$  (Pagrindinis) > Nustatymai > Belaidis ryšys ir tinklai > Laidinis arba "Wi-Fi" > Iš naujo nustatyti ekrano atvaizdavimo ryšį

Išvalykite prijungtų ir blokuojamų įrenginių, kurie naudojami su ekrano atvaizdavimo funkcija, sąrašą.

#### TV tinklo pavadinimas

 $\bigoplus$  (Pagrindinis) > Nustatymai > Belaidis ryšys ir tinklai > Laidinis arba "Wi-Fi" > TV pavadinimas Jei namų tinkle yra keli televizoriai, kiekvienam

televizoriui galite sugalvoti išskirtinį pavadinimą.

#### Naudojimo sąlygos

 $\bigoplus$  (Pagrindinis) > Nustatymai > Bendrieji nustatymai > Naudoj. sąlygos

Galite peržiūrėti Naudojimo sąlygų turinį, kuris rodomas pirmą kartą prijungus televizorių prie interneto.

#### Privatumo nustatymai

#### (Pagrindinis) > Nustatymai > Bendrieji nustatymai > Privatumo nustatymai

Galite peržiūrėti Privatumo nustatymų turinį, kuris rodomas pirmą kartą prijungus televizorių prie interneto.

#### "Netflix" nustatymai

 $\bigoplus$  (Pagrindinis) > Nustatymai > Belaidis ryšys ir  $tinklai >$  Laidinis arba "Wi-Fi" > "Netflix" nustatymai

Naudodami "Netflix" nustatymus galite matyti ESN numerį arba išjungti "Netflix" įrenginį.

#### Valyti interneto atmintį

 $\bigoplus$  (Pagrindinis) > Nustatymai > Belaidis ryšys ir tinklai > Laidinis arba "Wi-Fi" > Valyti interneto atmintį

Naudodami funkciją "Valyti interneto atmintį" panaikinsite savo "Philips" serverio registraciją ir tėvų kontrolės nustatymus, savo vaizdo įrašų parduotuvės programėlės prisijungimo duomenis, visus "Philips" programėlių galerijos mėgstamiausius, interneto žymas ir istoriją. Be to, interaktyviosios MHEG programos gali jūsų televizoriuje įrašyti vadinamuosius slapukus. Šie failai taip pat bus panaikinti.

Prisijungimas naudojant "Control4<sup>®"</sup>

Įjunkite, jei norite prisijungti naudodami "Control4®"

 $\biguparrow$  (Pagrindinis) > Nustatymai > Belaidis ryšys ir tinklai > Laidinis arba "Wi-Fi" > Prisijungimas naudojant "Control4"

"Control4®" yra individualizuotų automatizavimo ir valdymo sprendimų, padedančių valdyti daugybę prietaisų jūsų namuose, teikėja. Norėdami prijungti "Philips Smart TV" prie "Control4<sup>®"</sup>, įsitikinkite, kad "Control4®" aplinka ir įrenginiai yra tinkamai nustatyti.

### Bendrieji nustatymai

Su sujungimu susiję nustatymai

USB klaviatūros nustatymai

 $\bigoplus$  (Pagrindinis) > Nustatymai > Bendrieji nustatymai > USB klaviatūros nustatymai

Jei norite įdiegti USB klaviatūrą, įjunkite televizorių ir prijunkite USB klaviatūrą prie vienos iš televizoriaus USB jungčių. Kai televizorius aptinka klaviatūrą pirmą kartą, galite pasirinkti klaviatūros išdėstymą ir patikrinti savo pasirinkimą.

#### Pelės nustatymai

 $\bigoplus$  (Pagrindinis) > Nustatymai > Bendrieji nustatymai > Pelės nustatymai

Reguliuokite USB pelės žymeklio judėjimo greitį.

#### Maitinimas ir energija

Maitinimo įjungimo elgsenos nustatymas

 $\bigoplus$  (Pagrindinis) > Nustatymai > Bendrieji nustatymai > Maitinimas ir energija > Veikimas įjungus

Nustatykite, kad įjungus televizoriaus maitinimą būtų rodomas pradžios ekranas arba paskutinis šaltinis.

#### Ekrano išjungimo nustatymas energijai taupyti

 $\bigoplus$  (Pagrindinis) > Nustatymai > Bendrieji nustatymai > Maitinimas ir energija > Ekrano išjungimas

Pasirinkus Ekrano išjungimas, televizoriaus ekranas bus išjungtas, kad vėl įjungtumėte ekraną, paspauskite bet kurį mygtuką (išskyrus AMBILIGHT\*, Garsumas + arba - mygtukus) nuotolinio valdymo pultelyje.

Nustatymas, kad po nustatyto laiko būtų automatiškai įjungtas televizoriaus budėjimo režimas

#### $\bigoplus$  (Pagrindinis) > Nustatymai > Bendrieji nustatymai > Maitinimas ir energija > Užmigimo laikmatis

Nustatykite, kad po nustatyto laiko būtų automatiškai įjungtas televizoriaus budėjimo režimas. Galite nustatyti iki 180 min. trukmės laiką 10–30 min. intervalais. Nustačius kaip Išjungtą, išjungimo laikmatis bus išjungtas. Laiko skaičiavimo atgal metu visada galite išjungti televizorių anksčiau arba iš naujo nustatyti laiką.

#### Televizoriaus išjungimo laikmatis

 $\bigoplus$  (Pagrindinis) > Nustatymai > Bendrieji nustatymai > Maitinimas ir energija > Išjungimo laikmatis

Nustačius Išjungimo laikmatį televizorius automatiškai išsijungs, kad būtų taupoma energija. Pasirinkus reikšmę Išjungta, automatinio išjungimo funkcija išjungiama.

• Televizorius išjungiamas, jei priimamas TV signalas, tačiau per 4 valandas nepaspaudžiamas joks nuotolinio valdymo pulto mygtukas.

• Televizorius išjungiamas, jei nepriimamas TV signalas ir 10 minučių nepaspaudžiamas joks nuotolinio valdymo pulto mygtukas.

• Jei televizorių naudojate kaip monitorių arba televiziją žiūrite naudodami skaitmeninį imtuvą (televizijos priedėlį – STB) ir nenaudojate televizoriaus nuotolinio valdymo pulto, turite išjungti šią automatinio išjungimo funkciją, pasirinkdami reikšmę Išjungta.

Nustatykite laikmatį, kad jis automatiškai išsijungtų, kai televizoriuje nėra signalo

 $\bigoplus$  (Pagrindinis) > Nustatymai > Bendrieji nustatymai > Maitinimas ir energija > Signalo laikmačio nėra

Televizorius automatiškai išsijungs, jei signalo nebus 10/15/20 min.

#### HDMI-CEC ryšys - "EasyLink"

Prie televizoriaus prijungę HDMI CEC palaikančius įrenginius galite juos valdyti televizoriaus nuotolinio valdymo pultu. Televizoriuje ir prijungtame įrenginyje turi būti jjungtas "EasyLink" HDMI CEC.

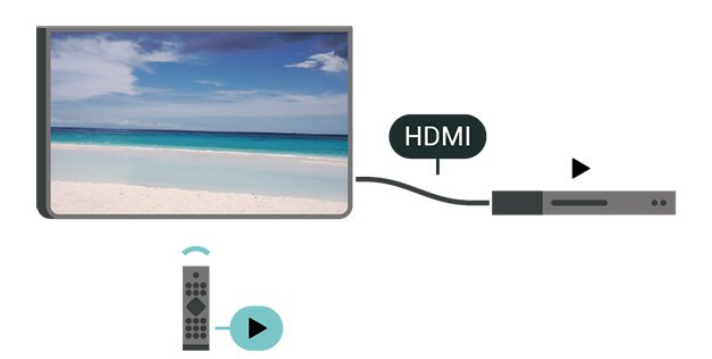

"EasyLink" jiungimas

```
\bigoplus (Pagrindinis) > Nustatymai > Bendrieji
nustatymai > "EasyLink" > "EasyLink" > Jiungta
```
HDMI CEC palaikančių įrenginių valdymas

#### televizoriaus nuotolinio valdymo pultu

 $\bigoplus$  (Pagrindinis) > Nustatymai > Bendrieji nustatymai > "EasyLink" > "EasyLink" nuotolinio valdymo pultas  $>$  ljungta

"EasyLink" 2.0 garso valdymas

 $\bigoplus$  (Pagrindinis) > Nustatymai > Bendrieji nustatymai > "EasyLink" > "EasyLink 2.0" garso kontrolė > Jiungta

Slinkite, norėdami įjungti/išjungti, kad galėtumėte valdyti HDMI garso sistemos garso nustatymus. Šiuos nustatymus galite koreguoti nuėję į Dažniausi nustatymai arba Nustatymai > Garsas > EasyLink 2.0. Tai taikoma tik su "EasyLink" 2.0 suderinamoms HDMI garso sistemoms.

#### Pastaba.

– "EasyLink" gali tinkamai neveikti su kitų prekių ženklų įrenginiais.

– HDMI CEC funkcija įvairių modelių įrenginiuose vadinasi skirtingai. Pavyzdžiui: "Anynet", "Aquos Link", "Bravia Theatre Sync", "Kuro Link", "Simplink" ir "Viera Link". Ne visų modelių įrenginiai yra visiškai suderinami su "EasyLink". Atitinkami kitų prekės ženklų HDMI CEC pavadinimai yra jų atitinkamų turėtojų nuosavybė.

Ekrano užsklandos nustatymai

 $\bigoplus$  (Pagrindinis) > Nustatymai > Bendrieji nustatymai > Ekrano užsklandos nustatymai > Ekrano užsklanda

Pasirinkite Fonas, kad įjungtumėte ekrano užsklandą. Pasirinkite Išjungti, kad išjungtumėte ekrano užsklandą.

#### $\bigoplus$  (Pagrindinis) > Nustatymai > Bendrieji nustatymai > Ekrano užsklandos nustatymai > Kada pradėti

Nustatykite trukmę (minutėmis) kai televizorius veikia budėjimo režimu, prieš suaktyvinant ekrano užsklandą.

 $\bigoplus$  (Pagrindinis) > Nustatymai > Bendrieji nustatymai > Ekrano užsklandos nustatymai > Peržiūra

Paspauskite OK, kad peržiūrėtumėte ekrano užsklandą.

#### Vieta – namai arba parduotuvė

#### $\bigoplus$  (Pagrindinis) > Nustatymai > Bendrieji nustatymai > Vieta

- Televizoriaus vietos pasirinkimas
- Pasirinkite Parduotuvė, kad būtų įjungtas Itin ryškus vaizdo stilius ir galėtumėte reguliuoti parduotuvės nustatymus.

• Parduotuvės režimas yra skirtas reklamai parduotuvėje.

#### Parduotuvės nustatymai

 $\bigoplus$  (Pagrindinis) > Nustatymai > Bendrieji nustatymai > Parduotuvės konfigūracija

Jei televizoriaus vieta nustatyta kaip Parduotuvė, galite peržiūrėti funkcijų logotipus arba nustatyti, kad parduotuvėje būtų naudojamos tam tikros demonstracijos.

#### Vaizdo ir garso reguliavimas

 $\bigoplus$  (Pagrindinis) > Nustatymai > Bendrieji nustatymai > Parduotuvės konfigūracija > Vaizdas ir garsas

Pasirinkite Pritaikyta parduotuvei arba Pasirinktiniainustatymai ir nustatykite vaizdo bei garso nustatymus.

Logotipai ir reklamjuostė

 (Pagrindinis) > Nustatymai > Bendrieji nustatymai > Parduotuvės konfigūracija > Logotipai ir reklamjuostė

Nustatykite, kad būtų rodomi Funkcijų logotipai ir Informacinė reklamjuostė.

#### "Demo Me" automatinis paleidimas

 (Pagrindinis) > Nustatymai > Bendrieji nustatymai > Parduotuvės konfigūracija > "Demo Me" automatinis paleidimas / "Ambilight" demonstracijos automatinis paleidimas

ljunkite / išjunkite "Demo Me" arba "Ambilight" demonstracijos automatinį paleidimą.

#### "Ultra HD" per HDMI

Kiekvienos HDMI jungties signalo kokybės nustatymas

 $\bigoplus$  (Pagrindinis) > Nustatymai > Bendrieji nustatymai > HDMI Ultra HD > HDMI (prievadas) Šis televizorius gali atkurti "Ultra HD" signalus. Kai kurie įrenginiai, prijungti HDMI laidu, neatpažįsta "Ultra HD" atkuriančio televizoriaus ir gali tinkamai neveikti, rodyti iškreiptą vaizdą arba atkurti iškreiptą garsą.

Kad išvengtumėte tokio įrenginio netinkamo veikimo, galite sureguliuoti HDMI Ultra HD nustatymą, kai televizorius naudoja HDMI šaltinį. Rekomenduojamas nustatymas senesniems įrenginiams yra Standartinis.

• Nustačius "Optimalus" daugiausiai gali būti iki "Ultra HD" (50 Hz arba 60 Hz) RGB 4:4:4 arba YCbCr 4:4:4/4:2:2/4:2:0 signalai.

• Nustačius "Standartinis" daugiausiai gali būti iki "Ultra HD" (50 Hz arba 60 Hz) YCbCr 4:2:0 signalai.

Maksimalus palaikomas vaizdo sinchronizavimo formatas HDMI "Ultra HD" parinktims:

- Raiška: 3840 x 2160
- Kadrų dažnis (Hz): 50 Hz, 59,94 Hz, 60 Hz
- Vaizdo duomenų subdeskritizacija (bitų gylis)

- 8 bitai: YCbCr 4:2:0, YCbCr 4:2:2\*, YCbCr 4:4:4\*, RGB  $4.4.4*$ 

- 10 bitų: YCbCr 4:2:0\*, YCbCr 4:2:2\*
- 12 bitų: YCbCr 4:2:0\*, YCbCr 4:2:2\*
- \* Palaikoma tik kai HDMI Ultra HD yra nustatyta

į Optimalų, arba Optimalų (automatinis žaidimas) / Optimalų (automatinis žaidimas 120 Hz "Pro").

Pasirinkite Standartinis, jei vaizdas arba garsas iškraipytas.

• Nustatykite Optimalus (automatinis žaidimas) / Optimalus (automatinis žaidimas 120 Hz "Pro"), kad televizorius galėtų palaikyti HDMI kintamo atnaujinimo dažnio\* vaizdą (kai kuriuose modeliuose tik kai vaizdo stiliaus nustatymas nėra Monitorius). Pasirinkus šią parinktį, televizorius automatiškai nustatys vaizdo / garso stilių į žaidimų, kai tai nurodo prie televizoriaus prijungtas HDMI įrenginys.

\* Kai palaikomas HDMI keičiamas atnaujinimo dažnis, televizorius pakeičia savo atnaujinimo dažnį realiuoju laiku pagal kadrų dažnio signalą ir sinchronizuoja su kiekvienu vaizdu. Jis taikomas delsai, virpėjimui ir kadrų praradimui sumažinti, kad būtų geriau perteikiami žaidimo pojūčiai.

#### Pastaba.

Jei norite žiūrėti HDR10+ turinį iš HDMI šaltinio, leidžiant tokį turinį pirmą kartą jums gali tekti išjungti leistuvą ir vėl jį įjungti, kai leistuvas prijungtas prie televizoriaus. HDR10+ turinys palaikomas, tik kai HDMI Ultra HD yra nustatytas į Optimalų, Optimalų (automatinis žaidimas) / Optimalų (automatinis žaidimas 120 Hz "Pro").

Automatinis filmų režimas

Nustatykite automatinį filmų režimą

 $\bigoplus$  (Pagrindinis) > Nustatymai > Bendrieji nustatymai > Automatinis filmų režimas

Nustatykite Automatinį filmų režimą kaip liungtą, jei norite, kad televizoriuje būtų automatiškai įjungtas vaizdo stilius Filmas, kai apie tai praneša prie televizoriaus prijungtas HDMI įrenginys.

#### Tvarkyti demonstracijas

 $\bigoplus$  (Pagrindinis) > Programos > Jemo me" > Tvarkyti demonstracijas

Jei televizoriuje nustatytas režimas Parduotuvė, demonstracinius vaizdo įrašus galite tvarkyti programoje "Demo me".

Paleisti demonstracinį vaizdo įrašą

 $\bigoplus$  (Pagrindinis) > Programos > "Demo me" > Tvarkyti demonstracijas > Leisti Pasirinkite demonstracinį vaizdo failą ir paleiskite.

Nukopijuoti demonstracinį failą

 $\bigoplus$  (Pagrindinis) > Programos > "Demo me" > Tvarkyti demonstracijas > Kopijuoti į USB Kopijuoti demonstracinį failą į USB.

Ištrinti demonstracinį failą

 $\bigoplus$  (Pagrindinis) > Programos > Jemo me" > Tvarkyti demonstracijas > Ištrinti Ištrinti demonstracinį failą televizoriuje.

Demonstracijos konfigūravimas

 $\bigwedge$  (Pagrindinis) > Programos > "Demo me" > Tvarkyti demonstracijas > Konfigūravimas Nustatyti televizorių kaip Pagrindinis TV arba Papildomas TV.

Atsisiųsti naują demonstracinį failą

 $\bigoplus$  (Pagrindinis) > Programos > Jemo me" > Tvarkyti demonstracijas > Atsisiųsti naują Jei konfigūravimas nustatytas kaip Pagrindinis TV, galite atsisiųsti naują demonstracinį failą.

Automatinis delsos nustatymas

 $\bigoplus$  (Pagrindinis) > Programos > "Demo me" > Tvarkyti demonstracijas > Automatinis delsos nustatymas Nustatykite automatinį delsos laiką nuo 15 sek. iki 5 min.

#### Automatinis kilpos pasirinkimas

 $\bigoplus$  (Pagrindinis) > Programos > "Demo me" > Tvarkyti demonstracijas > Automatinis

#### kilpos pasirinkimas

Pasirinkite demonstracinį failą, kurio leidimui bus taikoma automatinė kilpa.

Televizoriaus nustatymų nustatymas iš naujo ir televizoriaus diegimas iš naujo

Visų pradinių televizoriaus nustatymų reikšmių atkūrimas

 $\bigoplus$  (Pagrindinis) > Nustatymai > Bendrieji nustatymai > Gamykliniai nustatymai

Viso TV diegimo kartojimas ir pirminės televizoriaus būsenos atkūrimas

 $\bigoplus$  (Pagrindinis) > Nustatymai > Bendrieji nustatymai > Iš naujo įdiegti televizorių

Įveskite PIN kodą ir pasirinkite Taip, tada televizorius bus įdiegtas iš naujo. Visi nustatymai bus grąžinti į numatytuosius, o įvesti kanalai pakeisti. Diegimas gali trukti kelias minutes.

### Visuotinės prieigos nustatymai

 $\bigoplus$  (Pagrindinis) > Nustatymai > Visuotinė prieiga

Kai įjungta parinktis Visuotinė prieiga, televizorius yra parengtas kurtiesiems, neprigirdintiems, akliesiems ir silpnaregiams.

Visuotinės prieigos nustatymų įjungimas

 $\bigoplus$  (Pagrindinis) > Nustatymai > Visuotinė prieiga > Visuotinė prieiga > liungta.

Visuotinė prieiga žmonėms su silpnesne klausa

 $\bigoplus$  (Pagrindinis) > Nustatymai > Visuotinė prieiga > Silpnesnė klausa > Įjungta

• Kai kuriais skaitmeninės televizijos kanalais transliuojamas specialus garso įrašas ar subtitrai, pritaikyti neprigirdintiems ir kurtiesiems.

• Įjungus šį nustatymą, televizoriuje automatiškai įjungiamas adaptuotas garso įrašas ir subtitrai, jeigu tokių yra.

#### Visuotinė prieiga akliesiems arba silpnaregiams

 $\bigoplus$  (Pagrindinis) > Nustatymai > Visuotinė prieiga > Garso aprašymas > Garso aprašymas > ljungta

Skaitmeninės televizijos kanalai gali transliuoti specialius garso komentarus apie tai, kas vyksta ekrane.

 $\bigoplus$  (Pagrindinis) > Nustatymai > Visuotinė prieiga > Garso aprašymas > Mišrus garsumas, Garso efektai, Kalba

• Pasirinkę Mišrus garsumas, galite derinti įprasto garso garsumą su garso komentarų garsumu. Spausdami rodykles > (dešinėn) arba (kairėn) sureguliuokite reikšmę. • Nustatykite Garso efektai į padėtį Įjungti, kad komentarų garsui būtų taikomi papildomi garso efektai, pvz., stereofoninis arba nutylantis garsas. • Pasirinkite Kalba ir nustatykite pageidaujamą kalbą

– Aprašomasis arba Paantraštės.

Dialogų raiškumas

 $\bigoplus$  (Pagrindinis) > Nustatymai > Visuotinė prieiga > Dialogų raiškumas

Padidinkite dialogų ir komentarų suprantamumą. Pasiekiama, tik kai garso nustatymas Aiškus dialogas yra Įjungtas, o garso transliacija yra AC-4.

#### Teksto didinimas

 (Pagrindinis) > Nustatymai > Visuotinė prieiga > Teksto didinimas

Įjunkite, norėdami padidinti pasirinktus tekstus ir rodyti viršutiniame ekrane.

### Užrakto nustatymai

#### Kodo nustatymas ir kodo keitimas

 $\bigoplus$  (Pagrindinis) > Nustatymai > Užraktas nuo vaikų > Nustatyti kodą, Keisti kodą

Nustatykite naują kodą arba iš naujo pakeiskite kodą. Užrakto nuo vaikų kodas naudojamas kanalams ar programoms užrakinti arba atrakinti.

Pastaba. Jei pamiršote PIN kodą, esamą kodą galite apeiti įvesdami 8888, tada galite įvesti naują kodą.

#### Programos užrakinimas

**↑** (Pagrindinis) > Nustatymai > Užraktas nuo vaikų > Tėvų kontrolė

Nustatykite minimalų amžių, kurio sulaukus galima žiūrėti įvertintas programas.

#### Programos užrakinimas

#### (Pagrindinis) > Nustatymai > Užraktas nuo vaikų > programos užraktas

Vaikams netinkamas programas galite užrakinti. Programos užraktas reikalaus PIN kodo, kuris reikalingas norint paleisti 18+ įvertintą programą. Šis užraktas taikomas tik 18+ įvertintoms "Philips" programoms.

### Regiono ir kalbos nustatymai

Kalba

 $\uparrow$  (Pagrindinis) > Nustatymai > Regionas ir kalba > Kalba

Televizoriaus meniu ir pranešimų kalbos keitimas

 $\bigoplus$  (Pagrindinis) > Nustatymai > Regionas ir kalba > Kalba > Meniu kalba

#### Pageidaujamos garso įrašo kalbos nustatymas

 $\bigoplus$  (Pagrindinis) > Nustatymai > Regionas ir kalba > Kalba > Pagrindinis garsas, Papildomas garsas

Skaitmeninės televizijos kanalai gali transliuoti keletą programos garso įrašų kalbų. Galite nustatyti pageidaujamas pagrindinę ir antrinę garso įrašų kalbas. Jeigu garso įrašas transliuojamas viena šių kalbų, televizorius įjungs šią kalbą.

#### Pageidaujamos subtitrų kalbos nustatymas

 $\bigoplus$  (Pagrindinis) > Nustatymai > Regionas ir kalba > Kalba > Pagrindiniai subtitrai, Papildomi subtitrai

Žiūrint skaitmeninius kanalus, gali būti siūloma keletas programos subtitrų kalbų. Pageidaujamas pagrindinę ir antrinę subtitrų kalbas galite nustatyti. Jei transliuojami subtitrai viena iš šių kalbų, televizoriuje bus rodomi pasirinkti subtitrai.

#### Nustatykite pageidaujamą teleteksto kalbą

 $\bigoplus$  (Pagrindinis) > Nustatymai > Regionas ir kalba > Kalba > Pagrindinis tekstas, Papildomas tekstas

Kai kurie skaitmeninės televizijos transliuotojai siūlo kelias teleteksto kalbas.

#### Laikrodis

 $\bigoplus$  (Pagrindinis) > Nustatymai > Regionas ir kalba > Laikrodis

#### Automatinis laikrodžio taisymas

 $\biguparrow$  (Pagrindinis) > Nustatymai > Regionas ir kalba > Laikrodis > Automatinio laikrodžio režimas

• Standartinis televizoriaus laikrodžio nustatymas yra Automatinis. Laiko informacija gaunama iš transliuojamo UTC – suderintojo pasaulinio laiko informacijos.

• Jei neteisingai nustatytas laikrodis, galima pasirinkti televizoriaus laikrodžio funkciją Priklauso nuo šalies. • Pasirinkus funkciją Priklauso nuo šalies, laiką galima nustatyti į režimą Automatinis, Standartinis laikas arba Dien.švies.taup.laikas.

#### Rankinis laikrodžio taisymas

 $\bigoplus$  (Pagrindinis) > Nustatymai > Regionas ir kalba > Laikrodis > Automatinio laikrodžio režimas > Rankinis

 $\bigoplus$  (Pagrindinis) > Nustatymai > Regionas ir kalba > Laikrodis > Data, Laikas

Eikite į ankstesnį meniu ir pasirinkite Data ir Laikas, tada nustatykite reikšmes.

#### Pastaba.

• Jeigu joks automatinis nustatymas nerodo laiko teisingai, galite nustatyti laiką rankiniu būdu. • Automatinio laikrodžio režimas bus nustatytas kaip automatinis, kai televizoriaus maitinimas išjungiamas ir įjungiamas iš naujo.

#### Laiko juostos nustatymas arba jūsų regiono laiko skirtumo nustatymas

 $\uparrow$  (Pagrindinis) > Nustatymai > Regionas ir kalba > Laikrodis > Laiko juosta

Pasirinkite vieną iš laiko zonų.

### 11.3. Ekonustatymai

Energijos taupymo nustatymai

#### MENIU > Ekonustatymai > Energijos taupymas

Nuotolinio valdymo pulte paspauskite mygtuką MENU, raskite Spartųjį meniu, pasirinkite Ekonustatymai ir nustatykite parinktis. Pasirinkite ir patvirtinkite, kad televizoriuje būtų taikomi ekonustatymai. Dėl to gali būti atkurti kai kurie pradiniai vaizdo nustatymai ir sumažintas "Ambilight"\* ryškumas. Atkreipkite dėmesį, kad šis nustatymas gali turėti įtakos televizoriaus veikimui. Pritaikius ekonustatymus bus rodoma **z** žalio lapo piktograma.

\* "Ambilight" nustatymas skirtas tik "Ambilight" funkciją palaikantiems modeliams.

#### Ekrano išjungimo nustatymas energijai taupyti

MENU > Ekonustatymai > Ekrano išjungimas

Pasirinkus Ekrano išjungimas, televizoriaus ekranas bus išjungtas; kad dar kartą įjungtumėte ekraną, paspauskite bet kurį mygtuką (išskyrus AMBILIGHT<sup>\*</sup>,  $\blacktriangleleft$ ) Garsumas + arba - ir naršymo mygtukus) nuotolinio valdymo pulte.

Televizoriaus išjungimo laikmatis

#### MENU > Ekonustatymai > Išjungimo laikmatis

Nustačius Išjungimo laikmatį televizorius automatiškai išsijungs, kad būtų taupoma energija. Pasirinkus reikšmę Išjungta, automatinio išjungimo funkcija išjungiama.

• Televizorius išjungiamas, jei priimamas TV signalas, tačiau per 4 valandas nepaspaudžiamas joks nuotolinio valdymo pulto mygtukas.

• Televizorius išjungiamas, jei nepriimamas TV signalas ir 10 minučių nepaspaudžiamas joks nuotolinio valdymo pulto mygtukas.

• Jei televizorių naudojate kaip monitorių arba televiziją žiūrite naudodami skaitmeninį imtuvą (televizijos priedėlį – STB) ir nenaudojate televizoriaus nuotolinio valdymo pulto, turite išjungti šią automatinio išjungimo funkciją, pasirinkdami reikšmę Išjungta.

Nustatykite laikmatį, kad jis automatiškai išsijungtų, kai televizoriuje nėra signalo

#### MENU > Ekonustatymai > Signalo laikmačio nėra

Televizorius automatiškai išsijungs, jei signalo nebus 10/15/20 min.

# 12. Žaidimo valdymo juosta

Žaidimo valdymo juosta yra integruotas informacijos rodymo ir nustatymų valdymo ekranas, naudojamas žaidžiant. Tai taikoma HDMI šaltiniams, jei Vaizdo stilius yra nustatytas kaip Žaidimas / HDR žaidimas / "Dolby Vision" žaidimas.

Kai televizorius automatiškai persijungia į žaidimo režimą (panaudojant žaidimo aptikimą), televizorius parodys pranešimą, kuriuo informuos naudotoją apie įjungtą žaidimo režimą ir kad žaidimo valdymo juostą galima įjungti ilgai paspaudžiant mygtuką MENU.

#### Įjungimas ir išjungimas

Ilgai paspauskite mygtuką MENU, kad veikiant žaidimo režimui įjungtumėte žaidimas valdymo juostą. Jei norite išjungti žaidimo valdymo juostą, paspauskite  $\leftarrow$  Atgal arba, jei neatliksite jokių veiksmų, po 25 sek. ji bus uždaryta automatiškai.

Žaidimo valdymo juostoje yra Ataskaitų sritis ir Nustatymai, galite paspausti rodykles > (dešinėn) arba (kairėn), norėdami perjunginėti tarp Ataskaitų sritis ir Nustatymai.

#### Ataskaitų sritis

Ataskaitų sritis rodo žaidimų mygtukų informaciją:

Įvesties delsa: esama įvesties delsos būsena Kadrų dažnis: esamas kadr./sek. skaičius Raiška: vaizdo įrašo šaltinio raiška Turinio tipas: vaizdo įrašo turinys Bendras arba Filmas, arba VRR / "Freesync" / "G-Sync" SDR/HDR formatas: palaikomas HDR arba SDR tipo šaltinis

Spalvų erdvė: palaikomas šaltinio spalvų erdvės tipas

#### Nustatymai

Juostoje Nustatymai yra susijusių nustatymų, kurie gali pagerinti žaidimų patirtį. Nustatymų piktogramose pasirinkite ir paspauskite OK, kad pakeistumėte toliau nurodytus nustatymus.

"Crosshair": pasirinkite Jjungti/Išjungti, jei norite rodyti arba slėpti rinkimo vietą.

Šešėlių kontrolė: pasirinkite Išjungti, jei norite naudoti esamą juodą lygį Vaizdo nustatymuose; pasirinkite Įjungti, jei norite pakeisti nustatymą į aukštesnį juodą lygį.

Spalvų temperatūra: pasirinkite pageidaujamą spalvų temperatūrą.

Garso išvestis:pasirinkite įrenginį, per kurį bus

#### atkuriamas garsas.

"Ambilight"\* stilius: pasirinkite Jjungti, jei norite jjungti "Ambilight" su žaidimo stiliumi; Pasirinkite Išjungti, jei norite išjungti "Ambilight".

\* "Ambilight" nustatymas skirtas tik "Ambilight" funkciją palaikantiems modeliams.

# 13. "Smart TV" televizorius ir programos

- Kai kurių papildinių (pvz., skirtų peržiūrėti puslapius arba vaizdo įrašus) jūsų televizoriuje nėra. - Internetiniai puslapiai rodomi po vieną ir per visą ekraną.

## 13.1. "Smart TV" nustatymai

Pirmą kartą atidarius "Smart TV", reikia sukonfigūruoti prisijungimą. Perskaitykite bei patvirtinkite nuostatas ir sąlygas, kad galėtumėte tęsti.

"Smart TV" pradžios ekranas yra jūsų ryšys su internetu. Naudodamiesi "On-line TV", galite nuomotis filmus, skaityti laikraščius, žiūrėti vaizdo įrašus, klausytis muzikos, apsipirkti internetinėse parduotuvėse ir žiūrėti TV programas.

"TP Vision Europe B.V." neatsako už turinio paslaugų teikėjų pateikiamą turinį ir jo kokybę.

### 13.2. Programų parduotuvė

Atverkite skirtuką Programos pradžios ekrane, norėdami naršyti programas, televizijai pritaikytų svetainių rinkinį.

Susiraskite programas, kurias naudodami galėsite peržiūrėti "YouTube" vaizdo įrašus, nacionalinį laikraštį, internetinį nuotraukų albumą ir kt. Kai kurios programos yra skirtos vaizdo įrašams iš interneto vaizdo įrašų parduotuvės išsinuomoti arba laidoms, kurias praleidote, peržiūrėti. Jei Programos nėra to, ko ieškote, bandykite ieškoti žiniatinklyje, naršydami internete televizoriuje.

#### Programų kategorijos

Galite rūšiuoti programas Programos pagal skirtingas kategorijas, pvz., Nauja, Vaizdo įrašas, Pramogos, Naujienos ar Gyvenimo būdas.

#### Rodomos programos

Šioje srityje "Philips" pristato jums rekomenduojamų programų asortimentą. Galite pasirinkti ir įdiegti jas, kad praturtintumėte savo "Smart TV" gyvenimą.

#### Internetas

Interneto programa jūsų televizoriuje atidaro žiniatinklį.

Savo televizoriuje galite matyti bet kokį internetinį puslapį, tačiau daugelis jų nėra pritaikyti televizoriaus ekranui.

# 14. "Netflix"

Jei turite "Netflix" narystės prenumeratą, "Netflix" galite naudotis ir šiame televizoriuje. Jūsų televizorius turi būti prijungtas prie interneto.

Jei norite atidaryti "Netflix", paspauskite **NETFLIX**, kad atidarytumėte "Netflix" programą. "Netflix" galite atidaryti tiesiogiai televizoriui veikiant budėjimo režimu.

www.netflix.com

# 15. Amazon Prime Video

Turėdami "Amazon Prime" narystę jūs gaunate prieigą prie tūkstančių populiarių filmų ir TV laidų, įskaitant išskirtinius "Prime" kūrinius.

Paspauskite mygtuką **Princevideo** ir atidarykite "Amazon Prime Video" programą. Kad galėtumėte naudotis programa, televizorius turi būti prijungtas prie interneto. Jei reikia daugiau informacijos apie "Amazon Prime Video", apsilankykite svetainėje www.primevideo.com.

# 16. "YouTube"

"YouTube" teikia platformą, kad galėtumėte palaikyti ryšį su pasauliu. Žiūrėkite ir atraskite populiarius vaizdo įrašus, kuriuos įkėlė "YouTube" naudotojai iš viso pasaulio. Naudodamiesi "YouTube" programa susipažinkite su naujausiomis muzikos temomis, naujienomis ir ne tik.

Paspauskite programos piktogramą ir atidarykite "YouTube" programą. Kad galėtumėte naudotis programa, televizorius turi būti prijungtas prie interneto. Jei reikia daugiau informacijos apie "YouTube", apsilankykite www.youtube.com.

# 17. "Alexa"

# 17.1. Apie "Alexa"

Jūsų televizorius palaiko "Amazon Alexa" valdymo balsu funkciją.

#### Apie "Alexa"

"Alexa" yra debesijos pagrindu teikiama balso paslauga, įdiegta "Alexa Echo" prietaisuose iš "Amazon" ir prietaisų gamintojų. Jūsų televizoriuje veikiant "Alexa" paslaugai galite įjungti / išjungti televizorių, keisti kanalus, garsumą ir dar daugiau.

Kad savo televizorių galėtumėte valdyti su "Alexa", jums reikia:

• "Philips Smart TV", kuris palaiko "Alexa"

· "Amazon" paskyra

 $\cdot$  "Alexa" programa  $*$  (versija mobiliesiems / planšetiniams kompiuteriams)

• Belaidžio arba laidinio tinklo ryšys

#### Apie "Alexa Skill"

"Alexa" paslauga naudoja "Alexa Skills", kad išplėstų valdymo balsu veiksmus. Įgūdžiai suteikia naujų galimybių, sukuriančių asmeniškesnę patirtį su "Alexa" palaikančiu televizoriumi. "Philips Smart TV" galima rasti "Alexa Skills" parduotuvėje. Paslauga siūlo įvairių valdymo balsu komandų, veikiančių su jūsų "Philips Smart TV".

Pastaba: Palaikomi "Ambilight" stiliai priklauso nuo tam tikrų televizorių modelių. Jei norite sužinoti, kokie "Ambilight" stiliai palaikomi, žiūrėkite savo televizoriaus naudotojo vadovą.

"Amazon", "Alexa" ir visi susiję logotipai yra "Amazon.com, Inc." ir jos filialų prekių ženklai. "Amazon Alexa" veikia tam tikromis kalbomis ir tik tam tikrose šalyse.

Galimybė naudotis paslauga priklauso nuo regiono. Dalis arba visa gaminyje įdiegta arba pasiekiama programinė įranga (paslaugos) gali būti pakeista, sustabdyta, pašalinta, pristabdyta arba nutraukta be išankstinio įspėjimo

# 17.2. "Alexa" naudojimas

Kad galėtumėte naudoti "Alexa", pirmiausia "Philips Smart TV" reikia nustatyti "Alexa" kliento paslaugą. Sąranką pradėkite pagrindiniame televizoriaus ekrane įjungę "Amazon Alexa" programą. Laikykitės nurodymų ir atlikite nurodytus veiksmus:

– pasirinkite savo "Smart TV" pavadinimą, kad "Alexa" jį atpažintų;

– pasirinkite "Amazon" paskyrą ir prisijunkite;

– grįžkite prie šio įgūdžio "Alexa" programoje savo telefone, kad įjungtumėte, susietumėte paskyras ir atrastumėte savo prietaisus.

- Grįžkite prie savo televizoriaus, kad užbaigtumėte sąranką.

#### Televizoriaus sąranka dėl "Alexa"

1 - Paspauskite **A** Pagrindinis ir atidarykite "Amazon Alexa" programą.

**2 -** Kad pradėtumėte sąranką, jums reikalinga "Alexa" programa (mobiliajame įrenginyje arba internetinė versija).

**3 -** Kad patvirtintumėte privatumo politikos nuostatas, savo televizoriui suteiktumėte pavadinimą ir prisijungtumėte prie savo "Amazon" paskyros, vadovaukitės ekrane pateikiamais nurodymais. Norint susieti su "Alexa" televizoriuje, reikia turėti "Amazon" paskyrą.

**4 -** Mobiliajame įrenginyje prisijunkite prie tos pačios "Amazon" paskyros "Amazon Alexa" programoje.

**5 -** Toliau nurodytus veiksmus atlikite "Amazon Alexa" programoje. Pirmiausia reikia įjungti "Philips Smart TV" įgūdį. Tada susiekite savo "Amazon" paskyrą ir galiausiai suraskite prietaisus.

6 - Sąrankos lango gale galite pasirinkite "Atlikta", kad pradėtumėte naudoti "Alexa".

## 17.3. "Alexa" balso komandos

Galite išmėginti šias funkcijas:

"Alexa, koks šiandien oras?"

#### "Alexa, paleisk dainą"

- "Alexa, paskaityk mano garso knygą"
- "Alexa, parodyk mano darbų sąrašą"
- "Alexa, nustatyk laikmatį 5 minutėms"
- "Alexa, kokio dydžio yra Žemė?"
- "Alexa, kas šiandien naujo?"
- "Alexa, ką aš praleidau?"

Galite išbandyti, kai jjungtas "Philips Smart TV" įgūdis\*\*\*:

#### PALAIKOMOS ŠALYS\*\*

Jungtinė Karalystė, Airija, Prancūzija, Vokietija, Austrija, Italija, Ispanija, Portugalija, Danija, Nyderlandai, Norvegija, Švedija, Suomija, Šveicarija, Belgija, Liuksemburgas, Lenkija, Turkija.

#### PALAIKOMOS KALBOS

anglų (JK), anglų (JAV), prancūzų, vokiečių, italų, ispanų.

#### ĮJUNGTI / IŠJUNGTI TELEVIZORIŲ

"Alexa, jjunk svetainės televizorių" (žr. pastabą žemiau)

"Alexa, išjunk televizorių"

Pastaba: Televizoriaus jiungimas veiks tik tada, jei "Alexa" įjungimo nustatymas bus įjungtas televizoriuje Pagrindiniame ekrane per Pageidaujami nustatymai "Amazon Alexa" programoje.

#### PAKEISTI KANALĄ

"Alexa, jiunk kita kanala" "Alexa, perjunk į 5 kanalą"

#### PAKEISTI GARSĄ

"Alexa, nustatyk 15 lygio garsumą svetainės televizoriuje" "Alexa, pritildyk garsumą" "Alexa, pagarsink"

#### NUTILDYTI ARBA ĮJUNGTI TELEVIZORIAUS GARSĄ

"Alexa, nutildyk svetainės televizorių" "Alexa, jjunk televizoriaus garsą"

#### PAKEISTI ĮVESTIES ŠALTINĮ

"Alexa, pakeisk svetainės televizoriaus įvestį į "Blu-Ray"

"Alexa, pakeisk įvestį į HDMI 1"

#### VALDYTI ATKŪRIMĄ

"Alexa, leisk per televizorių" "Alexa, sustabdyk televizorių"

#### VALDYTI "AMBILIGHT" (žr. pastabą žemiau):

"Alexa, jjunk "Ambilight" "Alexa, įjunk Ambilight Follow colour" "Alexa, jjunk "Ambilight Follow video" "Alexa, jjunk "Ambilight Follow audio" "Alexa, išjunk "Ambilight" svetainės televizoriuje"

Pastaba. Palaikomos "Ambilight" balso komandos gali priklausyti nuo televizoriaus modelio.

#### PALEISTI PROGRAMAS ARBA ŠAUKINIUS\*\*

"Alexa, paleisk "Prime Video" svetainės televizoriuje" "Alexa, eik į Nustatymus virtuvės televizoriuje" "Alexa, eik į Pagrindinį ekraną"

#### NARŠYTI MENIU\*\*

"Alexa, eik į dešinę" "Alexa, eik žemyn" "Alexa, pasirink tai"

#### IEŠKOTI VAIZDO TURINIO\*\*

"Alexa, parodyk man populiariausias "YouTube" naujienas" "Alexa, surask "Poną Byną"

#### Pastaba:

\*\* Palaikomos balso komandos kai kuriose šalyse gali būti neprieinamos.

\*\*\* Įgūdis prieinamas tik palaikomose šalyse ir palaikomomis kalbomis.

# 18. "Google" padėjėjas

Televizorius gali būti naudojamas su "Google" padėjėju. Naudodami "Google" padėjėją galite balsu valdyti televizorių, pvz., keisti garsumą, perjungti kanalus ir kt.

Pastaba. "Google" padėjėjas veikia ne visomis kalbomis ir ne visose šalyse.

Jei norite televizoriuje įjungti "Google" padėjėją, jums bus reikalingas:

- "Google Home" įrenginys, pvz., "Google Home Mini"
- Interneto ryšys televizoriuje
- · "Google" paskyra

• "Google Home" programa (versija mobiliesiems / planšetiniam kompiuteriui)

#### Nustatykite televizoriaus valdymą naudojant

#### "Google" padėjėją

**1 -** Vykdykite ekrane pateikiamus nurodymus ir sutikite su privatumo politika, kad galėtumėte naudoti "Google" padėjėjo valdymo balsu funkciją šiame televizoriuje.

2 - Pasirinkite televizoriaus pavadinimą, kad "Google" padėjėjas galėtų jį atpažinti.

**3 -** Užsiregistruokite "Google" paskyroje. Jei jau turite "Google" paskyrą, prisijunkite prie jos. Jei neturite, paskyrą susikurkite ir prie jos prisijunkite. Sėkmingai prisijungę pasirinkite "Get Code" (gauti kodą), kad gautumėte šio televizoriaus įrenginio kodą įrenginio registracijai.

**4 -** Mobiliajame įrenginyje / planšetiniame kompiuteryje programų parduotuvėje ("iOS" ir "Android") suraskite programą "Google Home". Atsisiųskite ir atidarykite programą "Google Home". Prisijunkite naudodamiesi ta pačia "Google" paskyra, kuria naudojotės registruodami televizorių. Tęskite sąranką "Google Home" programoje mobiliajame įrenginyje / planšetiniame kompiuteryje, kad galėtumėte valdyti televizorių balso komandomis. 5 - "Google Home" programoje pasirinkite "Irenginio sąranka", tuomet pasirinkite "Veikia su "Google" ir ieškokite "Philips Smart TV". Prisijunkite, kad susietumėte su savo "Google" paskyra ir įjungtumėte televizoriaus valdymą "Google Home" programa. **6 -** Naudodamiesi "Google" padėjėju galite įjungti televizorių naudodami balso komandą. Kad galėtumėte tą padaryti, televizorius turi veikti specialiu režimu, kurį naudojant gali šiek tiek išaugti energijos sąnaudos budėjimo režimu.

Esate pasiruošę naudoti "Google Home" įrenginį

televizoriui valdyti. Išbandykite.

- Išjunkite televizorių
- Perjunkite 10 televizoriaus kanalą
- Perjunkite žemesnį televizoriaus kanalą
- Padidinkite televizoriaus garsumą
- Nutildykite televizorių

Pastaba. Jei atsijungsite nuo "Google" padėjėjo, nebegalėsite valdyti televizoriaus balso komandomis. Jei vėl norėsite naudoti šią funkciją, turėsite iš naujo nustatyti televizoriaus valdymą naudojant "Google" padėjėją.

"Google Assistant" padėjėjas veikia pasirinkta kalba ir tam tikrose šalyse, o anglų (JK) ir vokiečių (DE) kalbos yra palaikomos iš karto. Laikui bėgant palaikomų kalbų / šalių sąrašas bus plečiamas. Dėl naujausio palaikomų kalbų ir šalių sąrašo kreipkitės į klientų aptarnavimo skyrių.

Galimybė naudotis paslauga priklauso nuo regiono. Dalis arba visa gaminyje įdiegta arba pasiekiama programinė įranga (paslaugos) gali būti pakeista, sustabdyta, pašalinta, pristabdyta arba nutraukta be išankstinio įspėjimo.

# 19. Programinė įranga

# 19.1. Naujinti programinę įrangą

### Ieškoti naujinimų

#### Atnaujinimas internetu

 $\bigoplus$  (Pagrindinis) > Nustatymai > Naujinti programinę įrangą > Ieškoti naujinimų > Internetas (rekomenduojama)

Programinės įrangos naujinimų ieškokite patys.

• Jei televizorius prijungtas prie interneto, galite gauti pranešimą, kad atnaujintumėte televizoriaus programinę įrangą. Jums reikės spartaus interneto ryšio (plačiajuosčio). Jei gaunate šį pranešimą, rekomenduojame atnaujinti programinę įrangą. • Vykdant programinės įrangos naujinimą televizoriaus ekrane nerodomas joks vaizdas, o televizorius bus išjungiamas ir vėl įjungiamas. Tai gali būti atliekama kelis kartus. Naujinimas gali trukti kelias minutes.

• Palaukite, kol televizoriaus ekrane vėl pasirodys vaizdas. Vykdant programinės įrangos naujinimą nespausite televizoriaus ar nuotolinio valdymo pulto jjungimo / išjungimo jungiklio  $\Phi$ .

#### Naujinimas iš USB

 $\bigoplus$  (Pagrindinis) > Nustatymai > Naujinti programinę įrangą > Ieškoti naujinimų > USB

• Kad programinę įrangą įkeltumėte į TV, reikės kompiuterio su didelės spartos interneto ryšiu ir USB atmintinės.

• Naudokite USB atmintinę, kurioje yra 750 MB laisvos vietos. Įsitikinkite, kad išjungta apsauga nuo rašymo.

**1 -** Naujinimo paleidimas televizoriuje

Pasirinkite "Naujinti programinę įrangą > leškoti naujinių > USB" ir paspauskite OK.

**2 -** "Televizoriaus identifikavimas"

Į televizoriaus USB jungtį įjunkite USB atmintinę. Pasirinkite "Pradėti" ir paspauskite OK. Į USB atmintinę įrašomas identifikacinis failas.

- **3** Televizoriaus programinės įrangos atsisiuntimas
- Į kompiuterį įstatykite USB atmintinę.

- USB atmintinėje susiraskite failą update.html ir jį dukart paspauskite.

- Paspauskite "Siųsti ID".

- Jei yra nauja programinės įrangos versija, atsisiųskite .zip failą.

- Atsisiuntę, failą išarchyvuokite ir nukopijuokite failą autorun.upg į USB atmintinę.

– Nedėkite šio failo į aplanką.

#### **4 -** Televizoriaus programinės įrangos naujinimas

Į televizorių vėl įstatykite USB atmintinę. Automatiškai prasidės naujinimas.

Televizorius pats išsijungs ir maždaug po 10 sek. vėl įsijungs. Palaukite.

#### Negalima . . .

- naudoti nuotolinio valdymo pulto;
- ištraukti USB atminties įrenginio iš televizoriaus.
- $\cdot$  spausti  $\bullet$  du kartus;

• Televizoriuje paspauskite maitinimo jungiklį Televizorius pats išsijungia (10 sek.) ir vėl įsijungia. Palaukite.

Televizoriaus programinė įranga buvo atnaujinta. Televizorių ir vėl galite naudoti. Kad televizoriaus programinė įranga nebūtų atsitiktinai atnaujinta, autorun.upg failą iš USB atmintinės ištrinkite.

### Vietiniai naujinimai

 $\bigoplus$  (Pagrindinis) > Nustatymai > Naujinti programinę įrangą > Ieškoti naujinimų > USB > Vietiniai naujinimai.

Tik prekybos atstovams ir patyrusiems naudotojams.

### 19.2. Programinės įrangos versija

 $\bigoplus$  (Pagrindinis) > Nustatymai > Naujinti programinę įrangą > Dabartinės programinės įrangos informacija

Galima pamatyti dabartinę televizoriaus programinės įrangos versiją.

### 19.3. Automatinis programinės įrangos naujinimas

#### $\bigoplus$  (pagrindinis) > Nustatymai > Naujinti programinę įrangą > Automatinis programinės įrangos naujinimas

Jei televizoriaus programinę įrangą norite naujinti automatiškai, įjunkite automatinį programinės įrangos naujinimą. Palikite televizorių veikti parengties režimu.

Įjungus šį nustatymą, versijos atnaujinimas atsiunčiamas įjungus televizorių ir įdiegiamas praėjus 15 min. po to, kai įjungiamas televizoriaus parengties režimas (jei nėra suplanuota signalų).

# 19.4. Peržiūrėti programinės įrangos naujinimų istoriją

 $\bigoplus$  (pagrindinis) > Nustatymai > Naujinti programinę įrangą > Peržiūrėti programinės įrangos naujinimų istoriją

Rodomas programinės įrangos versijų, kurios buvo sėkmingai atnaujintos televizoriuje, sąrašas.

## 20.1. Europos energijos ženklas

Gaminio Europos energijos ženklas nurodo jo energijos vartojimo efektyvumo klasę. Kuo žalesnė gaminio energijos suvartojimo klasė, tuo mažiau energijos jis vartoja.

Etiketėje nurodyta energijos suvartojimo efektyvumo klasė ir vidutinės gaminio elektros sąnaudos naudojant. Šio gaminio energijos suvartojimo vertes galite rasti ir savo šalies "Philips" svetainėje adresu [www.philips.com/TVsupport](http://www.philips.com/TVsupport)

## 20.2. EPREL registracijos numeris

EPREL registracijos numeris

43PUS8309 : 1826216 50PUS8309 : 1826222 55PUS8309 : 1826318 65PUS8309 : 1826369 75PUS8309 : 1868902

43PUS8319 : 1828851 50PUS8319 : 1830141 55PUS8319 : 1830150 65PUS8319 : 1830158 75PUS8319 : 1868923

43PUS8349 : 1828877 50PUS8349 : 1830145 55PUS8349 : 1830152 65PUS8349 : 1830160

43PUS8359 : 1828881 50PUS8359 : 1830146 55PUS8359 : 1830154 65PUS8359 : 1830161

43PUS8389 : 1828885 50PUS8389 : 1830147 55PUS8389 : 1830155 65PUS8389 : 1830162

# 20.3. Eksploatacijos pabaiga

#### Seno gaminio ir maitinimo elementų šalinimas

Gaminys sukurtas ir pagamintas naudojant aukštos kokybės medžiagas ir komponentus, kuriuos galima perdirbti ir naudoti pakartotinai.

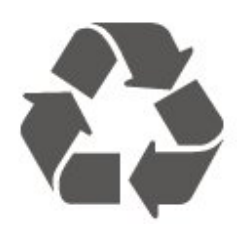

Jei ant gaminio yra perbrauktos šiukšlių dėžės su ratukais simbolis, tai reiškia, kad gaminiui taikoma Europos Sąjungos direktyva 2012/19/ES.

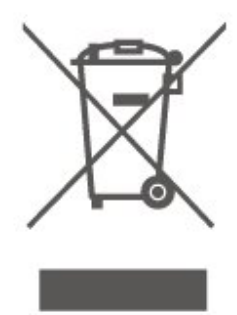

Sužinokite apie vietinę atskiro surinkimo sistemą elektriniams ir elektroniniams gaminiams.

Laikykitės vietinių taisyklių ir neišmeskite senų gaminių su įprastomis buitinėmis atliekomis. Tinkamai šalinant senus gaminius galima išvengti neigiamų padarinių aplinkai ir žmonių sveikatai.

Gaminyje yra maitinimo elementų, kuriems galioja Europos reglamentas (ES) 2023/1542, ir jų negalima išmesti su įprastomis buitinėmis atliekomis.

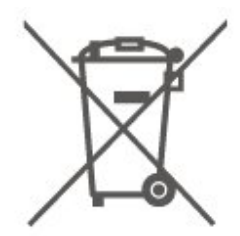

Sužinokite apie vietines atskiro maitinimo elementų surinkimo taisykles, nes tinkamas šalinimas padės išvengti neigiamų padarinių aplinkai ir žmonių sveikatai.

# 21. Svarbiausi techniniai duomenys

## 21.1. Maitinimas

Gaminio specifikacijos gali būti keičiamos be įspėjimo. Daugiau informacijos apie šio gaminio specifikacijas rasite [www.philips.com/TVsupport](http://www.philips.com/TVsupport)

#### Maitinimas

- Maitinimo srovė: AC 220–240 V +/-10 %
- Aplinkos temperatūra: 5 °C 35 °C

### 21.2. Priėmimas

- Antenos įvestis: 75 omų koaksialinė (IEC75)
- Imtuvo diapazonas: hiperjuosta, S kanalas, UHF, VHF
- DVB: DVB-T/T2, DVB-C (kabelis) QAM
- Analoginio vaizdo atkūrimas: SECAM, PAL
- Skaitmeninis vaizdo įrašų atkūrimas: MPEG2 SD/HD (ISO/IEC 13818-2), MPEG4 SD/HD (ISO/IEC 14496-10), HEVC\*
- Skaitmeninis garso atkūrimas (ISO/IEC 13818-3)
- Palydovinės antenos įvestis: 75 omų, F tipo
- Įvesties dažnių diapazonas: nuo 950 iki 2 150 MHz
- Įvesties lygio diapazonas: nuo 25 iki 65 dBm

• DVB-S/S2 QPSK, simbolių sparta nuo 2 iki 45 mln. simbolių, SCPC ir MCPC

• LNB: "DiSEqC 1.0", palaikoma nuo 1 iki 4 LNB, poliškumo pasirinkimas 14/18 V, pasirenkama dažnių juosta 22 kHz, garsinių pliūpsnių režimas, LNB srovė 300 mA (daug.)

\* Tik DVB-T2, DVB-S2

## 21.3. Ekrano raiška

#### Ekrano įstrižainės dydis

- $\cdot$  108 cm / 43 in
- $\cdot$  121 cm / 48 in
- 126 cm / 50 in
- 139 cm / 55 in
- $\cdot$  164 cm / 65 in
- 189 cm / 75 in
- 194 cm / 77 in
- 215 cm / 85 in

#### Ekrano raiška

• 3840 x 2160

### 21.4. Palaikoma įvesties raiška

#### Palaikoma kompiuterio / vaizdo raiška

Skiriamoji geba – atnaujinimo dažnis

Vaizdo įvestys – maks. kadrų dažnis yra 60 Hz (televizorius gali veikti vaizdo įrašų / žaidimo / kompiuterio režimu)

- $\cdot$  640 x 480 60 Hz
- $·$  576P 50 Hz
- $\cdot$  720p 50 Hz, 60 Hz
- 1920 x 1080p 24 Hz, 25 Hz, 30 Hz, 50 Hz, 60 Hz
- $\cdot$  2560 x 1440 60 Hz
- 3840 x 2160p 24 Hz, 25 Hz, 30 Hz, 50 Hz, 60 Hz

#### Palaikoma tik vaizdo įrašų raiška

Skiriamoji geba – atnaujinimo dažnis

Vaizdo įvestys (televizorius gali veikti vaizdo įrašų arba žaidimo režimu)

• 480I – 60 Hz (kai HDMI Ultra HD nustatyta kaip Standartinis)

• 576i – 50 Hz (kai HDMI Ultra HD nustatyta kaip Standartinis)

 $\cdot$  1080i – 50 Hz, 60 Hz

• Kintamo atnaujinimo dažnio vaizdas 1080p, 1440p, 2160p su kadrų dažniu iki 48–60 Hz, kai HDMI Ultra HD nustatyta kaip Optimalus (automatinis žaidimo režimas)

\* Pastaba. Tam tikra raiška ir kadrų dažnis gali būti nepalaikomi naudojant tam tikrus įvesties šaltinius.

## 21.5. Garsas

- Išvesties galia (RMS): 20 W
- Dolby MS12 V2.6.2
- Dolby Atmos
- DTS:X
- "Surround Virtualiser" + "Height Virtualiser"
- "Dolby" garso lygio vienodintuvas / Nakties režimas
- $\cdot$  "Dolby" bosų sustiprinimas
- $\cdot$  "Dolby" dialogų pagerinimas
- Clear Dialogue
- AI Sound
- $\cdot$  AI EO

## 21.6. Daugialypė terpė

#### Jungtys

• USB 2.0

- · "Ethernet" LAN RJ-45
- Wi-Fi 802.11ac, Dual Band
- "Bluetooth® 5.2"

Palaikomos USB failų sistemos

• FAT, NTFS

#### Palaikomi medijos serveriai

• Vaizdo įrašų kodekai: AVI, MKV, HEVC, H.264/MPEG-4 AVC, MPEG1, MPEG2, MPEG4, VP9, HEVC (H.265), AV1

- Garso kodekai: MP3, WAV, AAC, FLAC
- Subtitrai:
- Formatas: SRT, SMI, SSA, SUB, ASS, TXT

- Simbolių koduotės: Vakarų Europos, Turkijos,

Centrinės Europos, Kirilicos, Graikų, UTF-8 (unikodas), Hebrajų, Arabų, Baltijos šalių

• Maks. palaikoma duomenų perdavimo sparta: – MPEG-4 AVC (H.264) palaikomas iki "High Profile @ L5.1". 30Mbps

– H.265 (HEVC) palaikomas iki pagrindinio (Main) / 10 pagrindinio (Main 10) profilio iki 5.1 lygio 40 Mb/s • Vaizdo kodekai: JPEG, GIF, PNG, BMP, HEIF

#### Sertifikuotas naudoti su "Wi-Fi"

Šis televizorius yra pažymėtas etikete "Wi-Fi Certified".

# 21.7. Prijungimo galimybė

Televizoriaus šonas

- Bendrosios sąsajos lizdas: CI+/CAM
- $\cdot$  USB 2 USB 2.0
- Ausinės 3,5 mm stereogarso minikištukas
- HDMI 3 įvestis UHD HDR

#### TV apačia

- Garso išvestis optinė "Toslink"
- $\cdot$  USB 1 USB 2.0
- LAN tinklas RJ45
- Palydovinis imtuvas
- Antena (75 omų)
- HDMI 1 įvestis ARC/eARC UHD HDR
- HDMI 2 įvestis UHD HDR

# 22. Trikčių diagnostika ir šalinimas

# 22.1. Patarimai

Jei televizoriaus problemos sprendimo nerandate skyriuje Trikčių diagnostika ir šalinimas, galite naudoti Raktažodžius Žinyne > Vartotojo vadove, kad surastumėte ieškomą informaciją. Pasirinkite raktažodį, kad patektumėte į tinkamiausią vartotojo vadovo puslapį.

Jei Vartotojo vadove atsakymo į klausimą nerandate, apsilankykite "Philips" palaikymo svetainėje.

Norėdami išspręsti su "Philips" televizoriumi susijusias problemas, galite pasinaudoti mūsų pagalba internete. Galite pasirinkti savo kalbą ir įrašyti produkto modelio numerį.

Eikite adresu [www.philips.com/TVsupport.](http://www.philips.com/TVsupport)

Pagalbos centro svetainėje rasite centro savo šalyje telefoną ir atsakymus į dažniausiai užduodamus klausimus (DUK). Kai kuriose šalyse su vienu iš mūsų darbuotoju galite bendrauti internetu ir klausimą užduoti jam tiesiogiai arba išsiųsti el. paštu. Galite atsisiųsti naują televizoriaus programinę įrangą arba vadovą, kurį galėsite perskaityti kompiuteryje.

### Televizoriaus žinynas planšetiniame kompiuteryje,

išmaniajame telefone arba kompiuteryje

Kad būtų lengviau skaityti didesnės apimties instrukcijas, galite atsisiųsti televizoriaus žinyną PDF formatu ir skaityti ją išmaniajame telefone, planšetiniame kompiuteryje arba kompiuteryje. Arba norimą žinyno puslapį iš kompiuterio galite atsispausdinti.

Kad atsisiųstumėte žinyną (naudotojo vadovą), eikite adresu [www.philips.com/TVsupport](http://www.philips.com/TVsupport)

# 22.2. ljungimas

Televizorius neįsijungia:

• Atjunkite maitinimo laidą nuo maitinimo lizdo. Palaukite minutę ir vėl prijunkite. Įsitikinkite, kad maitinimo laidas tinkamai prijungtas. Pabandykite jiungti dar karta.

• Prijunkite televizorių prie kito sieninio elektros lizdo ir pabandykite įjungti.

• Atjunkite nuo televizoriaus visus prijungtus įrenginius ir pabandykite įjungti.

• Jei dega televizoriaus budėjimo režimo lemputė, televizorius gali nereaguoti į nuotolinio valdymo pultą. Gergždžiantis garsas paleidžiant arba įjungiant.

Kai įjungiate arba perjungiate televizorių į budėjimo režimą, televizoriaus korpuse girdimas gergždžiantis garsas. Gergždžiantis garsas yra įprastas dalykas, atsirandantis dėl televizoriaus plėtimosi ir susitraukimo vėstant ir šylant. Tai neturi įtakos veikimui.

#### Televizorius vėl grįžta į parengties režimą po to, kai jame parodomas "Philips" paleidimo ekranas

Kai televizorius veikia budėjimo režimu, parodomas "Philips" pradžios ekranas, o paskui televizorius grįžta į budėjimo režimą. Tai normalu. Paskui, kai atjungiamas ir vėl prijungiamas televizoriaus maitinimas, pradžios ekranas rodomas kito paleidimo metu. Jei norite įjungti budėjimo režimu veikiantį televizorių, nuotolinio valdymo pulte arba televizoriuje paspauskite **(b** (Budėjimo režimas / Įjungti).

#### Parengties režimo lemputė nuolat mirksi

Atjunkite maitinimo laidą nuo maitinimo lizdo. Palaukite 5 minutes ir vėl prijunkite. Jei mirksėjimą vėl pastebite, susisiekite su "Philips TV" klientų aptarnavimo skyriumi.

Lange "Žinynas > Naudotojo vadovas", paspauskite spalvotą mygtuką – "Raktažodžiai" ir susiraskite "Kontaktinė informacija".

#### Televizorius išsijungia

Jei televizorius staiga išsijungia, gali būti įjungtas nustatymas Išjungimo laikmatis. Naudojant Išjungimo laikmatį televizorius po 4 valandų išsijungia, jei negauna nuotolinio valdymo pulto signalų. Jei nenorite, kad televizorius automatiškai išsijungtų, išjunkite šią išjungimo funkciją. Eikite į Žinynas > Vartotojo vadovas, paspauskite spalvos mygtuką Raktažodžiai ir suraskite Išjungimo laikmatis.

Be to, jei televizorius nepriima televizijos signalo ir 10 min. nepaspaudžiate jokio nuotolinio valdymo pulto mygtuko, televizorius bus automatiškai išjungtas.

# 22.3. Nuotolinis valdymas

Televizorius nereaguoja į nuotolinio valdymo pultą.

• Televizoriui įsijungti reikia tam tikro laiko. Tuo metu televizorius nereaguos į nuotolinį valdymą ar jame įrengtus valdiklius. Tai normalu.

• Nuotolinio valdymo pulto baterijos gali būti išsikrovę. Pakeiskite baterijas naujomis.

### 22.4. Kanalai

#### Diegimo metu nerasta skaitmeninių kanalų.

• Patikrinkite, ar prie televizoriaus prijungta antena arba yra naudojamas tiekėjo signalas. Patikrinkite laidu jungtis.

• Patikrinkite, ar šalyje, kurioje diegiate televizorių, yra skaitmeninių kanalų.

• Patikrinkite, ar pasirinkote tinkamą DVB (skaitmeninio vaizdo transliavimo) sistemą. Pasirinkite DVB-T (antžeminė), jei naudojate anteną arba bendrąją anteną, o jei naudojatės kabelinės televizijos paslaugomis, pasirinkite DVB-C (kabelinė).

• Įdiekite televizorių iš naujo ir įsitikinkite, kad pasirenkate reikiamą šalį ir sistemą.

#### Diegimo metu nerasta analoginių kanalų

• Patikrinkite, ar antena prijungta prie televizoriaus. Patikrinkite laidų jungtis.

• Patikrinkite, ar pasirinkote tinkamą DVB (skaitmeninio vaizdo transliavimo) sistemą. Pasirinkite DVB-T (antžeminė), jei naudojate anteną arba bendrąją anteną.

• Įdiekite televizorių iš naujo ir diegdami pasirinkite Skaitmeniniai ir analoginiai kanalai. Dingo kanalai ir nerandu visų arba kai kurių anksčiau

#### įdiegtų kanalų

• Patikrinkite, ar pasirinkote tinkamą Kanalų sąrašą arba Mėgstamiausiųjų sąrašą, kurį paprastai naudojate.

• Transliuotojas galėjo perkelti arba net ištrinti kai kuriuos kanalus. Pabandykite ieškoti trūkstamo kanalo įprastame kanalų sąraše. Jei kanalas vis dar yra, galite jį vėl pridėti prie mėgstamiausiųjų sąrašo.

• Kanalas gali būti ištrintas iš kanalų sąrašo atliekant Automatinį kanalų atnaujinimą. Šie automatiniai atnaujinimai atliekami naktį, jei televizorius veikia budėjimo režimu.

Kanalai, kurių nebėra, yra ištrinami, o prie kanalų sąrašo pridedami nauji kanalai. Kartais kanalas gali būti ištrinamas, jei tikrindamas jo buvimą televizorius jo neranda. Naktį jis gali būti netransliuojamas. Kad automatiškai naujinant kanalus kanalai nebūtų pašalinti (nes televizorius jų rasti negali, nors kanalai vis dar yra), automatinį kanalų naujinimą galite išjungti.Automatinis kanalų atnaujinimas.

 $\bigoplus$  (Pagrindinis) > Nustatymai

> Kanalai > Antena/Kabelio diegimas, Palydovų diegimas\* > Automatinis kanalų atnaujinimas

\* Palydovų diegimo nustatymas skirtas tik palydovų funkcijas palaikantiems modeliams.

#### DVB-T2 HEVC kanalas

• Norėdami išsiaiškinti, ar šis televizorius palaiko jūsų šalyje DVB-T2 HEVC ir kaip iš naujo įdiegti DVB-T kanalą, žiūrėkite technines specifikacijas.

## 22.5. Palydovas

Televizorius negali rasti man reikalingų palydovų, arba televizoriuje su kartus įrašytas tas pats palydovas

Patikrinkite, ar diegimo proceso pradžioje nustatymuose nustatytas teisingas palydovų skaičius. Galite nustatyti, kad televizoriuje būtų ieškoma Vieno, Dviejų ar 3/4 palydovų.

#### Dviejų galvučių LNB neranda palydovo

• Jei televizorius randa vieną palydovą, bet negali rasti antrojo, lėkštę pasukite keliais laipsniais. Pareguliuokite lėkštės padėtį, kad stipriausią signalą gautų pirmasis palydovas. Ekrane patikrinkite pirmojo palydovo signalo stiprumo indikatorių.

· Patikrinkite, ar parinkti nustatymai "Du palydovai". Pakeitus diegimo nustatymus mano problema

#### neišnyko

Visi nustatymai, palydovai ir kanalai yra įrašomi diegimo proceso pabaigoje, kai viską baigiate.

#### Dingo visi palydoviniai kanalai.

Jei naudojatės "Unicable" sistema, gali būti, kad kitas palydovinis imtuvas jūsų "Unicable" sistemoje naudoja tą patį naudotojo juostos numerį.

#### Atrodo, kad iš kanalų sąrašo dingo kai kurie palydoviniai kanalai.

Jei atrodo, kad kai kurie kanalai dingo arba pasikeitė jų vieta, gali būti, kad transliuotojas siųstuve-imtuve pakeitė tų kanalų padėtį. Jei norite atkurti kanalų padėtį kanalų sąraše, galite pabandyti atnaujinti kanalų paketą.

#### Negaliu pašalinti palydovo

Prenumeruojant paketus palydovo pašalinimas nenumatytas. Jei norite pašalinti palydovą, turite nuo pradžių vėl atlikti visas diegimo procedūras ir pasirinkti kitą paketą.

#### Kartais priimamas signalas yra silpnas

• Patikrinkite, ar palydovinė lėkštė sumontuota

- patikimai. Ji gali pajudėti dėl stiprių vėjų.
- Sniegas ir lietus gali suprastinti signalo kokybę.

### 22.6. Vaizdas

#### Nerodomas vaizdas arba vaizdas iškreiptas.

• Patikrinkite, ar prie televizoriaus prijungta antena arba yra naudojamas tiekėjo signalas. Patikrinkite laidų jungtis.

• Patikrinkite, ar šaltinių meniu yra pasirinktas

tinkamas šaltinis / įvestis. Paspauskite  $\Box$  Šaltiniai ir pasirinkite reikiamą šaltinį / įvestį.

• Patikrinkite, ar išorinis įrenginys arba šaltinis tinkamai prijungtas.

• Patikrinkite, ar priimamas signalas silpnas.

• Patikrinkite, ar nustatyta minimali vaizdo reikšmė. Pasirinkite Vaizdo stilius, pasirinkite stilių ir paspauskite OK.

• Paleiskite vaizdo įrašą ir taip patikrinkite, ar televizorius nėra sugedęs. Paspauskite  $\mathbf{B}^*$  Spartusis meniu > Žinynas > TV diagnostika > Tikrinti TV. Jei vaizdo įrašas yra juodas, kreipkitės į "Philips". Palaukite, kol pasibaigs vaizdo įrašas, ir Žinyno meniu pasirinkite Kontakto informacija. Skambinkite savo šalies telefono numeriu.

#### Girdisi garsas, bet nėra jokio vaizdo.

• Perjunkite kitą vaizdo įrašo šaltinį, o tada vėl įjunkite buvusį šaltinį.

• Pasirinkite Vaizdo stilius, pasirinkite stilių ir paspauskite OK.

• Jei norite iš naujo nustatyti vaizdo stilių, pasirinkite ir grįžkite į Vaizdo stilių, tada paspauskite  $\blacksquare$  Iš naujo nustatyti stilių.

• Jei norite atkurti visus televizoriaus nustatymus, eikite į  $\bigoplus$  (Pagrindinis) > Nustatymai > Bendrieji nustatymai > Iš naujo įdiegti televizorių.

• Patikrinkite šaltinio / įvesties įrenginių jungtis.

#### Silpnas signalas

Jei vaizdas televizoriaus ekrane yra iškraipytas arba jo kokybė keičiasi, gali būti silpnas įvesties signalas. Jei skaitmeninis signalas silpnas, vaizdas rodomas kvadratėliais arba kartais sustingsta. Skaitmeninio signalo triktys pašalinamos lengviau, nei analoginio.

• Patikrinkite, ar tinkamai prijungtas antenos laidas.

• Dideli garsiakalbiai, neįžeminti garso įrenginiai, neono lempos, aukšti pastatai ir kiti dideli objektai gali turėti įtakos gaunamo signalo kokybei. Pabandykite pagerinti gaunamo signalo kokybę pakeisdami antenos kryptį ar perkeldami prietaisus toliau nuo televizoriaus. Blogos oro sąlygos gali pabloginti gaunamo signalo kokybę.

• Patikrinkite visas įeinančias ir išeinančias įrenginių jungtis.

• Jei silpnas tik vieno kanalo gaunamas signalas, tiksliai sureguliuokite tą kanalą naudodami Analoginė: rankinis diegimas. (Tik analoginiams kanalams)

• Patikrinkite, ar įeinantis skaitmeninis signalas yra pakankamai stiprus. Žiūrėdami skaitmeninį kanalą paspauskite **三** OPTIONS, pasirinkite Būsena ir paspauskite OK. Patikrinkite Signalo stiprumą ir Signalo kokybę.

Iš įrenginio gaunamas neryškus vaizdas. • Įsitikinkite, ar įrenginys tinkamai prijungtas. Įsitikinkite, kad įrenginio išvesties vaizdo nustatymuose pasirinkta aukščiausia raiška (jei taikoma).

• Atkurkite vaizdo stilių arba perjunkite kitą vaizdo stilių.

Po kurio laiko pasikeičia vaizdo nustatymai.

Įsitikinkite, kad Vieta yra nustatyta Namai . Šiame režime nustatymus galite keisti ir išsaugoti.

 $\bigoplus$  (Pagrindinis) > Nustatymai > Bendrieji nustatymai > Vieta

#### Rodoma reklamjuostė

Jei ekrane kartais pasirodo reklamjuostė arba įjungiant Vaizdo stilius automatiškai persijungia į Ryškų, televizoriuje naudojama Parduotuvės vieta. Televizoriuje nustatykite Pagrindinis vietą, skirtą naudoti namuose.

 $\bigoplus$  (Pagrindinis) > Nustatymai > Bendrieji nustatymai > Vieta

Vaizdas netelpa ekrane / netinkamas arba nepastovus vaizdo dydis / netinkama vaizdo padėtis

• Jei vaizdo dydis (jo kraštinių santykis) neatitinka ekrano ir jo viršuje bei apačioje arba kairėje bei dešinėje rodomos juodos juostos, paspauskite  $\biguparrow$ (Pagrindinis) > Nustatymai > Vaizdas > vaizdo formatas > Užpildyti ekraną.

• Jei vaizdo dydis nuolat

keičiasi, paspauskite **A** (Pagrindinis) > Nustatymai > Vaizdas > Vaizdo formatas > Sutalpinti ekrane. • Jei vaizdo padėtis ekrane netinkama, pabandykite patikrinti prijungto įrenginio signalo raišką ir išvesties tipą, paspauskite  $\bigoplus$  (Pagrindinis) > Nustatymai > Vaizdas > Vaizdo formatas > Originalus. Vaizdas iš kompiuterio nestabilus.

Įsitikinkite, ar kompiuteris naudoja palaikomą skiriamąją gebą ir atnaujinimo dažnį.

## 22.7. Garsas

Nėra garso arba jis nekokybiškas.

• Patikrinkite televizoriaus garso nustatymus paspausdami ( $\bullet$ ) garsumo arba  $\bullet$   $\bullet$  nutildymo mygtuką.

• Jei naudojate skaitmeninį imtuvą (priedėlį), patikrinkite, ar jo garsas nenutildytas ir nenustatytas nulinis garsumas.

• Jei televizoriaus garsui naudojate namų kino sistemą, patikrinkite, ar televizoriaus garso signalo jungtis tinkamai prijungta prie šios

sistemos. Patikrinkite, ar HDMI laidas prijungtas prie namų kino sistemos HDMI ARC/eARC jungties. • Įsitikinkite, ar televizoriaus garso išvestis prijungta

prie garso įvesties namų kino sistemos įrenginyje. Garsą turėtumėte girdėti per NKS (namų kino sistemos) garsiakalbius.

#### Garsas su stipriu triukšmu

Jei žiūrite vaizdo įrašus iš prijungtos USB atmintinės arba prijungto kompiuterio, per namų kino sistemą atkuriamas garsas gali būti iškraipytas. Triukšmas atsiranda, kai garso ar vaizdo faile yra įrašytas DTS garsas, tačiau namų kino sistema nepalaiko DTS garso apdorojimo. Tą ištaisyti galite televizoriuje "Skaitmeninės išvesties formatas" nustatę kaip "Stereo". Paspauskite  $\bigoplus$  (Pagrindinis) > Nustatymai > Garsas > Išplėstinis > Skaitmeninės išvesties formatas

## 22.8. HDMI – UHD

#### HDMI

• Atminkite, kad dėl HDCP (plačiajuosčio skaitmeninio turinio apsaugos) palaikymo gali ilgiau užtrukti, kol per televizorių bus parodytas iš HDMI įrenginio perduodamas turinys.

• Jei televizorius neatpažįsta HDMI įrenginio ir nerodomas joks vaizdas, pabandykite perjungti šaltinį iš vieno įrenginio į kitą ir vėl atgal.

· Tai "Ultra HD" televizorius. Kai kurie senesni jrenginiai, prijungti HDMI laidu, neatpažįsta "Ultra HD" televizoriaus ir gali tinkamai neveikti, rodyti iškreiptą vaizdą arba atkurti iškreiptą garsą. Jei norite, kad toks įrenginys veiktų tinkamai, galite nustatyti įrenginiui tinkama signalo kokybe. Jei prietaisas "Ultra HD" signalų nenaudoja, "Ultra HD" šiai HDMI jungčiai galite išjungti.

Jei prie HDMI prijungto prietaiso vaizdas ir garsas yra iškraipyti, patikrinkite, ar kitoks "HDMI Ultra

HD" nustatymas galėtų pašalinti šią problemą. Eikite į Žinynas > Vartotojo vadovas, paspauskite spalvos mygtuką Raktažodžiai ir suraskite HDMI Ultra HD.

• Jei garsas nuolat pertraukiamas, patikrinkite, ar tinkami išvesties iš HDMI įrenginio nustatymai.

#### "HDMI EasyLink" neveikia

• Patikrinkite, ar jūsų HDMI įrenginiai suderinami su HDMI-CEC. "EasyLink" funkcijos veikia tik su įrenginiais, kurie yra suderinami su HDMI-CEC.

#### HDMI eARC neveikia tinkamai

• Įsitikinkite, kad HDMI kabelis būtų prijungtas prie HDMI 1.

· Įsitikinkite, kad "eARC" prijungimui naudojamas didelės spartos HDMI laidas.

 $\cdot$  Vienu metu galimas tik vienas "eARC" įrenginys.

#### Nerodoma garsumo piktograma.

• Jei prijungę HDMI-CEC garso įrenginį televizoriaus nuotolinio valdymo pultu reguliuojate garsumo lygį per įrenginį, tai normalu.

# 22.9. USB

Nerodomos nuotraukos, vaizdo įrašai ir

#### nepaleidžiama muzika iš USB įrenginio.

• Patikrinkite, ar USB saugojimo įrenginys nustatytas kaip palaikantis "Talpiosios atminties klase", kaip aprašyta saugojimo įrenginio dokumentacijoje.

• Patikrinkite, ar USB saugojimo įrenginys suderinamas su televizoriumi.

• Patikrinkite, ar televizorius palaiko garso ir vaizdo failų formatus. Jei reikia daugiau informacijos, Žinyne paspauskite spalvos mygtuką – Raktažodžiai ir suraskite Multimedija.

#### Trūkinėjantis USB failų atkūrimas.

• USB atmintinės perdavimo našumas gali riboti duomenų perdavimo į televizorių spartą, todėl atkūrimas gali būti prastas.

# 22.10. "Wi-Fi" ir internetas

#### "Wi-Fi" tinklas nerastas arba yra trukdžiu

• Patikrinkite, ar tinkle veikiančios užkardos leidžia belaidžiu būdu prisijungti prie televizoriaus.

• Jei belaidis tinklas jūsų namuose tinkamai neveikia, bandykite sujungti naudodami laidus.

#### Internetas neveikia

• Jei kelvedis tinkamai prijungtas, patikrinkite, ar jis prijungtas prie interneto.

Lėtas kompiuterio interneto ryšys

• Ieškokite savo belaidžio kelvedžio naudotojo vadove informacijos apie veikimo nuotolį patalpose,

perdavimo spartą ir kitus signalo kokybės veiksnius.

• Kelvedžiui prijungti naudokite didelės spartos (plačiajuostį) interneto ryšį.

### DHCP

• Jei prisijungti nepavyksta, patikrinkite kelvedžio DHCP (dinaminio serverio konfigūravimo protokolo) nustatymą. DHCP turi būti įjungtas.

### 22.11. Netinkama televizoriaus meniu kalba

Kalbą pakeiskite norima kalba.

1 - Paspauskite **A** Pagrindinis ir

pasirinkiteNustatymai piktogramą viršutiniame dešiniajame kampe..

**2 -** 9 kartus paspauskite (žemyn), tada paspauskite OK.

**3 -** Dar kartą paspauskite OK, kad įeitumėte į Kalba,

pasirinkite pirmą parinktį Meniu kalba ir paspauskite OK.

**4 -** Pasirinkite reikiamą kalbą ir paspauskite OK.

# 23. Sauga ir priežiūra

# 23.1. Saugumas

### Svarbu

Perskaitykite ir įsigilinkite į visas saugos instrukcijas prieš naudodami savo televizorių. Jeigu gedimas įvyks dėl šių instrukcijų nesilaikymo, garantija negalios.

### Elektros šoko ar gaisro pavojus

• Saugokite televizorių nuo lietaus ir drėgmės. Prie televizoriaus nedėkite jokių indų, pvz., vazų su vandeniu.

Jei skystis išsiliejo ant televizoriaus, nedelsdami atiunkite televizorių nuo maitinimo lizdo. Kreipkitės į "Philips" klientų aptarnavimo centrą, kad prieš naudojant televizorių jis būtų patikrintas.

• Niekada nelaikykite televizoriaus, nuotolinio valdymo pulto ar maitinimo elementų dideliame karštyje. Niekada nedėkite jų šalia degančių žvakių, atviros liepsnos ar kitų karščio šaltinių, įskaitant tiesioginius saulės spindulius.

• Niekada nekiškite jokių daiktų į ventiliavimo ar kitas televizoriaus angas.

• Niekada nestatykite sunkių daiktų ant maitinimo laido.

• Saugokite kištukus nuo išorinės jėgos poveikio. Išklibę kištukai gali sukelti elektros kibirkštis ar gaisrą. Sukdami televizoriaus ekraną, pasirūpinkite, kad nebūtų įtemptas maitinimo laidas.

• Norint atjungti televizorių nuo maitinimo tinklo, reikia ištraukti televizoriaus maitinimo laido kištuką iš lizdo. Išjungdami maitinimą, traukite tik už kištuko, o ne už maitinimo laido. Turite visada patogiai pasiekti maitinimo kištuką, maitinimo laidą ir lizdą.

### Pavojus susižeisti ar sugadinti televizorių

• Jei televizorius sveria daugiau nei 25 kg (55 svarus), jį kelti ir nešti turi du žmonės.

• Jei montuojate televizorių ant stovo, naudokite tik pateiktąjį pakuotėje stovą. Tvirtai pritvirtinkite stovą prie televizoriaus.

Statykite televizorių ant plokščio, lygaus paviršiaus, kuris gali išlaikyti televizoriaus ir stovo svorį.

• Jei televizorių montuojate prie sienos, patikrinkite, ar televizoriaus svoris bus išlaikytas ant sienos laikiklio. "TP Vision" neatsako už netinkamą pritvirtinimą prie sienos, dėl kurio gali įvykti nelaimingas atsitikimas,

galite susižeisti arba sugadinti televizorių. • Tam tikros šio gaminio dalys pagamintos iš stiklo. Elkitės atsargiai, kad nesusižalotumėte ir nesugadintumėte gaminio.

#### Pavojus sugadinti televizorių!

Prieš televizorių jungdami į maitinimo šaltinį, įsitikinkite, kad energijos įtampa atitinka televizoriaus gale nurodytas vertes. Jei įtampa skiriasi, televizoriaus jokiu būdu nejunkite į maitinimo šaltinį.

### Stabilumo pavojai

Šis gaminys sukurtas ir skirtas vartotojams ir asmeniniam naudojimui namų aplinkoje, nebent su gamintoju raštiškai susitarta kitaip. Nesilaikant šios rekomendacijos arba gaminio naudotojo vadove ir gaminio pagalbinėje dokumentacijoje pateiktų instrukcijų, gaminys gali būti sugadintas ir tokiais atvejais garantija negalios.

Televizorius gali nukristi ir sunkiai ar mirtinai sužaloti. Daugelio sužalojimų, ypač vaikų, galima išvengti taikant paprastas atsargumo priemones:

• VISADA įsitikinkite, kad televizorius nekyšo už baldų, ant kurių stovi, kraštų.

• VISADA naudokite spinteles ar stovus arba montavimo būdus, kuriuos rekomenduoja televizoriaus gamintojas.

• VISADA naudokite baldus, ant kurių televizorius stovės saugiai.

• VISADA supažindinkite vaikus su pavojais, kurių gali kilti lipant ant baldų norint pasiekti televizorių ar jo valdiklius.

• VISADA prie televizoriaus prijungtus laidus ir kabelius išvedžiokite taip, kad už jų neužkliūtumėte, jų nepatrauktumėte ar už jų nebūtų galima paimti.

• NIEKADA nestatykite televizoriaus vietoje, kuri yra nestabili.

• NIEKADA nestatykite televizoriaus ant aukštų baldų (pvz., indaujų ar knygų lentynų), jei pats baldas ir televizorius nėra pritvirtintas prie tinkamos atramos. • NIEKADA nestatykite televizoriaus ant staltiesės ar kitokios medžiagos, kuri tarp televizoriaus ir baldo.

• NIEKADA ant televizoriaus ar baldų su televizoriumi nedėkite daiktų, kurių siekdami vaikai gali bandyti lipti, pvz., žaislų ar nuotolinio valdymo pultų.

Jei turimą televizorių ketinate perkelti į kitą vietą, būtina imtis tų pačių anksčiau išvardytų atsargumo priemonių.

### Maitinimo elementų keliama rizika

• Nenurykite baterijos. Pavojus nusideginti cheminėmis medžiagomis.

• Nuotolinio valdymo pulte gali būti naudojama monetos tipo baterija. Jei nurysite monetos tipo bateriją, vos per 2 val. ji gali sukelti stiprius vidinius nudegimus, nuo kurių galima mirti.

• Laikykite naujas ir senas baterijas vaikams nepasiekiamoje vietoje.

• Jei baterijų skyriaus dangtelis tinkamai neužsidaro, gaminio nebenaudokite ir padėkite jį vaikams nepasiekiamoje vietoje.

• Jei įtariate, kad baterija buvo praryta arba pateko į bet kurią kūno dalį, nedelsiant kreipkitės medicininės pagalbos.

• Įdėjus netinkamo tipo bateriją kyla gaisro arba sprogimo grėsmė.

• Jei baterija pakeičiama netinkamo tipo baterija, gali būti pažeistas saugumas (pvz., naudojant tam tikro tipo ličio baterijas).

• Jei baterija įmetama į ugnį arba karštą krosnį, yra mechaniškai sugniuždoma arba perpjaunama, gali įvykti sprogimas.

• Jei baterija paliekama labai aukštos temperatūros aplinkoje, gali įvykti sprogimas, arba gali nutekėti degus skystis ar dujos.

• Jei baterija paliekama labai žemo slėgio aplinkoje, gali įvykti sprogimas, arba gali nutekėti degus skystis ar dujos.

### Pavojus perkaisti

Televizoriaus nemontuokite ankštose vietose. Aplink televizorių palikite bent 20 cm (8 colius) laisvos vietos ventiliacijai. Įsitikinkite, kad užuolaidos ar kiti objektai nedengia televizoriaus vėdinimo angų.

### Žaibavimas

Prieš perkūniją atjunkite televizorių nuo maitinimo šaltinio ir antenos.

Perkūnijos metu nelieskite jokių televizoriaus dalių, maitinimo laido ar antenos kabelio.

### Pavojus pažeisti klausą

Klausydamiesi per ausines nesiklausykite per garsiai arba per ilgai.

### Žema temperatūra

Jei televizorius buvo gabenamas esant žemesnei nei 5 °C (41 °F) temperatūrai, jį išpakuokite ir, prieš įjungdami į elektros lizdą, palaukite, kol televizorius sušils iki kambario temperatūros.

### Drėgnumas

Retais atvejais, atsižvelgiant į temperatūrą ir drėgmę, priekinio televizoriaus stiklo vidinėje pusėje gali atsirasti nedidelė kondensacija (tam tikruose modeliuose). Norėdami to išvengti, nelaikykite televizoriaus tiesioginėje saulės šviesoje, labai karštoje ar ypač drėgnoje patalpoje. Kondensacija, jei ji atsiranda, išnyks savaime po kelių valandų, kol veiks televizorius.

Kondensacijos drėgmė nepakenks televizoriui ir nesukels gedimo.

## 23.2. Ekrano priežiūra

### Valymas

• Draudžiama liesti, spausti, trinti ir trankyti ekraną kokiu nors daiktu.

• Prieš valydami išjunkite televizorių iš maitinimo tinklo.

• Valykite televizorių ir rėmą atsargiai braukdami švelnia sudrėkinta šluoste. Niekada nevalykite televizoriaus tokiomis medžiagomis kaip spiritas, chemikalai arba buitiniai valikliai.

• Norėdami išvengti deformavimo ir spalvų blukimo, vandens lašus kuo greičiau nuvalykite.

• Jei įmanoma, nepalikite nuolat rodomų nejudančių vaizdų. Nejudantys vaizdai yra tie, kurie rodomi ekrane ilgesnį laiką. Tai gali būti ekrano meniu, juodos juostelės, laikrodis ir kiti. Jei reikia naudotis tokiais vaizdais, sumažinkite ekrano kontrastingumą ir ryškumą, kad nepažeistumėte ekrano.

# 24. Naudojimo sąlygos

© "TP Vision Europe B.V.", 2024. Visos teisės saugomos.

Šį gaminį rinkai pristačiusi "TP Vision Europe B.V." arba vienas iš bendrovės filialų, toliau šiame dokumente minima kaip "TP Vision", yra produkto gamintoja. "TP Vision" suteikia garantijas, susijusias su produktu, prie kurio pridėtas šis lankstinukas. "Philips" ir "Philips" skydo emblema yra registruotieji "Koninklijke Philips N.V." prekių ženklai.

Specifikacijos gali būti pakeistos be išankstinio jspėjimo. Prekių ženklai yra "Koninklijke Philips N.V" arba atitinkamų jų savininkų turtas. "TP Vision" pasilieka teisę bet kada keisti gaminius be įsipareigojimo atitinkamai pakeisti anksčiau tiektus gaminius.

Prie televizoriaus pridedama rašytinė medžiaga ir naudotojo vadovas, saugomas televizoriaus atmintyje arba atsisiustas iš "Philips"

svetainės [www.philips.com/support,](http://www.philips.com/tvsupport) yra tinkama naudotis sistema.

Medžiaga, pateikta šiame vadove, atitinka numatytą sistemos paskirtį. Jei gaminys arba jo atskiri moduliai ar procedūros naudojami ne pagal šiame vadove nurodytą paskirtį, turi būti gautas jų patikimumo ir tinkamumo patvirtinimas. "TP Vision" garantuoja, kad pati medžiaga nepažeidžia jokių Jungtinių Amerikos Valstijų patentų. Daugiau nėra jokios išreikštos ar numanomos garantijos. "TP Vision" neatsako už jokias šio dokumento turinio klaidas ir už jokias problemas, kilusias dėl šio dokumento turinio. Klaidos, apie kurias pranešama "Philips", bus apibendrintos ir nedelsiant paskelbtos "Philips" palaikymo svetainėje.

Garantijos sąlygos. Pavojus susižaloti, sugadinti televizorių arba panaikinti garantiją! Niekada nebandykite taisyti televizoriaus patys. Televizorių ir priedus naudokite pagal gamintojo numatytą paskirtį. Televizoriaus galinėje pusėje išspausdintas perspėjimo ženklas nurodo elektros šoko pavojų. Niekada nenuimkite televizoriaus dangčio. Jei televizoriui reikia techninės priežiūros ar remonto, kreipkitės į "Philips" klientų aptarnavimo skyrių. Telefono numerį rasite su televizoriumi pateiktoje spausdintoje dokumentacijoje. Arba apsilankykite svetainėje [www.philips.com/TVsupport](http://www.philips.com/tvsupport) ir prireikus pasirinkite savo šalį. Bet kokia aiškiai šiame vadove išreikšta draudžiama veikla ar reguliavimo bei surinkimo procedūros, kurios šiame vadove nerekomenduojamos ar neleistinos, panaikins garantiją.

#### Pikselių charakteristikos

Šiame televizoriuje yra daug spalvų pikselių. Nors jame yra 99,999 % arba daugiau efektyvių pikselių, vis tiek ekrane nuolat gali atsirasti juodų taškų arba ryškių šviesos taškų (raudonos, žalios arba mėlynos spalvos). Tai struktūrinė ekrano ypatybė (atitinkanti bendruosius pramoninius standartus), o ne gedimas. Dėl šios problemos, nei garantiniu laikotarpiu, nei jam pasibaigus, įrenginys neremontuojamas, nekeičiamas ir už jį negrąžinami pinigai.

Foninio apšvietimo charakteristikos Prieš pristatant visi "Philips" televizoriai buvo išbandyti ir nuodugniai patikrinti. Galite būti tikri, kad televizorių kokybė mums yra svarbiausia, nes tik tada jums neteks susidurti su jokiais nesklandumais jį žiūrint. Tačiau atminkite, kad foninio apšvietimo liejimas ("Mura" efektas) ir (arba) foninio apšvietimo nevienodumas, kurį galima pastebėti tamsiuose vaizduose ar labai tamsioje patalpoje, yra laikomi televizoriaus specifikacijas atitinkančiais reiškiniais. Šie reiškiniai nerodo įrenginio gedimo ir nelaikomi televizoriaus broku. Taigi apgailestaujame, bet tokiais atvejais kreipiantis dėl garantijos, nemokamos techninės priežiūros, keitimo ar pinigų grąžinimo garantiniu laikotarpiu ir (arba) po jo, prašymai nebus priimami.

#### CE atitiktis

Šiuo dokumentu "TP Vision Europe B.V." deklaruoja, kad šis televizorius atitinka 2014/53/ES (RED), 2009/125/EB (reglamentas (EU) 2019/2021) (ekologinio dizaino) ir 2011/65/ES (RoHS) direktyvų reikalavimus.

#### UKCA atitiktis

Šiuo dokumentu "TP Vision Europe B.V." patvirtina, kad šis televizorius atitinka pagrindinius reikalavimus ir kitas susijusias 2017 m. Radijo ryšio įrenginių reglamentų, 2019 m. Su energija susijusių gaminių ekologinio projektavimo ir informacijos apie energiją (pakeitimas) (išstojimas iš ES) reglamentų ir 2012 m. Tam tikrų pavojingų medžiagų naudojimo elektros ir elektroninėje įrangoje apribojimo reglamentų nuostatas.

#### EMF atitiktis

"TP Vision Europe B.V." gamina ir parduoda daugybę naudotojams skirtų gaminių, kurie, kaip ir daugelis kitų elektroninių aparatų, išsiskiria savybe priimti elektromagnetinius signalus. Vienas svarbiausių "TP Vision" verslo principų – atlikti visus reikalingus savo gaminių sveikatos ir saugos matavimus, kad jie atitiktų visus taikomus teisėtus reikalavimus ir gaminant gaminius taikomus elektromagnetinio lauko (EMF) standartus.

"TP Vision" siekia kurti, gaminti ir pardavinėti gaminus, kurie nesukelia jokio neigiamo poveikio sveikatai. "TP Vision" patvirtina, kad jei jų gaminiai tinkamai naudojami pagal numatytą paskirtį, jie yra saugūs, atsižvelgiant į šiandien turimus mokslinius įrodymus.
"TP Vision" aktyviai dalyvauja sudarant tarptautinius EMF ir saugos standartus, todėl "TP Vision" gali numatyti tolesnius norminimo proceso etapus ir iš karto juos pritaikyti savo gaminiams.

# 25. Autorių teisės

## 25.1. HDMI

Terminai "HDMI", "HDMI High-Definition Multimedia Interface", HDMI apipavidalinimas ir HDMI logotipai yra "HDMI Licensing Administrator, Inc." prekių ženklai arba registruotieji prekių ženklai.

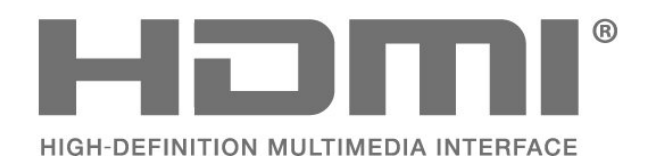

### 25.4. Dolby ATMOS

"Dolby", "Dolby ATMOS" ir dvigubos D simbolis yra registruoti "Dolby Laboratories Licensing Corporation" prekių ženklai.

Pagaminta pagal "Dolby Laboratories" licenciją. Konfidencialūs nepublikuoti darbai. Autorių teisės © 2012–2021 "Dolby Laboratories". Visos teisės saugomos.

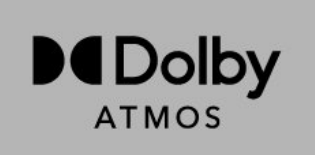

### 25.2. Išplėst. HEVC

Taikomas vienas arba daugiau HEVC patentų, pateikiamų adresu patentlist.accessadvance.com. Ateitis užtikrinama taikant pažangų HEVC dekodavimą.

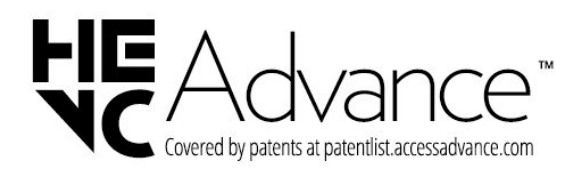

## 25.5. "Wi-Fi" Alliance"

"Wi-Fi CERTIFIED™" logotipas yra "Wi-Fi Alliance®" registruotasis prekių ženklas.

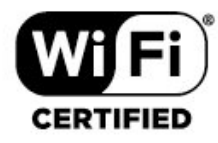

### 25.6. Kiti prekių ženklai

Visi kiti registruotieji ir neregistruotieji prekių ženklai yra jų atitinkamų savininkų nuosavybė.

### 25.3. DTS:X

Informacijos apie DTS patentus rasite apsilankę http://patents.dts.com. Pagaminta pagal "DTS Licensing Limited" licenciją. DTS, DTS:X ir DTS:X logotipas yra "DTS, Inc." registruotieji prekių ženklai arba prekių ženklai Jungtinėse Valstijose ir kitose šalyse. © 2021 DTS, Inc. VISOS TEISĖS SAUGOMOS.

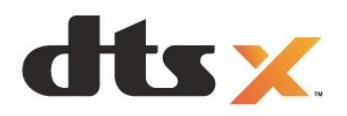

# 26. Atvirasis kodas

### 26.1. Atvirojo kodo programinė įranga

Šiame televizoriuje naudojama atvirojo kodo programinė įranga. "TP Vision Europe B.V." siūlo, esant pageidavimui, pristatyti autorių teisėmis apsaugotų atvirojo kodo programinės įrangos paketų, naudojamų šiame produkte, kuriam šis pasiūlymas galioja pagal atitinkamas licencijas, viso atitinkamo kodo kopiją.

Šis pasiūlymas galioja trejus metus nuo gaminio įsigijimo datos kiekvienam, kas gauna šią informaciją. Norėdami gauti šaltinio kodą, anglų kalba rašykite . . .

[open.source@tpv-tech.com](mailto:open.source@tpv-tech.com)

## 26.2. Atvirojo kodo licencija

### Apie atvirojo kodo licenciją

README pateikiamas "TP Vision Europe B.V." televizoriaus programinės įrangos dalių pirminis kodas, kuriam taikoma atvirojo kodo licencija.

Šiame dokumente aprašomas "Philips" televizoriuje naudojamo programos kodo "TP Vision Europe B.V.", kuriam taikoma arba GNU bendroji vieša licencija (GPL), arba GNU mažesnė bendroji vieša licencija (LGPL), arba bet kuri kita atvirosios programinės įrangos licencija, platinimas. Instrukcijos, kaip gauti šios programinės įrangos kopiją, pateiktos skyriuje "Naudojimo nurodymai".

"TP Vision Europe B.V." NESUTEIKIA JOKIŲ SU ŠIA PROGRAMINE ĮRANGA SUSIJUSIŲ IŠREIKŠTŲ AR NUMANOMŲ GARANTIJŲ, ĮSKAITANT NUMANOMAS PROGRAMINĖS IRANGOS IR KARTU PATEIKIAMOS MEDŽIAGOS PREKINIO PAKLAUSUMO AR TINKAMUMO KONKREČIAM TIKSLUI GARANTIJAS. "TP Vision Europe B.V." neteikia šios programinės įrangos techninės pagalbos. Tai, kas išdėstyta pirmiau, netaikytina jums suteiktoms garantijoms ir teisės aktuose nustatytoms teisėms, kurias įgijote įsigiję kitus "TP Vision Europe B.V." gaminius. Tai taikytina tik jums suteiktam programos kodui.

### Open Source

#### apr (1.7.0)

The Apache Portable Runtime Library provides a predictable and consistent interface to underlying platform-specific implementations, with an API to which software developers may code and be assured of predictable if not identical behavior regardless of the platform on which their software is built, relieving them of the need to code special-case conditions to work around or take advantage of platform-specific deficiencies or features. Source: https://github.com/apache/apr

#### bind ( 9.11.36)

BIND (Berkeley Internet Name Domain) is a complete, highly portable implementation of the Domain Name System (DNS) protocol. Source: https://github.com/isc-projects/bind9

#### busybox (1.31.1)

BusyBox combines tiny versions of many common UNIX utilities into a single small executable. It provides replacements for most of the utilities you usually find in GNU fileutils, shellutils, etc. The utilities in BusyBox generally have fewer options than their full-featured GNU cousins; however, the options that are included provide the expected functionality and behave very much like their GNU counterparts. BusyBox provides a fairly complete environment for any small or embedded system.

Source: https://www.busybox.net/downloads/

binutils (2.31.510

The GNU Binutils are a collection of binary tools. The main ones are: ld - the GNU linker. as - the GNU assembler.

Source: https://www.gnu.org/software/binutils/

#### bzip2 (1.0.6)

bzip2 is a free and open-source file compression program that uses the Burrows–Wheeler algorithm. It only compresses single files and is not a file archiver. It was developed by Julian Seward, and maintained by Mark Wielaard and Micah Snyder. Source: https://sourceware.org/bzip2/

c-ares (1.10.1)

c-ares is a C library for asynchronous DNS requests (including name resolves) Source: https://c-ares.org/

cario (1.16.0) Cairo is a 2D graphics library with support for multiple output devices. Currently supported output targets include the X Window System (via both Xlib and XCB), Quartz, Win32, image buffers, PostScript, PDF, and SVG file output. Experimental backends include OpenGL, BeOS, OS/2, and DirectFB. source https://www.cairographics.org/

#### dbus (1.11.2)

D-Bus is a simple system for interprocess communication and coordination. The "and coordination" part is important; D-Bus provides a bus daemon that does things like:

- notify applications when other apps exit

- start services on demand

 - support single-instance applications Source: https://github.com/freedesktop/dbus

#### e2fsprogs (1.43.3)

e2fsprogs (sometimes called the e2fs programs) is a set of utilities for maintaining the ext2, ext3 and ext4 file systems. Since those file systems are often the default for Linux distributions, it is commonly considered to be essential software Source: http://e2fsprogs.sourceforge.net/

#### expat (2.2.9)

xml paser; Expat is an XML parser library written in C. It is a stream-oriented parser in which an application registers handlers for things the parser might find in the XML document (like start tags). An introductory article on using.

This piece of software is made available under the terms and conditions of the Expat license, which can be found below.

Source: http://expat.sourceforge.net/

#### fuse (2.9.7)

JBoss Fuse is an open source ESB with capabilities based on Apache Camel, Apache CXF, Apache ActiveMQ, Apache Karaf and Fabric8 in a single integrated distribution.

Source https://github.com/jboss-fuse/fuse

#### gdb (8.2.1)

GDB, the GNU Project debugger, allows you to see what is going on `inside' another program while it executes -- or what another program was doing at the moment it crashed.

Source: https://www.sourceware.org/gdb/

#### glibc (2.30.0)

Any Unix-like operating system needs a C library: the library which defines the "system calls" and other basic facilities such as open, malloc, printf, exit...The GNU C library is used as the C library in the GNU system and most systems with the Linux kernel This piece of software is made available under the terms and conditions of the glibc license, which can be found below.

Source: http://www.gnu.org/software/libc/

#### gstreamer (1.18.3)

The GStreamer team is excited to announce a new major feature release of your favourite cross-platform multimedia framework!

Source: https://gstreamer.freedesktop.org/

#### libasound (1.1.8)

The Advanced Linux Sound Architecture (ALSA) provides audio and MIDI functionality to the Linux operating system. ALSA has the following significant features:

Efficient support for all types of audio interfaces, from consumer sound cards to professional multichannel audio interfaces.

Fully modularized sound drivers.

SMP and thread-safe design (PLEASE READ THIS). User space library (alsa-lib) to simplify application programming and provide higher level functionality. Support for the older Open Sound System (OSS) API, providing binary compatibility for most OSS programs. Source: https://www.alsaproject.org/wiki/Main\_Page

#### Libcurl (7.79.1)

HTTP client;libcurl is a free and easy-to-use clientside URL transfer library, supporting FTP, FTPS, HTTP, HTTPS, SCP, SFTP, TFTP, TELNET, DICT, LDAP, LDAPS, FILE, IMAP, SMTP, POP3 and RTSP. libcurl supports SSL certificates, HTTP POST, HTTP PUT, FTP uploading, HTTP form based upload, proxies, cookies, user+password authentication (Basic, Digest, NTLM, Negotiate, Kerberos4), file transfer resume, http proxy tunneling and more!

This piece of software is made available under the terms and conditions of the Libcurl license, which can be found below.

Source: http://curl.haxx.se/

#### libevent (1.4.13)

The libevent API provides a mechanism to execute a callback function when a specific event occurs on a file descriptor or after a timeout has been reached. Furthermore, libevent also support callbacks due to signals or regular timeouts. source: https://libevent.org/

#### libjpeg-turbo (2.1.1)

libjpeg-turbo is a JPEG image codec that uses SIMD instructions (MMX, SSE2, AVX2, Neon, AltiVec) to accelerate baseline JPEG compression and decompression on x86, x86-64, Arm, and PowerPC systems, as well as progressive JPEG compression on x86 and x86-64 systems. On such systems, libjpegturbo is generally 2-6x as fast as libjpeg, all else being equal. On other types of systems, libjpeg-turbo can still outperform libjpeg by a significant amount, by virtue of its highly-optimized Huffman coding routines. In many cases, the performance of libjpegturbo rivals that of proprietary high-speed JPEG codecs.

#### Source: https://libjpeg-turbo.org/

#### libipg (6b)

This library is used to perform JPEG decoding tasks. This piece of software is made available under the terms and conditions of the libipg license, which can be found below.

Source: http://www.ijg.org/

#### libpng (1.0.1)

libpng -THE reference library for reading, displaying, writing and examining png Image Network Graphics. This piece of software is made available under the terms and conditions of the libpng license, which can be found below.

Source: http://sourceforge.net/projects/libpng/files/

#### libffi (3.2.1)

Compilers for high level languages generate code that follows certain conventions. These conventions are necessary, in part, for separate compilation to work. One such convention is the "calling convention". The "calling convention" is a set of assumptions made by the compiler about where function arguments will be found on entry to a function. A "calling convention" also specifies where the return value for a function is found.

Source: https://sourceware.org/libffi/

#### libjansson (2.13.1)

Jansson is a C library for encoding, decoding and manipulating JSON data. Its main features and design principles are:

Simple and intuitive API and data model Comprehensive documentation No dependencies on other libraries Full Unicode support (UTF-8) Extensive test suite Source: https://github.com/akheron/jansson

#### libmicrohttpd (0.9.73)

GNU libmicrohttpd is a small C library that is supposed to make it easy to run an HTTP server as part of another application. GNU Libmicrohttpd is free software and part of the GNU project Source:https://www.gnu.org/software/libmicrohttpd/

#### libupnp (1.6.10)

The portable SDK for UPnP™ Devices (libupnp) provides developers with an API and open source code for building control points, devices, and bridges that are compliant with Version 1.0 of the Universal Plug and Play Device Architecture Specification and support several operating systems like Linux, \*BSD, Solaris and others.

Source: https://pupnp.sourceforge.io/

#### libuuid (1.3.0)

This library is free software; you can redistribute it and/or

modify it under the terms of the Modified BSD License.

The complete text of the license is available at the Documentation/licenses/COPYING.BSD-3 file Source:https://sourceforge.net/projects/libuuid/

#### Libxml2 (2.9.12)

The "libxml2" library is used in AstroTV as a support for the execution of NCL application. This library was developed for the GNOME software suite and is available under a "MIT" license. Source: http://www.xmlsoft.org

#### linux\_kernel (4.19)

The Linux kernel is a mostly free and open-source,[11] monolithic, modular, multitasking, Unix-like operating system kernel. It was originally authored in 1991 by Linus Torvalds for his i386-based PC, and it was soon adopted as the kernel for the GNU operating system, which was written to be a free (libre) replacement for UNIX.

Source: https://www.kernel.org/

#### mbed TLS (2.26.0)

Mbed TLS is a C library that implements cryptographic primitives, X.509 certificate manipulation and the SSL/TLS and DTLS protocols. Its small code footprint makes it suitable for embedded systems.

Source: https://github.com/ARMmbed/mbedtls

#### ncurses (6.1)

The ncurses (new curses) library is a free software emulation of curses in System V Release 4.0 (SVr4), and more. It uses terminfo format, supports pads and color and multiple highlights and forms characters and function-key mapping, and has all the other SVr4-curses enhancements over BSD curses. SVr4 curses is better known today as X/Open Curses. Source: http://www.gnu.org/software/ncurses/

#### nghttp2 (1.6.3)

nghttp2 is an implementation of HTTP/2 and its header compression algorithm HPACK in C Source: https://nghttp2.org/

#### NTFS-3G (7.8)

NTFS-3G is an open source cross-platform implementation of the Microsoft Windows NTFS file system with read-write support. NTFS-3G often uses the FUSE file system interface, so it can run unmodified on many different operating systems. It is runnable on Linux, FreeBSD, NetBSD, OpenSolaris, BeOS, QNX, WinCE, Nucleus, VxWorks, Haiku,MorphOS, and Mac OS X It is licensed under either the GNU General Public License or a proprietary license. It is a partial fork of ntfsprogs and is under active maintenance and development. This piece of software is made available under the terms and conditions of the NTFS-3G Read/Write

Driver license, which can be found below. Source: http://www.tuxera.com

#### openssl (1.1.1l)

OpenSSL is an open source implementation of the SSL and TLS protocols. The core library (written in the C programming language) implements the basic cryptographic functions and provides various utility functions. Wrappers allowing the use of the OpenSSL library in a variety of computer languages are available.

Source: http://www.openssl.org/

#### pcre (8.45)

The PCRE library is a set of functions that implement regular expression pattern matching using the same syntax and semantics as Perl 5. PCRE has its own native API, as well as a set of wrapper functions that correspond to the POSIX regular expression API. The PCRE library is free, even for building proprietary software.

https://www.pcre.org/

#### procps (ps, top) (3.3.15)

procps is the package that has a bunch of small useful utilities that give information about processes using the /proc filesystem.

The package includes the programs ps, top, vmstat, w, kill, free, slabtop, and skill.

Source: http://procps.sourceforge.net/index.html

#### SQLite3 (3.36.0)

SQLite is a in-process library that implements a selfcontained, serverless, zero-configuration, transactional SQL database engine. This piece of software is made available under the terms and conditions of the SQLite3 license, which can be found below. Source: http://www.sqlite.org/

util-linux-ng (2.35.2) Various system utilities. Source: http://userweb.kernel.org/Mkzak/util-linuxng/

#### wpa\_supplicant (2.9)

wpa\_supplicant is a WPA Supplicant for Linux, BSD, Mac OS X, and Windows with support for WPA and WPA2 (IEEE 802.11i / RSN). It is suitable for both desktop/laptop computers and embedded systems. Supplicant is the IEEE 802.1X/WPA component that is used in the client stations. It implements key negotiation with a WPA Authenticator and it controls the roaming and IEEE 802.11 authentication/association of the wlan driver. Source: https://w1.fi/wpa\_supplicant/

#### zlib (1.2.8)

The 'zlib' compression library provides in-memory compression and decompression functions, including integrity checks of the uncompressed data. This piece of software is made available under the terms and conditions of the zlib license, which can be found below.

Source: http://www.zlib.net/

# 27. Pareiškimas dėl trečiųjų šalių siūlomų paslaugų ir (arba) programinės įrangos

Trečiųjų šalių siūlomos paslaugos ir (arba) programinė įranga gali būti pakeista, sustabdyta arba nutraukta iš anksto neįspėjus. Tokiais atvejais "TP Vision" neprisiima jokios atsakomybės.

## Rodyklė

### A

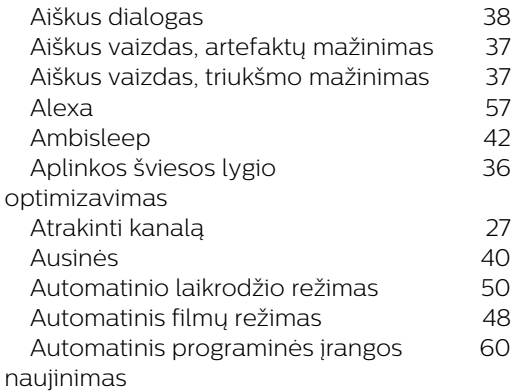

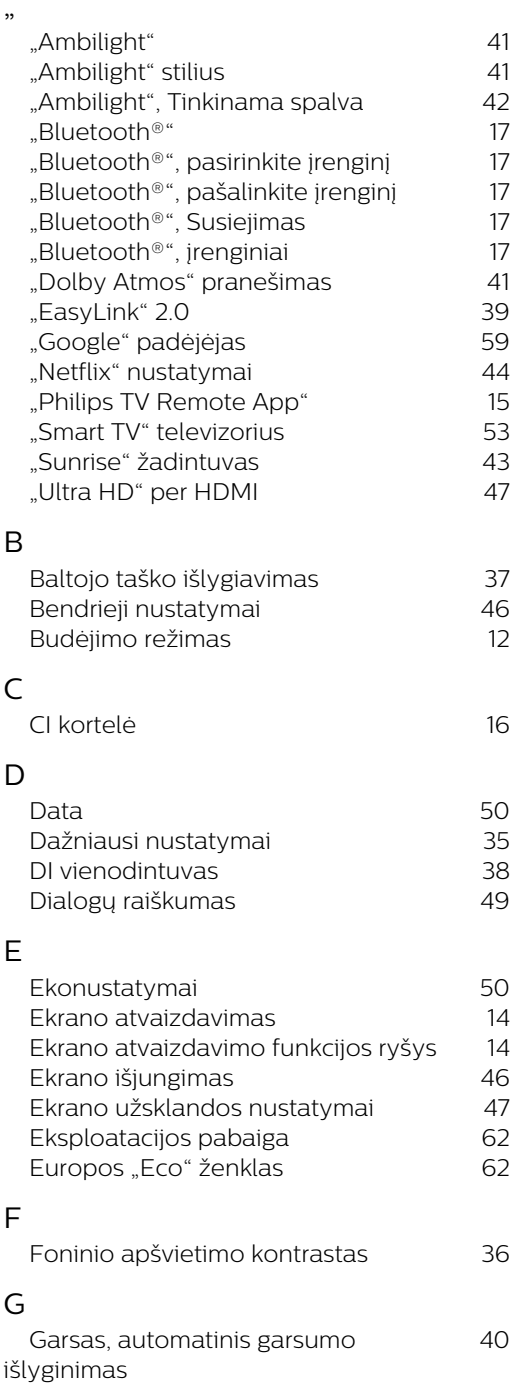

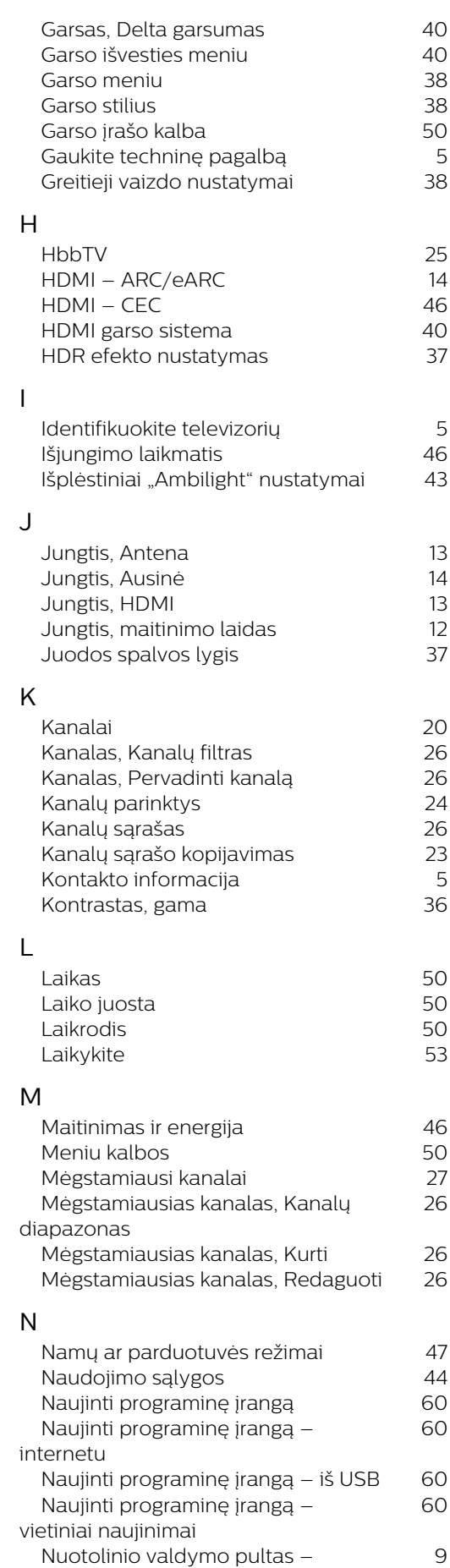

[infraraudonųjų spindulių jutiklis](#page-8-0)

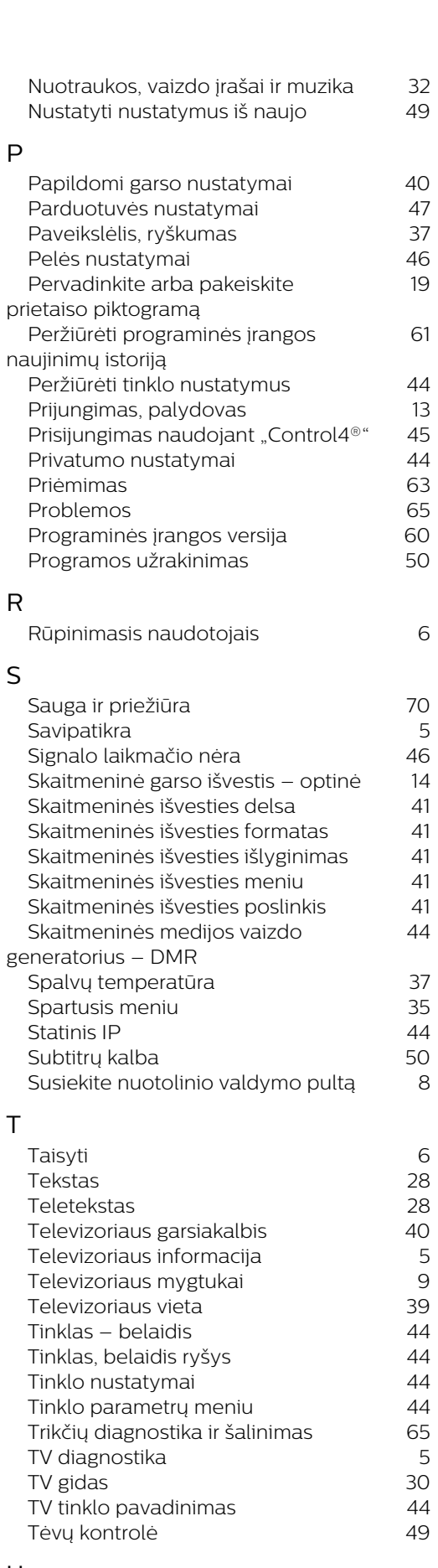

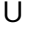

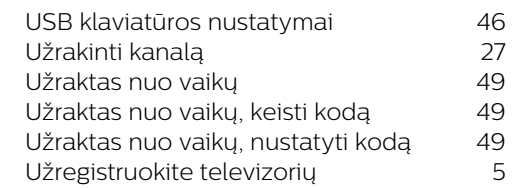

#### V

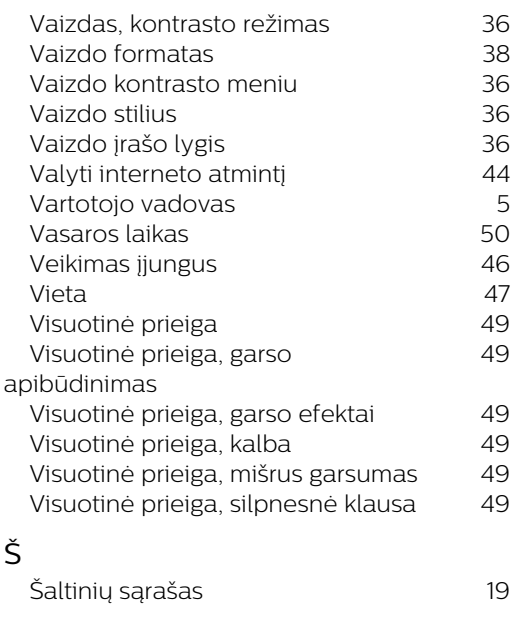

## Ž

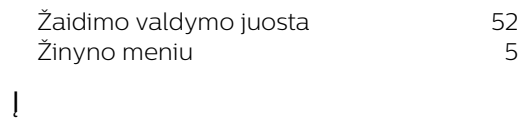

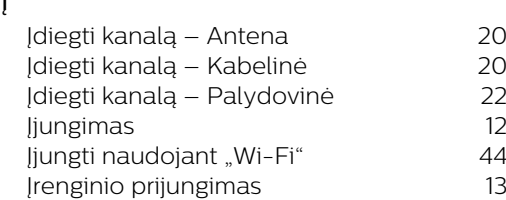

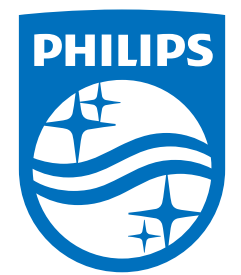

All registered and unregistered trademarks are property of their respective owners.<br>Specifications are subject to change without notice.<br>Philips and the Philips Shield Emblem are registered trademarks of Koninklijke Phili This product has been manufactured and is sold under the responsibility of TP Vision Europe B.V., and TP Vision Europe B.V. is the warrantor in relation to this product.<br>2024© TP Vision Europe B.V. is the warrantor in relation to this product.

www.philips.com/welcome